# **TUGAS SARJANA**

# **KONVERSI ENERGI**

# **ANALISA PERPINDAHAN PANAS PADA RICE COOKER (HEATING PLATE DENGAN INNER COOKING PAN) MENGGUNAKAN SOFTWARE SOLIDWORKS**

*DiajukanSebagaiSyaratUntukMemperolehGelarSarjanaTeknik( S.T ) Program StudiTeknikMesinFakultasTeknik UniversitasMuhammadiyah Sumatera Utara* 

**Disusun oleh :**

**NAMA : ARDIANSYAH HARAHAP**

**NPM : 1307230220**

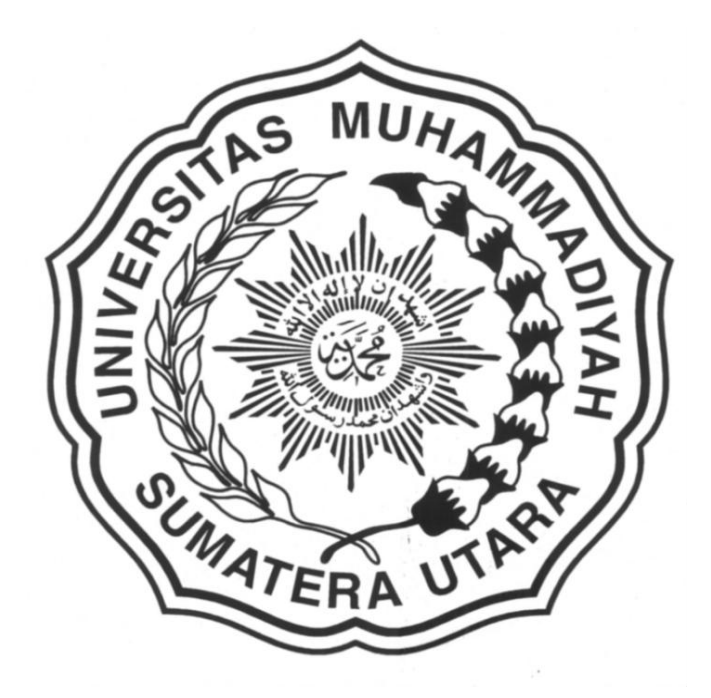

# **PROGRAM STUDI TEKNIK MESIN FAKULTAS TEKNIK UNIVERSITAS MUHAMMADIYAH SUMATERA UTARA MEDAN 2017**

# **LEMBAR PENGESAHAN - I**

# **TUGAS SARJANA**

# **KONVERSI ENERGI**

# ANALISA PERPINDAHAN PANAS PADA RICE **COOKER (HEATING PLATE DENGAN INNER COOKING PAN) MENGGUNAKAN SOFTWARE SOLIDWORKS**

Disusun Oleh:

**ARDIANSYAH HARAHAP** 1307230220

Disetujui Oleh :

Pembimbing-I

(Munawar Alfansury Siregar, S.T., M.T.)

Pembimbing  $-$  II

(H. Muharnif M, S.T., M.Sc)

Diketahui Oleh:

Ka. Program Studi Teknik Mesin

(Affandi, S.T.)

**PROGRAM STUDI TEKNIK MESIN FAKULTAS TEKNIK** UNIVERSITAS MUHAMMADIYAH SUMATERA UTARA **MEDAN** 2017

# **LEMBAR PENGESAHAN - II**

# **TUGAS SARJANA**

# **KONVERSI ENERGI**

# ANALISA PERPINDAHAN PANAS PADA RICE **COOKER (HEATING PLATE DENGAN INNER) COOKING PAN) MENGGUNAKAN SOFTWARE SOLIDWORKS**

**Disusun Oleh:** 

**ARDIANSYAH HARAHAP** 1307230220

Telah diperiksa dan diperbaiki Pada seminar tanggal 25 September 2017.

Disetujui Oleh :

**Pembanding-I** 

(Khairul Umurani, S.T.,M.T.)

Pembanding-II

(Sudirman Lubis, S.T.,M.T)

Diketahui Oleh:

Ka. Program Studi Teknik Mesin

(Affandi, S.T.)

PROGRAM STUDI TEKNIK MESIN **FAKULTAS TEKNIK** UNIVERSITAS MUHAMMADIYAH SUMATERA UTARA **MEDAN** 2017

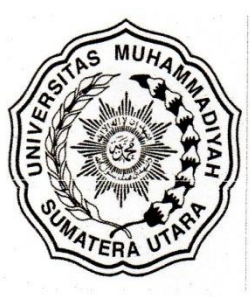

# MAJELIS PENDIDIKAN TINGGI MUHAMMADIYAH UNIVERSITAS MUHAMMADIYAH SUMATERA UTARA **FAKULTAS TEKNIK** PROGRAM STUDI TEKNIK MESIN

Pusat Administrasi: Jalan Kapten Mukhtar Basri No.3 Telp. (061) 6611233 - 6624567 -6622400 - 6610450 - 6619056 Fax. (061) 6625474 Medan 20238 Website : http://www.umsu.ac.id

**Bila me** r dan tanggalnya

#### **DAFTAR SPESIFIKASI**

## **TUGAS SARJANA**

**Nama** : Ardiansyah Harahap **NPM** : 1307230220 **Semester** : VIII (Delapan) **SPESIFIKASI**  $\ddot{\cdot}$ 

## "ANALISA PERPINDAHAN PANAS PADA RICE COOKER (HEATING PLATE

DENGAN INNER COOKING PAN) MENGGUNAKAN SOFTWARE SOLIDWORKS"

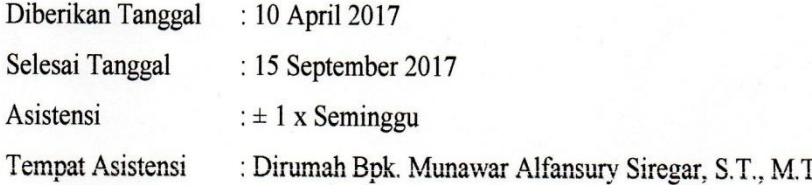

Diketahui oleh: Ka. Program Studi Teknik Mesin

Medan, 26 April 2017 Dosen Pembimbing-I

(Affandi, S.T)

(Munawar Alfansury Siregar, S.T., M.T)

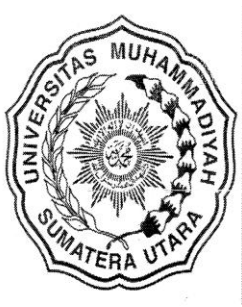

# MAJELIS PENDIDIKAN TINGGI MUHAMMADIYAH UNIVERSITAS MUHAMMADIYAH SUMATERA UTARA **FAKULTAS TEKNIK** PROGRAM STUDI TEKNIK MESIN

Pusat Administrasi: Jalan Kapten Mukhtar Basri No.3 Telp. (061) 6611233 - 6624567 -6622400 - 6610450 - 6619056 Fax. (061) 6625474 Medan 20238 Website : http://www.umsu.ac.id

Bila menjawab surat ini agar disebutkan<br>nomor dan tanggalnya

## **DAFTAR HADIR ASISTENSI**

# **TUGAS SARJANA**

**NAMA:** Ardiansyah Harahap NPM : 1307230220

PEMBIMBING-I: Munawar Alfansury Siregar, S.T.,M.T. PEMBIMBING - II : H. Muharnif M, S.T., M.Sc

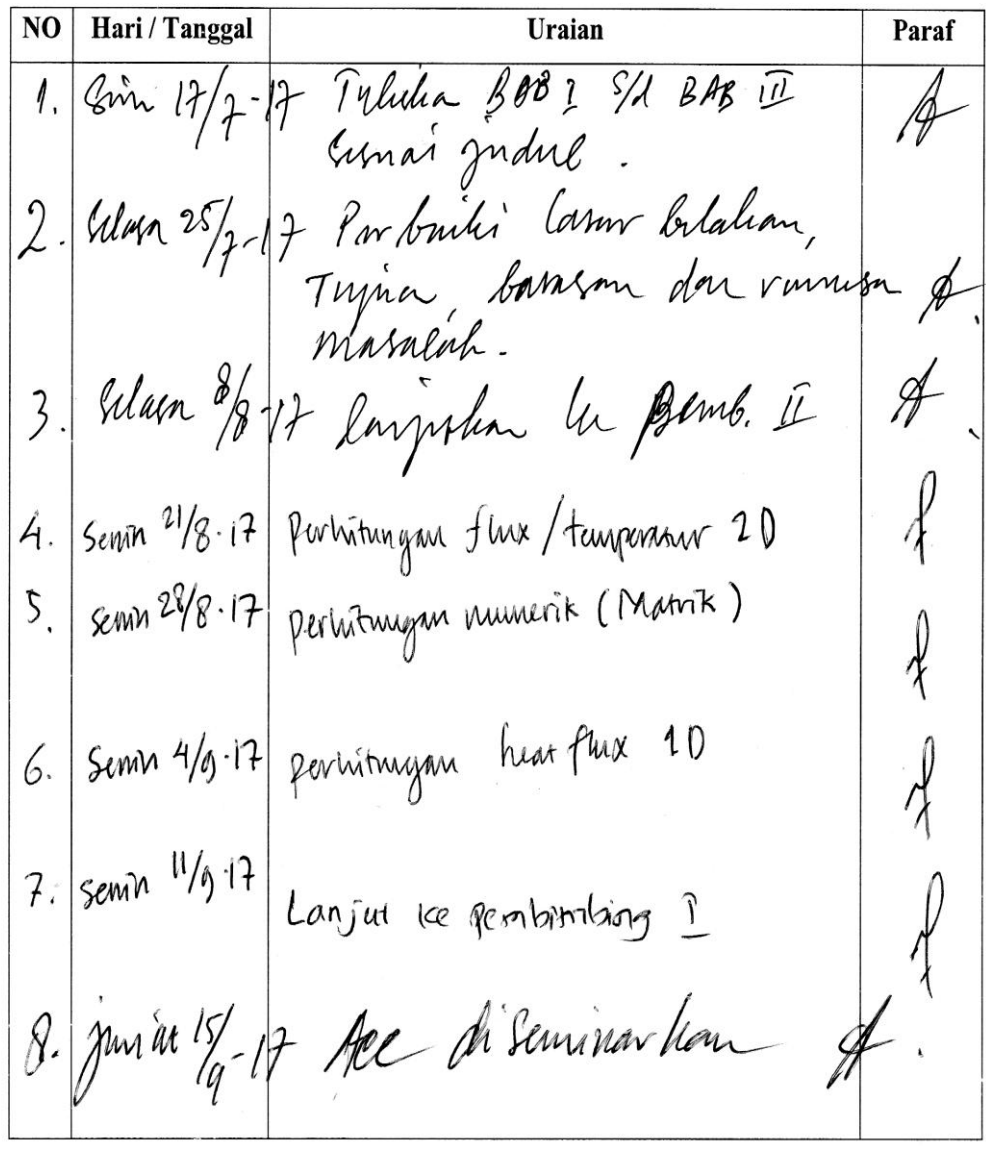

### DAFTAR HADIR SEMINAR TUGAS AKHIR TEKNIK MESIN **FAKULTAS TEKNIK - UMSU** TAHUN AKADEMIK 2017 - 2018

Peserta Seminar Nama  ${\rm NPM}$ Judul Tugas Akhir

: Ardiansyah Harahap : 1307220220

: Analisa perpindahan Panas Pada Rice Cooker (Heating PlateDengan Inner Cooking PAN) Menggunakan Soft-Ware Solidworks.

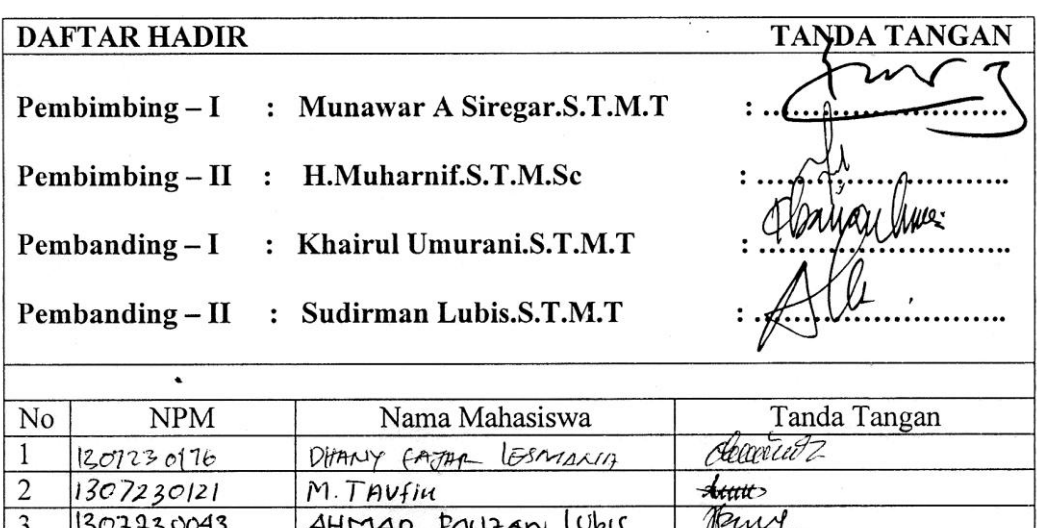

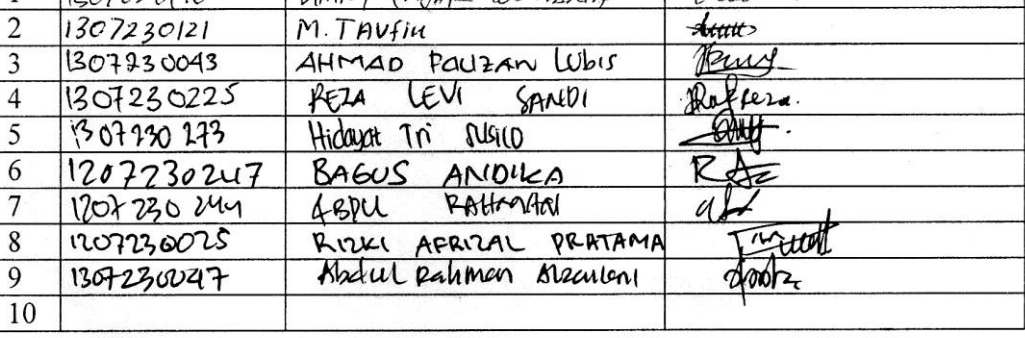

Medan, 04 Muharram 1439 H 25 September 2017 M

Ketua Prodi. T Mesin

Affandi.S.T

### DAFTAR EVALUASI SEMINAR FAKULTAS TEKNIK UNIVERSITAS MUHAMMADIYAH SUMATERA UTARA

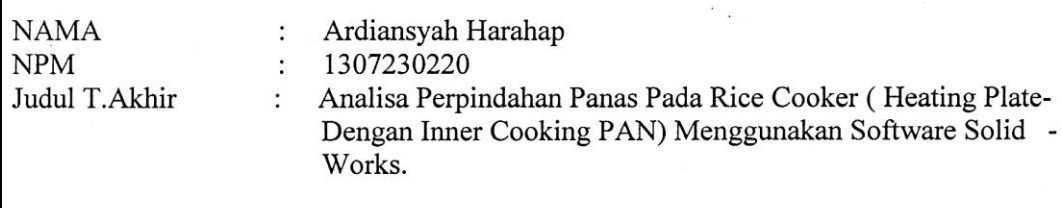

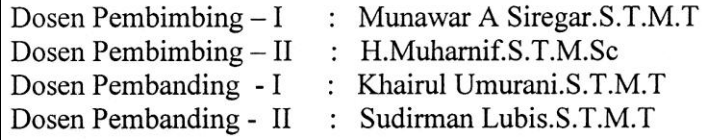

#### **KEPUTUSAN**

Baik dapat diterima ke sidang sarjana (collogium) (Z. Dapat mengikuti sidang sarjana (collogium) setelah selesai melaksanakan perbaikan antara lain: commot pulison perhitunger excell inaniens 3. Harus mengikuti seminar kembali Perbaikan: 

> Medan 04 Muharram 1439H 25 September 017 M

Diketahui: Ketua Prodi. T. Mesin

Affandi.S.T

Dosen Pembanding-I

Khairul Umurani.S.T.M.T

### DAFTAR EVALUASI SEMINAR FAKULTAS TEKNIK UNIVERSITAS MUHAMMADIYAH SUMATERA UTARA

 $\sigma_{\rm{tot}}$ 

 $\mathcal{F}_{\mathcal{A}}$ 

 $\sim$  .

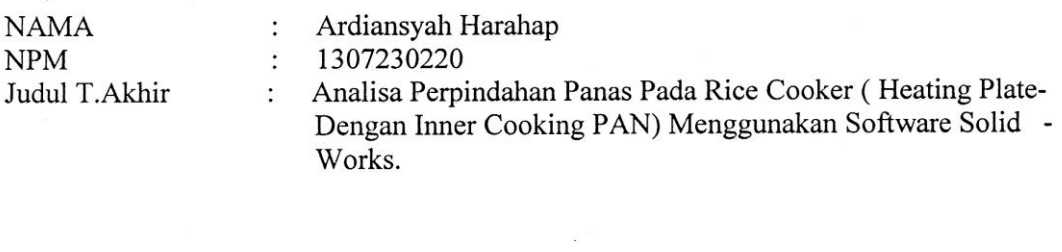

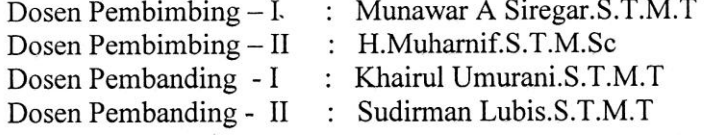

#### **KEPUTUSAN**

Baik dapat diterima ke sidang sarjana (collogium) Dapat mengikuti sidang sarjana (collogium) setelah selesai melaksanakan perbaikan antara lain: 

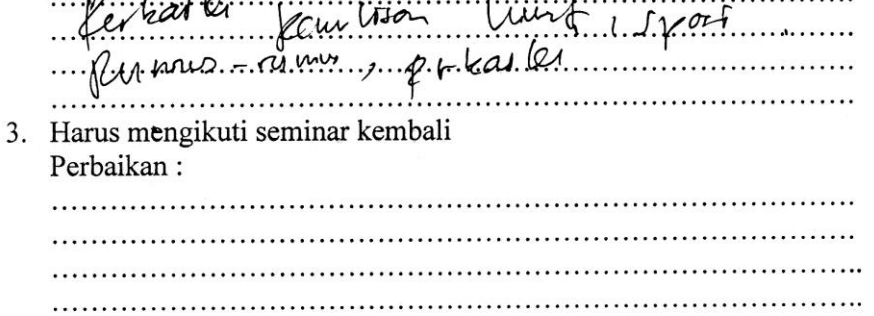

Medan 04 Muharram 1439H 25 September 017 M

Diketahui: Ketua Prodi. T. Mesin

Affandi.S.T

anding-II **Dosen/Pe** 

Sudirman Lubis.S.T.M.T

### SURAT PERNYATAAN KEASLIAN TUGAS SARJANA

Sava vang bertandatangan dibawah ini:

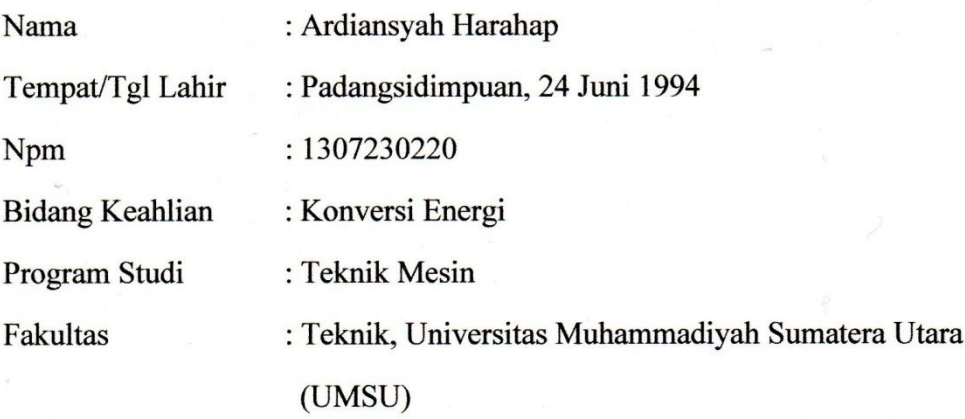

Menyatakan dengan sesungguhnya dan sejujurnya, bahwa laporan Tugas Sariana saya ini yang berjdul:

## "ANALISA PERPINDAHAN PANAS PADA RICE COOKER ( HEATING PLATE DENGAN INNER COOKING PAN) MENGGUNAKAN SOFTWARE **SOLIDWORKS"**

Bukan merupakan plagiarisme, pencurian hasil karya milik orang lain, hasil kerja orang lain untuk kepentingan saya karena hubungan material maupun non material, ataupun segala kemungkinan yang lain, yang pada hakekatnya bukan merupakan karya tulis Tugas Sarjana saya secara orisinil dan otentik.

Bila kemudian hari diduga kuat ada ketidak sesuaian antara fakta dengan kenyataan ini, saya bersedian diproses oleh tim Fakultas yang dibentuk untuk terberat berupa pembatalan melakukan verifikasi, dengan sanksi kelulusan/kesarjanaan saya.

Demikian surat pernyataan ini saya buat dengan kesadaran sendiri dan tidak atas tekanan ataupun paksaan dari pihak manapun demi menegakkan integritas akademik di Program Studi Teknik Mesin Fakultas Teknik Universitas Muhammadiyah Sumatera Utara.

Medan, 22 April 2017

Saya yang menyatakan, ADF793842874

Ardiasnyah Harahap

#### **ABSTRAK**

*Saat ini banyak alat-alat yang kita gunakan untuk memasak menggunakan perpindahan panas seperti rice cooker. Untuk itu kita harus mengetahui bagaimana perpindahan panas itu terjadi dan seberapa besar perpindahan panas tersebut, yaitu salah satunya dengan melakukan simulasi pada solidworks. Adapun tujuan dari penelitian ini adalah untuk mengetahui perpindahan panas heat flux yang terjadi pada inner cooking pan dari heating plate dengan menghitung dan menggunakan software solidworks. Simulasi pada variasi temperatur 100<sup>o</sup>C distribusi tempratur antara 95,531<sup>o</sup>C s/d 96,357<sup>o</sup>C, dan hasil perhitungan antara 95,0915<sup>o</sup>C s/d 96,9642<sup>o</sup>C, serta heat flux sebesar 361,4311 W/m.Variasi 110<sup>o</sup>C distribusi simulasi 105,105<sup>o</sup>C s/d 105,981<sup>o</sup>C dan hasil perhitungan antara 104,092<sup>o</sup>C s/d 105,964 <sup>o</sup>C, serta heat flux sebesar 361,296 W/m. Dan variasi 120<sup>o</sup>C distribusi simulasi 114,255<sup>o</sup>C s/d 115,299<sup>o</sup>C dan hasil perhitungan antara 114,092<sup>o</sup>C s/d 115,964<sup>o</sup>C, serta heat flux sebesar 361,296 W/m. Dari hasil pengamatan yang telah dilakukan perhitungan metode numerik dapat disimpulkan sangatlah mendekati dengan hasil dari simulasi, kemudian temperatur yang bagus untuk menanak nasi ialah pada variasi temperatur 120 <sup>o</sup>C di karenakan pada variasi ini bagian inner cooking pan pertengahan sudah mendapatkan temperatur diatas 100<sup>o</sup>C, dimana temperatur tersebut sudah membuat air mendidih sehingga nasi matang lebih cepat.*

**Kata Kunci :** solidworks, heat flux, inner cooking pan, heating plate.

#### **KATA PENGANTAR**

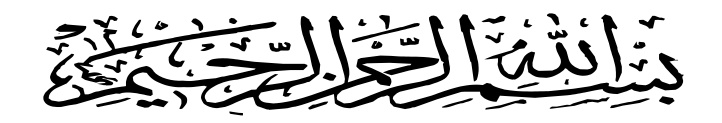

Assalamualaikum Warahmatullahi Wabarakatuh.

Puji dan syukur Alhamdulillah penulis panjatkan kehadirat Allah SWT yang telah memberikan rahmat dan karunia-Nya sehingga penulis dapat menyelesaikan Tugas Sarjana ini dengan baik. Tugas Sarjana ini merupakan tugas akhir bagi mahasiswa Fakultas Teknik Program Studi Teknik Mesin Universitas Muhammadiyah Sumatera Utara dalam menyelesaikan studinya, untuk memenuhi syarat tersebut penulis dengan bimbingan dari para Dosen Pembimbing merencanakan sebuah **"Analisa Perpindahan Panas Pada Rice Cooker (Heating Plate Dengan Inner Cooking Pan) Menggunakan Software Solidworks"**.

Shalawat serta salam penulis sampaikan kepada Nabi MuhammadSAW yang telah membawa umat muslim dari alam kegelapan menuju alam yang terang menderang. Semoga kita mendapat syafa'atnya di yaumil akhir kelak amin yarabbal alamin.

Penulis menyadari bahwa Tugas Akhir ini masih memiliki kekurangan baik dalam kemampuan pengetahuan dan penggunaan bahasa. Untuk itu penulis mengharapkan kritik dan saran yang membangun dari pembaca.

Dalam penulisan Tugas Sarjana ini, penulis banyak mendapat bimbingan, masukan, pengarahan dari Dosen Pembimbing serta bantuan moril maupun material dari berbagai pihak sehingga pada akhirnya penulis dapat menyelesaikan tugas sariana ini.

Pada kesempatan ini penulis ingin mengucapkan rasa terimakasih yang sebesar-besarnya kepada:

- 1. Kedua orang tua tercinta, Ayahanda M. Sofyan Harahap dan Ibunda Masdewar Siregar yang telah banyak memberikan kasih sayang, nasehatnya, doanya, serta pengorbanan yang tidak dapat ternilai dengan apapun itu kepada penulis selaku anak yang di cintai dalam melakukan penulisan Tugas Sarjanaini.
- 2. Bapak Rahmatullah, S.T., M.Sc selaku Dekan Fakultas Teknik Universitas Muhammadiyah Sumatera Utara.
- 3. Bapak Munawar Alfansury Siregar, S.T., M.T selaku Dosen Pembimbing I Tugas Sarjana ini dan Wakil Dekan I Fakultas Teknik Universitas Muhammadiyah Sumaterautara.
- 4. Bapak H. Muharhif M, S.T., M.Sc selaku Dosen Pembimbing II Tugas Sarjana ini.
- 5. Bapak Khairul Umurani, S.T., M.T selaku Dosen Pembanding I Tugas Sarjana ini dan Wakil Dekan III Fakultas Teknik Universitas Muhammadiyah Sumatera Utara.
- 6. Bapak Sudirman Lubis, S.T., M.T selaku Dosen Pembanding II Tugas Sariana ini.
- 7. Bapak Affandi, S.T selaku Ketua Program Studi Teknik Mesin Universitas Muhammadiyah Sumatera Utara.
- 8. Bapak Chandra A Srg, S.T., M.T selaku Sekretaris Prodi Teknik Mesin Fakultas Teknik Universitas Muhammadiyah Sumatera Utara.
- 9. Seluruh Dosen dan Staff Pengajar di Program Studi Teknik Mesin Fakultas Teknik Universitas Muhammadiyah Sumatera Utara yang telah banyak memberikan masukan dan dukungan dalam menyelesaikan Tugas Sariana ini.
- 10. Seluruh rekan-rekan seperjuangan mahasiswa Program Studi Teknik Mesin khususnya kelas A2 Siang.
- 11. Para sahabat tercinta Rosdeliati Siregar S.Pd, Konita Istiqomah Harahap, S.Pd dan keluarga dirumah yang telah banyak membantu dan memberikan semangat kepada penulis dengan memberikan masukan-masukan yang bermanfaat selama proses perkuliahan maupun dalam penulisan Tugas Sariana ini.

Akhir kata penulis mengharapkan semoga Tugas Sarjana ini dapat bermanfaat bagi kita semua dan semoga Allah SWT selalu merendahkan hati atas segala pengetahuan yang kita miliki. Amin ya rabbal alamin. Wasssalamualaikum Warahmatullahi Wabarakatuh.

> Medan, 25 September 2017 Peneliti

**ARDIANSYAH HARAHAP 1307230220**

## **DAFTAR ISI**

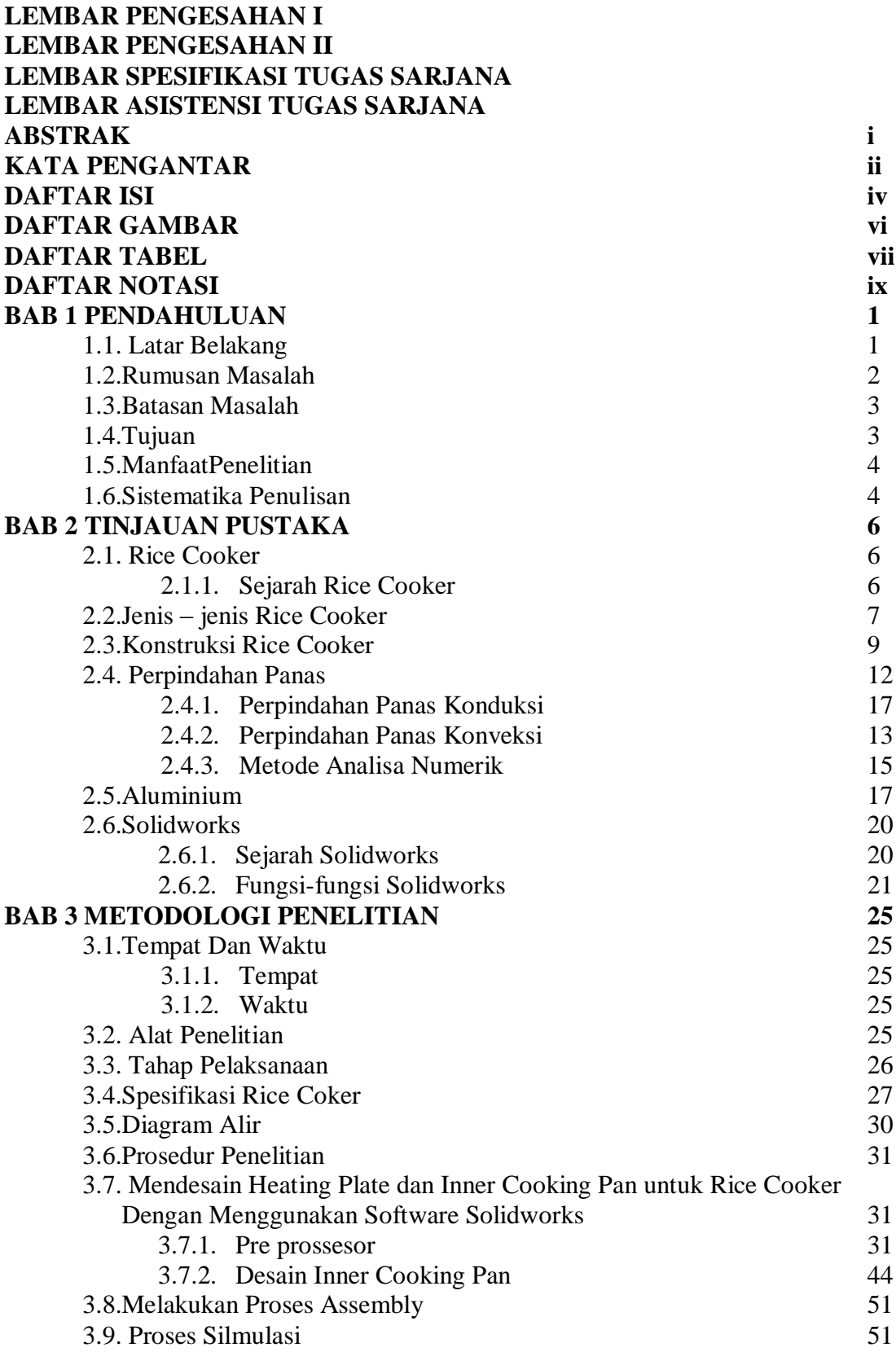

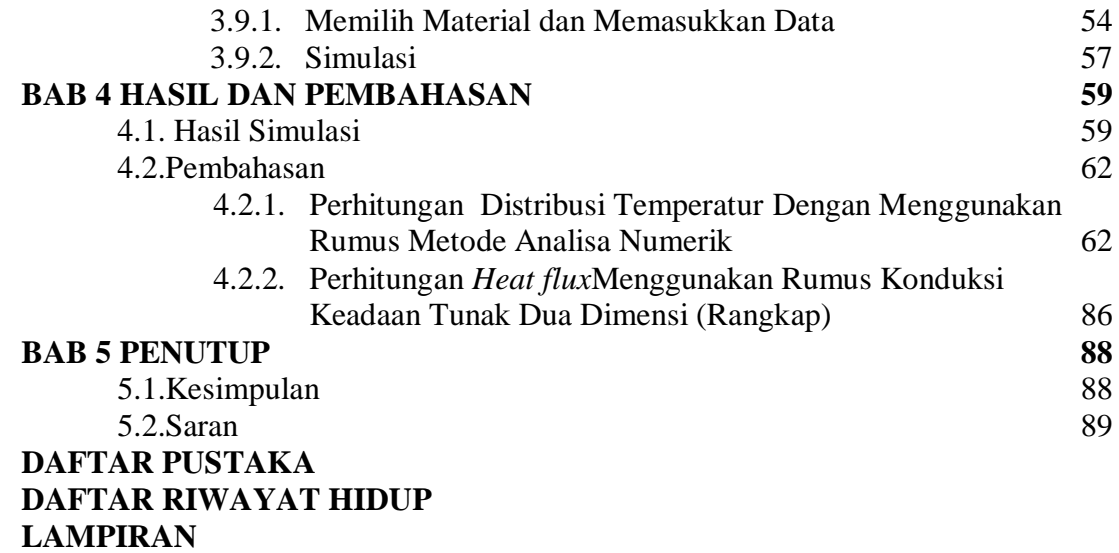

## **DAFTAR GAMBAR**

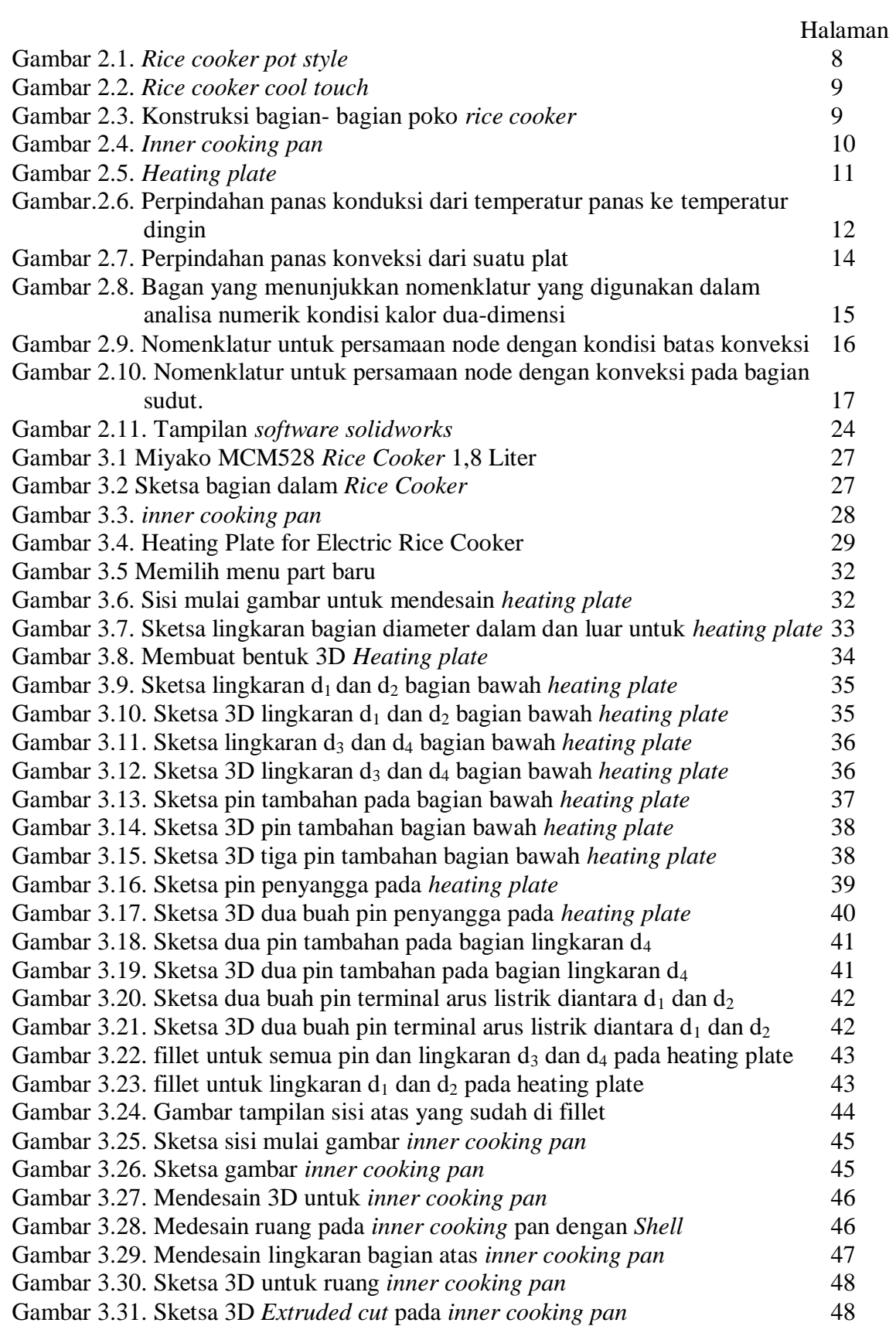

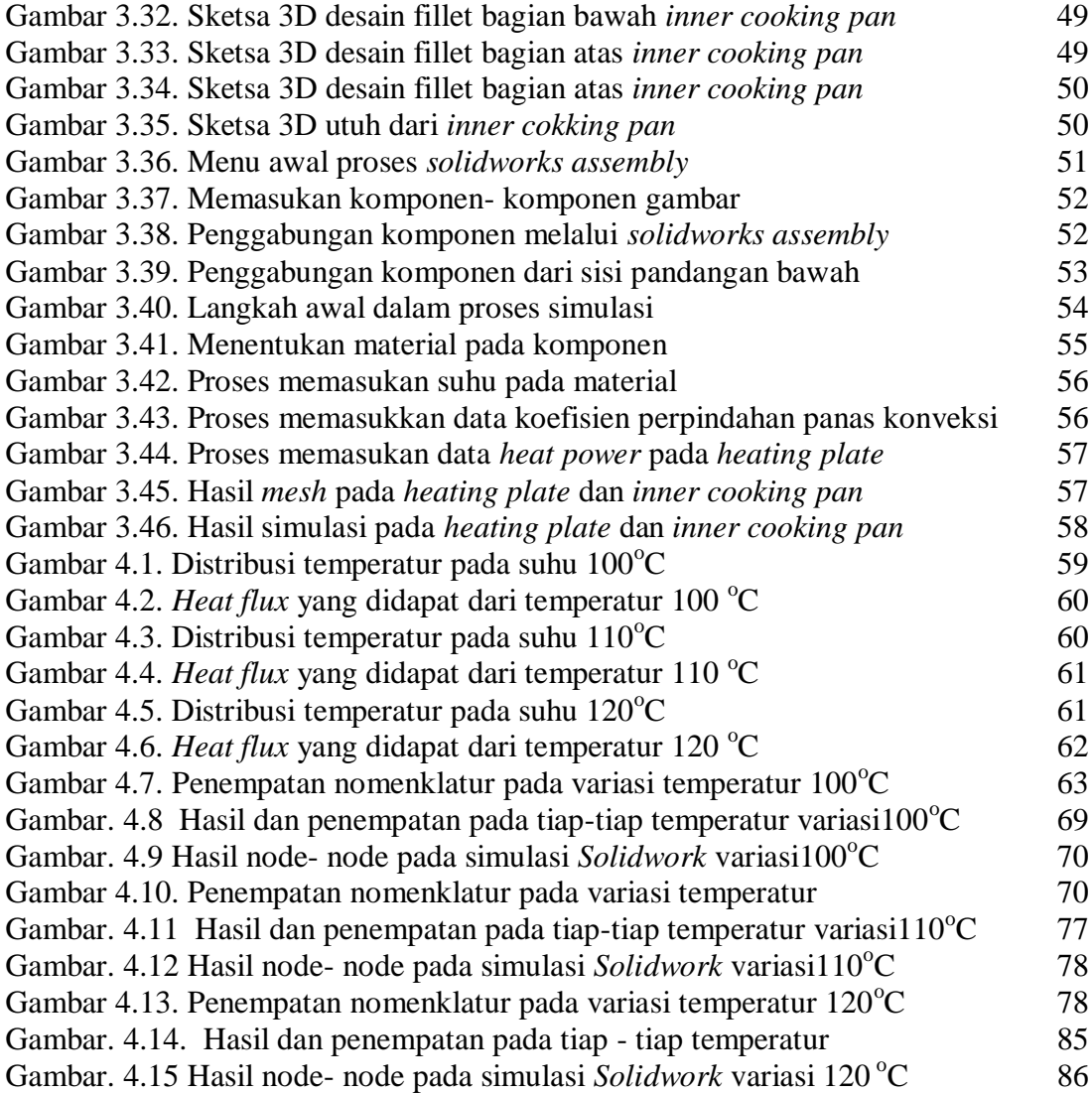

## **DAFTAR TABEL**

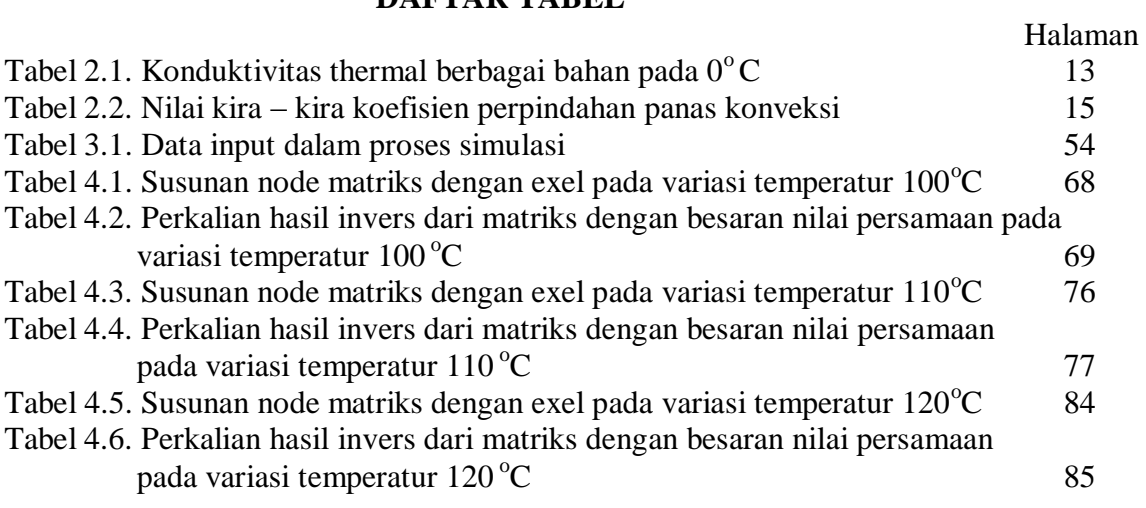

## **DAFTAR NOTASI**

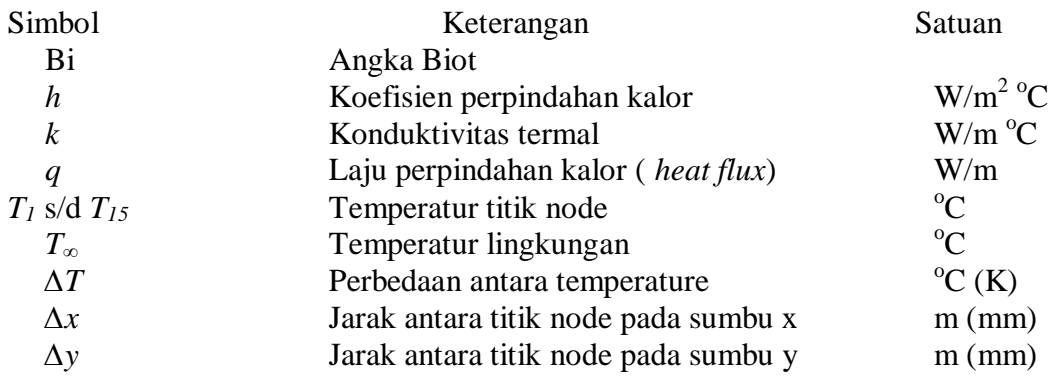

#### **BAB 1**

#### **PENDAHULUAN**

#### **1.1 Latar belakang**

Dewasa ini, banyak kita mempergunakan alat-alat untuk memasak yang serba cepat dan praktis, dengan munculnya *Rice Cooker* dalam kehidupan masyarkat banyak membantu pekerjaan rumah tangga khususnya dalam menanak nasi sehingga dapat meringankan beban para ibu rumah tangga. Hal ini di karenakan *rice cooker* sangat mempunyai banyak kelebihan untuk memasak, seperti mengukus kue, memasak sayuran dan membuat sup dan lain sebagainya. Salah satu proses yang digunakan dalam *rice cooker* adalah perpindahan panas terhadap *inner cooking pan* melalui *heating plate* dengan panas yang sesuai untuk menanak nasi.

Perpindahan panas adalah energi yang berpindah atau bergerak akibat perbedaan suhu yaitu panas yang bergerak dari daerah besuhu tinggi ke daerah bersuhu rendah. Hal ini dikarenakan energi panas memiliki sifat yaitu dapat berpindah tempat. Perpindahan panas yang terjadi pada *rice cooker* adalah perpindahan panas konduksi dan konveksi. Perpindahan panas konduksi ialah proses perpindahan energi dari temperatur tinggi ketemperatur rendah melalui hantaran. Dan adapun perpindahan panas konveksi ialah proses perpindahan energi dengan kerja gabungan dari konduksi kalor, penyimpanan energi dan gerakan tercampur.

Perpindahan panas pada *rice cooker* ini dapat dikategorikan jenis *heating plate* dengan *inner cooking pan* dimana panas yang terjadi karena dalam proses penanakan nasi *inner cooking pan* membutuhkan panas yang sesuai untuk mematangkan nasi di dalam *pan*. Metode analisa perpindahan panas jenis ini dapat menggunakan *software* seperti *solidworks,* untuk simulasi sehingga lebih memudahkan dalam mendesain dan melihat distribusi temperaturnya.

Sebagai penjelasan lebih lanjut, bahwa *software solidworks* adalah salah satu CAD software yang dibuat oleh DASSAULT SYSTEMES dimana software ini digunakan untuk merancang part permesinan atau susunan part permesinan yang berupa assembling dengan tampilan 3D untuk merepresentasikan part sebelum real part nya dibuat atau tampilan 2D (drawing) untuk gambar proses permesinan. *Solidwork* merupakan *software* yang digunakan untuk membuat desain produk dari yang sederhana sampai yang kompleks seperti roda gigi, cashing handphone, mesin mobil, dsb. software ini merupakan salah satu opsi diantara design software lainnya sebut saja catia, inventor, Autocad, dan lain sebagainya.

#### **1.2 Rumusan masalah**

Pada analisa ini akan membahas tentang bagaimana distribusi perpindahan panas *heating plate* terhadap ruang *inner cooking pan* dengan menghitung dan menggunakan metode simulasi.

#### **1.3 Batasan masalah**

Agar permasalahan dalam penelitian ini lebih terarah, maka perlu adanya pembatasan masalah, penulis hanya membatasi masalah mengenai :

- Mendesain komponen komponen baik itu *heating plate* dan ruang *inner cooking pan* dengan menggunakan *software solidworks.*
- Analisa yang dilakukan pada saat *cooking* dengan cara memvariasikan temperatur dari 100<sup>°</sup>C,110<sup>°</sup>C dan 120<sup>°</sup>C panas *heating plate* dan mensimulasikan menggunakan *software solidworks.*
- Menghitung distribusi *heat flux* pada *inner cooking pan*.
- Tidak melibatkan faktor suhu air pada simulasi dan perhitungan.

## **1.4 Tujuan**

1.4.1 Tujuan Umum

Adapun tujuan penelitian ini adalah untuk mengetahui perpindahan panas yang terjadi pada *inner cooking pan* dari *heating plate* dengan menghitung dan menggunakan *software solidworks.*

- 1.4.2 Tujuan khusus
- Untuk mengetahui distribusi panas melalui laju aliran panas *(heat flux)* pada ruang *inner cooking pan*.
- Untuk mendapatkan jumlah panas yang mengalir pada *inner cooking pan*  melalui *heating plate*.

## **1.5 Manfaat Penelitian**

Adapun manfaat yang diharapkan dalam analisa ini adalah :

- *a.* Mengetahui profil perpindahan panas dan *heat flux* pada *inner cooking pan.*
- b. Dapat memberikan informasi dan masukan kepada pembaca tentang cara simulasi perpindahan panas menggunakan *software solidworks.*
- *c.* Sebagai perbandingan antara teori yang diperoleh dari bangku perkuliahan dengan hasil simulasi menggunakan *software solidworks.*

## **1.6 Sistematika Penulisan**

Agar memudahkan pemahaman terhadap penulisan tugas akhir ini, maka diberikan gambaran mengenai penulisan tugas akhir ini sesuai bab-bab yang ditulis sebagai berikut :

a. Bagian awal

Bagian awal terdiri dari halaman judul, kata pengantar, daftar isi, daftar gambar, dan daftar tabel.

b. Bagian isi skripsi

Bagian ini terdiri dari 5 bab, yaitu :

#### **BAB 1 PENDAHULUAN**

Pada bab ini akan membahas tentang Latar Belakang, Rumusan Masalah, Batasan masalah, Tujuan Penelitian, Manfaat Penelitian dan Sistematika Penulisan.

## **BAB 2 TINJAUAN PUSTAKA**

Pada bagian ini diuraikan teori-teori sebagai dasar untuk pemecahan masalah yaitu berisikan teori-teori yang akan dibahas, yang didapat dari refrensi yang ada agar dapat menunjang dalam pemecahan masalah yang akan terjadi.

## **BAB 3 METODE PENELITIAN**

Pada bab ini dibahas tentang mendesain dua komponen utama pada *rice cooker (heating plate & inner cooking pan)* serta mensimulasikan menggunakan *software solidworks.*

## **BAB 4 HASIL DAN PEMBAHASAN**

Pada bab ini berisikan tentang besaran – besaran yang didapatkan dari proses simulasi dan menganalisa hasil pengujian.

## **BAB 5 PENUTUP**

Bagian dari Tugas Akhir yang merupakan kesimpulan dari keseluruhan hasil, baik itu perhitungan, perancangan dan analisa.

#### **BAB 2**

### **TINJAUAN PUSTAKA**

#### **2.1 Rice Cooker**

*Rice cooker* adalah salah satu alat rumah tangga yang mengkonversikan energi listrik menjadi energi panas untuk memanaskan *inner cookingpan* dari *heating plate*agar menghasilkan panas yang sesuai untuk menanak nasi. Meskipun tujuan utama alat ini adalah memasak nasi, tetapi dapat juga difungsikan untuk merebus sayuran, mengukus kue dan lain sebagainya.

### 2.1.1 Sejarah Rice Cooker

*Rice cooker* pertama kali ditemukan oleh Yoshitada Minami. Pada tahun 1937, tentara jepang mulai menjalankan prinsip kerja perangkat penanak nasi bertenaga listrik tersebut. Awalnya *rice cooker* yang digunakan terdiri dari wadah kayu tahan bocor dan lempengan logam bertenaga listrik. Lempengan logam tersebut berfungsi memanaskan wadah kayu yang sudah terisi beras dan air didalamnya. Wadah kayu yang terus dipanaskan dengan logam pemanas, kemudian menjadikan beras didalamnya masak. Saat itu, proses untuk mengubah beras menjadi nasi masih sangat lama karena wadah kayu yang digunakan belum dilengkapi penutup. Akibatnya, uap panas yang dihasilkan dari air mendidih di dalam wadah terbuang percuma ke udara bebas.

Untuk mempercepat waktu pemasakan beras menjadi nasi, perangkat ini dilengkapi dengan penutup, sehingga uap panas yang terbuang percuma bisa dimaksimalkan fungsinya di dalam wadah untuk menjadi kan beras lebih cepat masak jadi nasi. Hasil dari penyempurnaan ini kemudian memunculkan ide bagi produsen Mitsubishi untuk memproduksinya secara massal. Pada tahun 1945, perusahaan tersebut untuk pertama kalinya memproduksi dan memperdagangkan *rice cooker*.

Jika tentara Jepang membuat *rice cooker* dengan wadah kayu, Mistubishi melengkapi perabotan ini dengan wadah aluminium. Dengan demikian, hantaran panas di dalam wadah bekerja lebih maksimal. Dampaknya, nasi di dalam wadah menjadi cepat sekali masak. Ditambah lagi, uap air yang terjebak di dalamnya akibat tertutup rapat, ikut menghasilkan panas yang mempercepat proses menanak nasi. Inovasi ini ternyata belum menjadi titik akhir bagi *rice cooker.* 

Pada tahun 1956, Toshiba menyempurnakan perabot ini secara signifikan. Saat itu, Toshiba membuat produk *rice cooker* yang secara otomatis berhenti bekerja begitu nasi yang dalamnya sudah masak. Inovasi ini menjadikan *rice cooker* bekerja lebih aman dibanding sebelumnya. Toshiba meraih sukses besar dengan inovasinya. Dalam satu bulan, rata-rata 200 ribu rice cooker terserap pasar dalam negeri. Empat tahun setelah produk Toshiba ini diluncurkan, sekitar 50 persen warga Jepang melengkapi dapurnya dengan *rice cooker.*

Seiring perkembangan waktu, alat ini kemudian menembus pasar dunia dan dilengkapi fungsinya. Alat yang semula hanya bisa memasak nasi, kemudian dilengkapi dengan fungsi menghangatkan nasi, juga menghangatkan sayur-mayur. Namun demikian, sumber tenaga yang digunakannya tetap listrik.

#### **2.2 Jenis – jenis***Rice Cooker*

Berdasarkan kegunaan serta fungsinya masing – masing dan sesuai kapasitasnya *rice cooker* dapat dibedakan menjadi dua macam, yaitu :

#### 1. *Rice cooker pot style*

*Rice cooker* ini biasanya mudah digunakan dan dioperasikan. Jenis ini memiliki kapasitas ukuran yaitu dari 3 – 30 gelas beras, pan bagian dalamnya dapat dilepas gunanya untuk mempermudah membersihkannya dari terak sisa nasi yang menempel. *Rice cooker* jenis ini dapat memasak secara otomatis dan berhenti ketika nasi matang, seperti gambar 2.1 yang di perlihatkan dibawah ini.

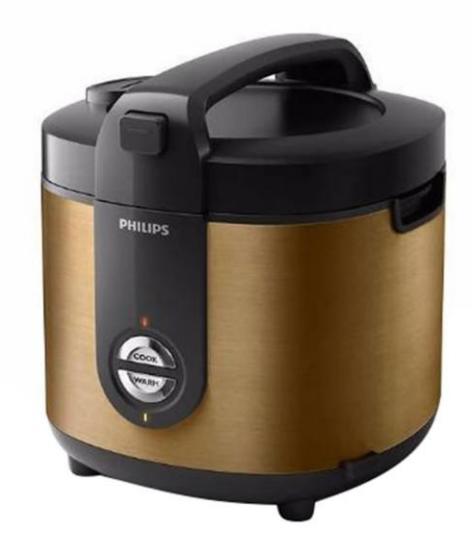

Gambar 2.1. *Rice cooker pot style*

#### 2. *Rice cooker cool touch*

*cool touch* adalah jenis *rice cooker* yang memiliki tutup berengsel sehingga bisa menjaga uap air dan kelembapan nasi didalam pan. Jenis ini memiliki kapasitas ukuran yaitu dari 4 – 10 gelas beras. Metode memasaknya sama seperti jenis *pot style* , kecuali pan bagian dalam yang tidak dapat dilepas tetapi akan tetap dingin jika dipegang selama proses memasak. Adapun contohnya seperti pada gambar 2.2 dibawah ini.

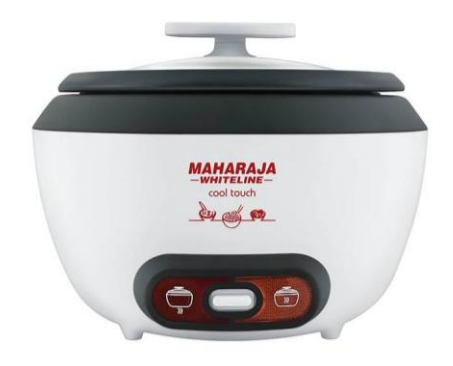

Gambar 2.2. *Rice cooker cool touch*

## **2.3 Konstruksi***Rice Cooker*

Secara umum konstruksi*rice cooker*terdiri dari beberapa unit pokok penting, yaitu yang merujuk padagambar 2.3 dibawah berikut ini :

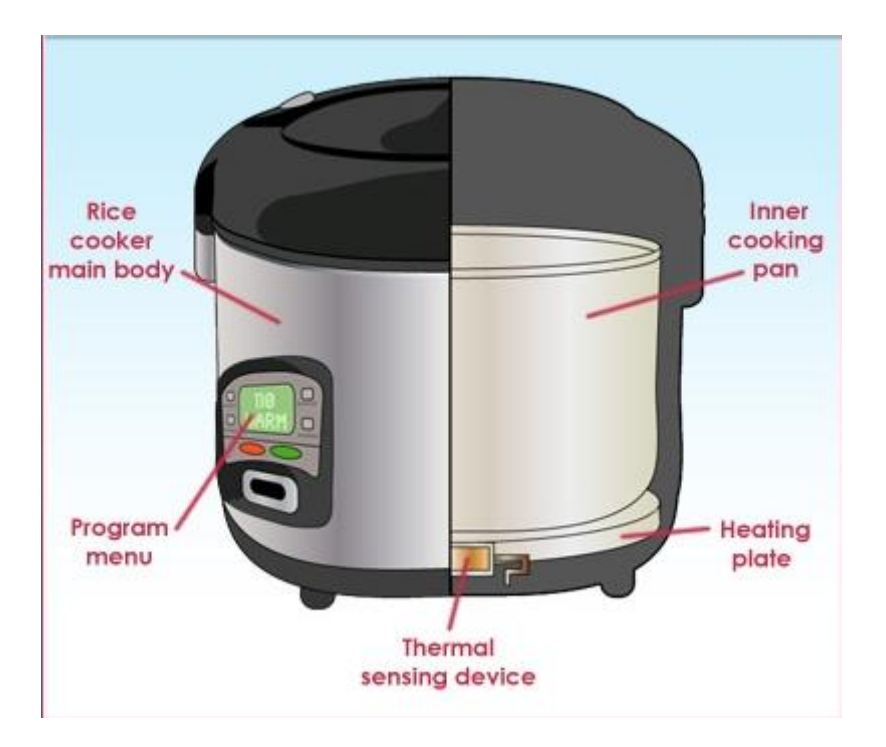

Gambar 2.3. Konstruksi bagian- bagian poko *rice cooker*

#### 1. Pan bagian dalam*(inner cooking pan)*

Untuk menempatkan beras yang akan ditanak atau dimasak, terbuat dari logam alluminiumn yang dilapisi bahan anti lengket yang disebut dengan teflon, seperti pada gambar 2.4 dibawah ini.

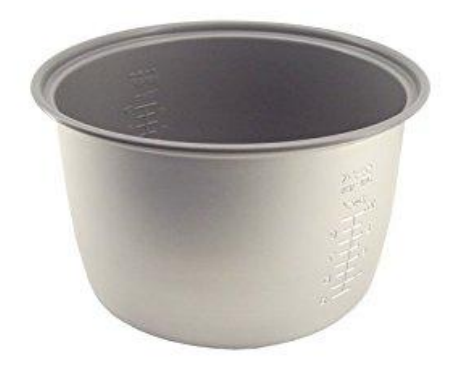

Gambar 2.4. *Inner cooking pan*

#### 2. Elemen pemanas*(heating plate)*

Pada *rice cooker* tertentu pemanas ini dililitkan pada bagian samping pan bagian dalam. Untuk jenis seperti ini, apabila elemen rusak dapat diperbaiki. Namun pada kebanyakan *rice cooker* yang diperdagangkan sekarang elemen pemanasnya ditempatkan dalam bagian yang solid atau permanen dan sukar untuk diperbaiki, seperti pada gambar 2.5 dibawah ini.

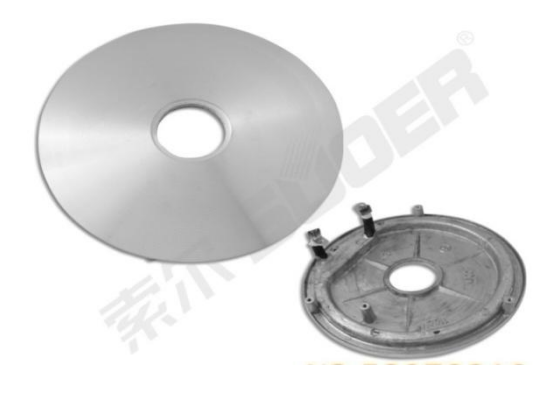

Gambar 2.5. *Heating plate*

#### 3. Rumah bagian luar *(out case)*

Sebagai pelindung dari pan bagian dalam dan elemen. Pada bagian ini biasanya terdapat saklar dan terminal untuk kabel tenaga.

Saklar umumnya mempunyai 2 kedudukan yaitu kedudukan *cooking* dan *warm.*

4. Kabel tenaga

Kabel ini biasanya terdiri dari tusuk kontak untuk ke sumber listrik dan kontra steker untuk keterminal pada peralatan. Bila peralatan tidak dipakai, kabel dapat dilepas dan disimpan terpisah.

5. Tutup

Kebanyakan rice cooker mempunyai dua buah tutup yaitu satu tutup untuk pan bagian dalam dan satu lagi tutup bagian atas yang dilengkapi dengan klem.

#### **2.4. Perpindahan Panas**

Perpindahan panas terjadi dari benda bersuhu tinggi kebenda bersuhu rendah yang berlangsung sampai terjadi suhu kesetimbangan. Suhu kesetimbangan adalah kondisi dimana ketika proses perpindahan panas berhenti yang ditandai dengan kesamaan suhu dari kedua benda yang mengalami proses perpindahan panas. Proses perpidahan panas yang terjadi dalam rice cooker yaitu konduksi dan konveksi. Yang membedakan dari keduanya jenis perpindahan ini adalah pada media perpindahan panasnya.

#### 2.4.1. Perpindahan panas konduksi

Perpindahan panas konduksi adalah proses perpindahan energi dari temperatur tinggi ketemperatur rendah. Suatu energi berpindah secara konduksi

*(conduction)* atau hantaran, jika laju perpindahan panas berbanding dengan gradien suhu normal, dengan perumpamaan sepertipada gambar 2.6 dibawah ini.

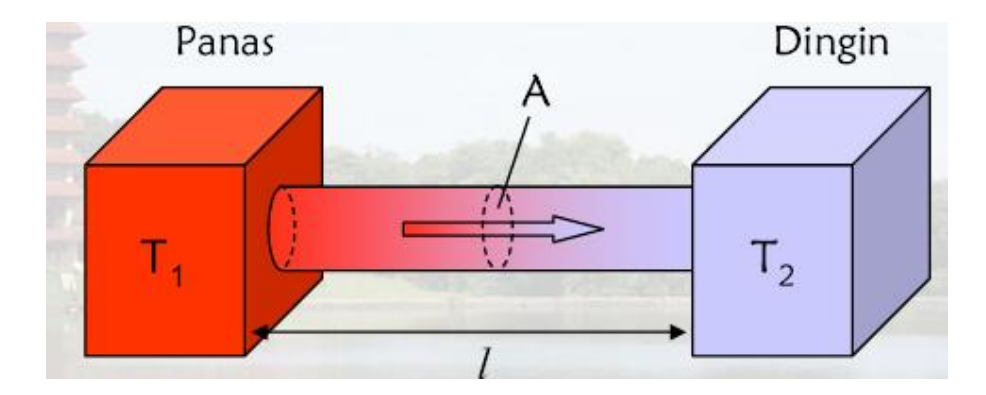

Gambar.2.6. Perpindahan panas konduksi dari temperatur panas ke temperatur

dingin

Secara umum laju aliran panas konduksi dapat dihitung dengan rumus sebagi berikut :

$$
\frac{q}{A} \approx \frac{dT}{d_x} \tag{2.1}
$$

Jika dimasukkan konstan proporsionalitas *(proportionality constant)* atau tetapan kesetimbangan maka :

$$
q = -kA \frac{dT}{d_x} \tag{2.2}
$$

Nilai konduktivitas thermal beberapa bahan dalam tabel 2.1, untuk memperlihatkan urutan besaran yang mungkin didapatkan dalam praktek.

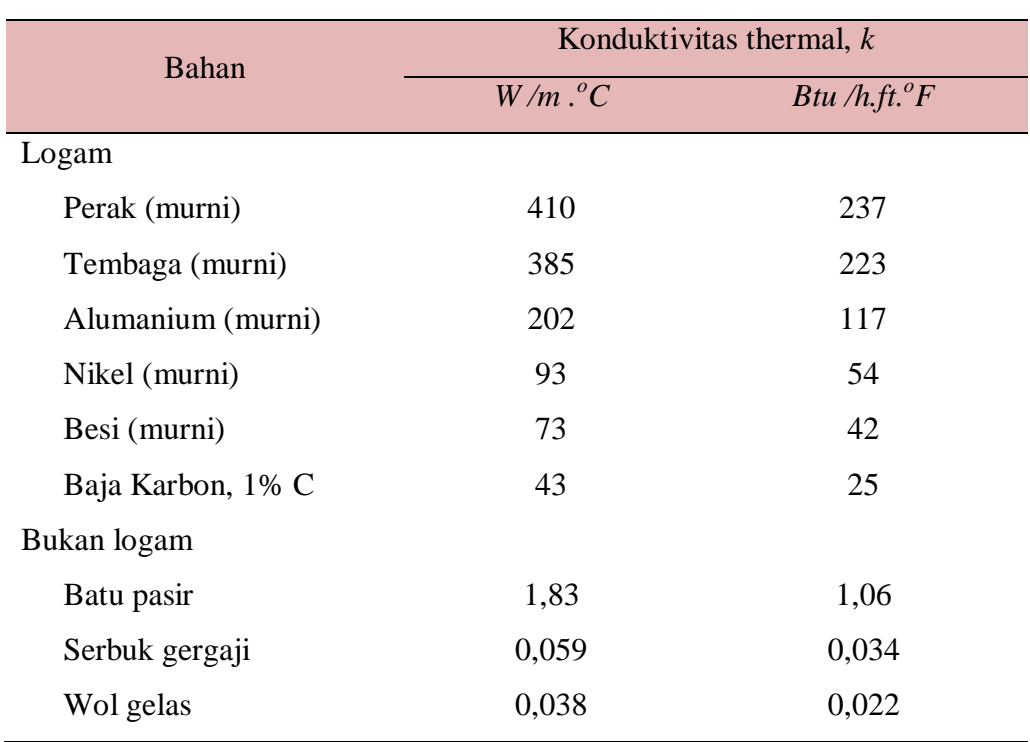

Tabel 2.1. Konduktivitas thermal berbagai bahan pada  $0^{\circ}$ C

*Sumber : lit, 1 hal 7, Perpindahan Kalor, J.P. Holman*

## 2.4.2 Perpindahan Panas Konveksi

Perpindahan panas secara konveksi adalah proses transport energi dengan kerja gabungan dari konduksi kalor, penyimpanan energi dan gerakan mencampur. Konveksi sangat penting sebagai mekanisme perpindahan kalor secara konveksi dari suatu permukaan yang suhu nya diatas suhu fluida sekitarnya berlangsung dalam beberapa tahap. Pertama, kalor akan mengalir dengan cara konduksi dari permukaan ke partikel - partikel fluida yang berbatasan. Energi yang berpindah dengan cara demikian akan menaikkan suhu dan energi dalam partikel - partikel tersebut. Kedua, partikel - partikel tersebut akan bergerak kedaerah suhu yang lebih rendah dimana partikel tersebut akan bercampur dengan partikel - partikel fluida lainnya, seperti pada gambar 2.7 dibawah ini.

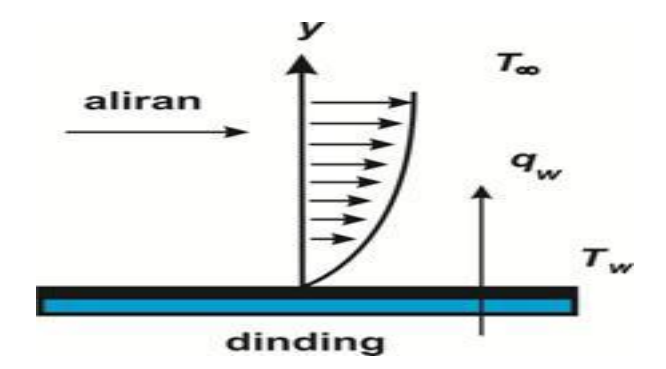

Gambar 2.7. Perpindahan panas konveksi dari suatu plat

Perpindahan kalor secara konveksi dapat dikelompokkan menurut gerakan alirannya, yaitu konveksi bebes *(freeconvection)* dan konveksi paksa *(forcedconvection)*. Apabila gerakan fluida tersebut terjadi sebagai akibat dari perbedaan densitas (kerapatan) yang disebabkan oleh gradient suhu maka disebut konveksi bebas atau konveksi alamiah *(natural convection).* Bila gerakan fluida tersebut disebabkan oleh penggunaan alat dari luar, seperti pompa atau kipas, maka prosesnya disebut konveksi paksa.

Laju perpindahan panas antara suatu permukaan plat dan suhu fluida dapat dihitung dengan persamaan :

$$
q = h A(T_0 - T_\infty) \tag{2.3}
$$

Nilai kira – kira koefisien perpindahan panas konveksi ditunjukkan pada Tabel 2.2, antara lain :

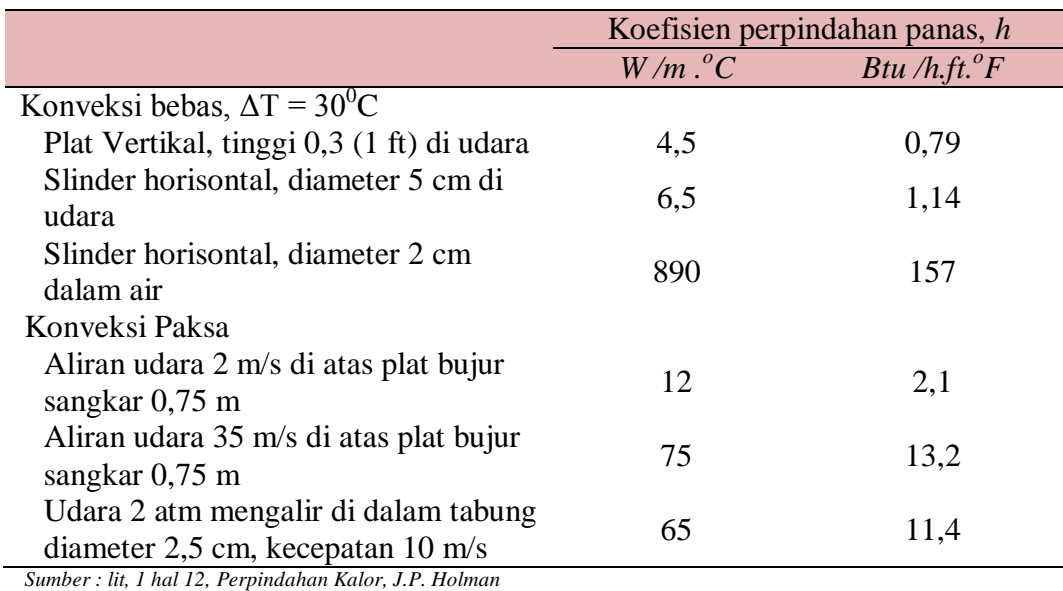

Tabel 2.2. Nilai kira – kira koefisien perpindahan panas konveksi

#### 2.4.3. Metode Analisa Numerik

Metode numerik didasarkan atas teknik beda – berhingga *(finite-difference technique)*. Sebuah benda dua dimensi yang dibagi – bagi atas sejumlah jenjang tambahan kecil yang sama *(equal increments) pada* arah *x* dan *y*, sebagaimana terlihat pada gambar 2.8 dibawah ini.

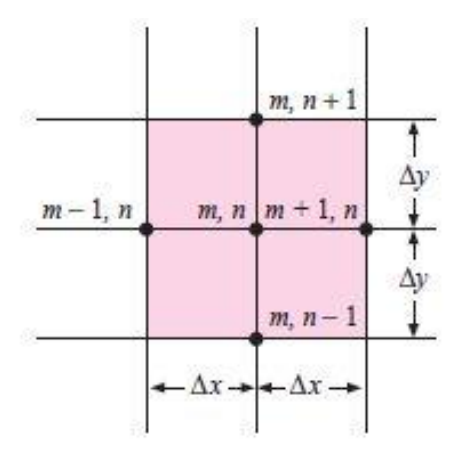

Gambar 2.8. Bagan yang menunjukkan nomenklatur yang digunakan dalam

analisa numerik kondisi kalor dua-dimensi.

Titik – titik node diberi tanda seperti pada gambar, lokasi *m* menunjukkan tambahan di arah *x,* dan lokasi *n* tambahan diarah *y*. Untuk menentukan suhu pada setiap titik node di dalam benda yang kita gunakan beda- berhingga *(finitedifference)* untuk mendekati tambahan diferensial pada kordinat ruang dan suhu. Semakin kecil tambahan berhingga yang kita gunakan, semakin baik pula pendekatan kita terhadap distribusi suhu sebenarnya.

Jika  $\Delta x = \Delta y$ , maka

$$
T_{m+1,n} + T_{m-1,n} + T_{m,n+1} + T_{m,n-1} - 4T_{m,n} = 0
$$
\n
$$
(2.4)
$$

Sehingga persamaan yang lebih mudah menjadi :

$$
T_{1+} T_{2+} T_{3+} T_{4-} 4T_n = 0 \tag{2.5}
$$

Oleh karena dalam hal yang kita perhatikan ini konduktivitas thermal tetap, maka liran kalor dapan dinyatakan dalam difrensial suhu. Persaman diatasdengansederhana menunjukkan bahwa aliran kalor netto pada setiap node ialah nol pada keadanan tunak. Pada hakekatnya, dalam pendekatan numerik beda-berhingga distribusi suhu yang kontinu digantikan dengan sejumlah batang penghantar kalor khayalan yang bersambungan pada setiap titik node, dan tidak mempunyai pembangkitan kalor. Untuk rumus-rumus node dengan kondisi batas konveksiyang tampak pada gambar 2.9.

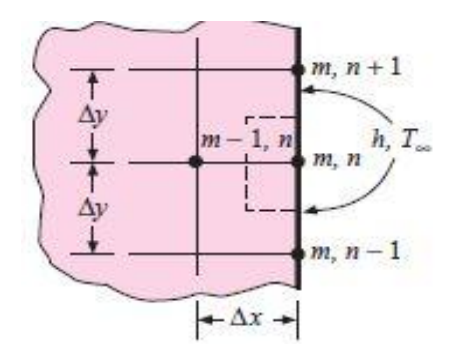

Gambar 2.9. Nomenklatur untuk persamaan node dengan kondisi batas konveksi

Jika  $\Delta x = \Delta y$ , maka

$$
0 = \frac{h\Delta x}{k}T_{\infty} + \frac{1}{2}(2T_{m-1,n} + T_{m,n+1} + T_{m,n-1}) - \left(\frac{h\Delta x}{k} + 2\right)T_{m,n} \tag{2.6}
$$

Sehingga persamaan yang lebih mudah menjadi :

$$
T_{m,n} = \frac{T_{m-1,n} + (T_{m,n+1} + T_{m,n-1})/2 + \text{Bi } T_{\infty}}{2 + \text{Bi}}
$$
(2.7)

Dimana,

$$
\mathbf{Bi} = \frac{h\Delta x}{k}
$$

Sedangkan node dengan konveksi pada bagian sudut seperti gambar 2.10 dibawah ini.

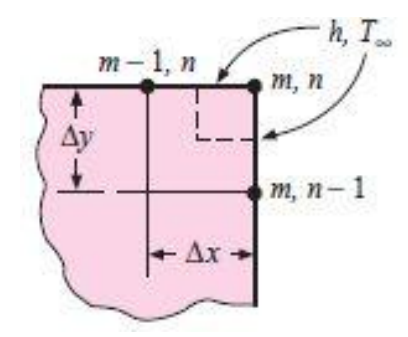

Gambar 2.10. Nomenklatur untuk persamaan node dengan konveksi pada bagian

sudut.

Jika  $\Delta x = \Delta y$ , maka

$$
0 = 2\frac{h\Delta x}{k}T_{\infty} + (T_{m-1,n} + T_{m,n-1}) - 2\left(\frac{h\Delta x}{k} + 1\right)T_{m,n}
$$
 (2.8)

Sehingga persamaan yang lebih mudah menjadi :

$$
T_{m,n} = \frac{(T_{m-1,n} + T_{m,n-1})/2 + \text{Bi } T_{\infty}}{1 + \text{Bi}}
$$
(2.9)

Dimana,

 $Bi = \frac{h\Delta x}{k}$ 

Jika suhu ditentukan, maka aliran kalor dapat dihitung dari rumus :

$$
q = \sum k \Delta x \frac{\Delta T}{\Delta y} \tag{2.10}
$$

### **2.5. Aluminium**

Alumunium merupakan unsur *non ferrous* yang paling banyak terdapat di bumi yang merupakan logam ringan yang mempunyai sifat yang ringan, ketahanan korosi yang baik serta hantaran listrik dan panas yang baik, mudah dibentuk baik melalui proses pembentukan maupun permesinan, dan sifat-sifat yang baik lainnya sebagai sifat logam.

Paduan aluminium dapat dibagi menjadi dua kelompok, yaitu alumunium *wronglt alloy* (lembaran) dan alumunium *costing alloy* (batang cor). Alumunium (99,99%) memiliki berat jenis sebesar 2,7 g/cm<sup>3</sup>, densitas 2,685 kg/m<sup>3</sup>, dan titik leburnya pada suhu 660<sup>0</sup>C, alumunium memiliki *strength to weight ratio* yang lebih tinggi dari baja. Sifat tahan korosi alumunium diperoleh dari terbentuknya lapisan oksida alumunium dari permukaan alumunium. Lapisan oksida ini melekat kuat dan rapat pada permukaan, serta stabil(tidak bereaksi dengan lingkungan sekitarnya) sehingga melindungi bagian dalam.

Perlu diketahui aluminium merupakan logam yang paling banyak terkandung di kerak bumi. Aluminium terdapat di kerak bumi sebanyak kira-kira 8,07% hingga 8,23% dari seluruh massa padat dari kerak bumi, dengan produksi tahunan dunia sekitar 30 juta ton pertahun dalam bentuk bauksit dan bebatuan lain. Saat ini aluminium berkembang luas dalam banyak aplikasi industri seperti industri otomotif, rumah tangga, maupun elektrik, karena beberapa sifat dari aluminium itu sendiri, yaitu:
1. Ringan

Aluminium memiliki sifat ringan, bahkan lebih ringan dari magnesium dengan densitas sekitar 1/3 dari densitas besi. Kekuatan dari paduan aluminium dapat mendekati dari kekuatan baja karbon dengan kekuatan tarik 700 Mpa (100 ksi). Kombinasi ringan dengan kekuatan yang cukup baik membuat aluminium sering diaplikasikan pada kendaraan bermotor, pesawat terbang, alat-alat konstruksi seperti tangga, maupun pada roket.

2. Mudah dalam pembentukannya

Aluminium merupakan salah satu logam yang mudah untuk dibentuk dan mudah dalam fabrikasi seperti *forging*, *bending*, *rolling*, *casting*, *drawing*, dan *machining*. Struktur kristal yang dimiliki aluminium adalah struktur kristal *FCC* (*Face Centered Cubic*), sehingga aluminium tetap ulet meskipun pada temperatur yang sangat rendah. Bahan aluminium mudah dibentuk menjadi bentuk yang komplek dan tipis sekalipun, sepeti bingkai jendela, lembaran aluminium foil, rel, gording, dan lain sebagainya.

3. Tahan terhadap korosi

Aluminium tahan terhadap korosi karena fenomena pasivasi. Pasivasi adalah pembentukan lapisan pelindung akibat reaksi logam terhadap komponen udara sehingga lapisan tersebut melindungi lapisan dalam logam dari korosi.

4. Konduktifitas panas tinggi

Konduktifitas panas aluminium tiga kali lebih besar dari besi, maupun dalam pendinginan dan pemanasan. Sehingga aplikasi banyak digunakan pada radiator mobil, koil pada evaporator, alat penukar kalor, alat-alat masak, maupun komponen mesin.

5. Konduktifitas listrik tinggi

Konduktifitas listrik dari aluminium dua kali lebih besar dari pada tembaga dengan perbandingan berat yang sama. Sehingga sangat cocok digunakan dalam kabel transmisi listrik.

6. Tangguh pada temperatur rendah

Aluminium tidak menjadi getas pada temperatur rendah hingga  $-100^{\circ}$ C, bahkan menjadi lebih keras dan ketangguhan meningkat. Sehingga aluminium dapat digunakan pada material bejana yang beroperasi pada temperatur rendah.

7. Tidak beracun

Aluminium tidak memiliki sifat racun pada tubuh manusia, sehingga sering digunakan dalam industri makanan seperti kaleng makanan dan minuman, serta pipa-pipa penyalur pada industri makanan dan minuman.

8. Mudah didaur ulang (*recyclability*)

Aluminium mudah untuk didaur ulang, bahkan 30% produksi aluminium di Amerika berasal dari aluminium yang didaur ulang. Pembentukan kembali aluminium dari material bekas hanya membutuhkan 5% energi dari pemisahan aluminium dari bauksit.

Pada analisa ini digunaka aluminium seri 3003-O yang mengandung komposisi standar dari paduan 98,6 % Al, 1,2 % Mn dan 0,12 % Cu.Aplikasi - Paduan 3003 biasanya digunakan untuk industri bangunan, industri kimia,

peralatan untuk pemanasan dan pendinginan,peralatan rumah tangga, peralatan masak.

#### **2.6.** *Solidwork*

#### 2.6.1 Sejarah *Solidwork*

*Solidworks* adalah salah satu CAD software yang dibuat oleh DASSAULT SYSTEMES dimana software ini digunakan untuk merancang part permesinan atau susunan part permesinan yang berupa assembling dengan tampilan 3D untuk merepresentasikan part sebelum real part nya dibuat atau tampilan 2D (drawing) untuk gambar proses permesinan. *Solidworks* pertama kali diperkenalkan pada tahun 1995 sebagai pesaing untuk program CAD seperti Pro-ENGINEER, NX Siemens, I-Deas, Unigraphics, Autodesk Inventor, Autodeks AutoCAD dan CATIA. *SolidworksCorporation* didirikan pada tahun 1993 oleh Jon Hirschtick, dengan merekrut tim insinyur profesional untuk membangun sebuah perusahaan yang mengembangkan perangkat lunak CAD 3D, dengan kantor pusatnya di Concord Massachusetts dan merilis produk pertama, *Solidworks* 95 pada tahun 1995.

Pada tahun 1997 Dassault Systèmes, yang terkenal dengan CATIA CAD software, mengakuisisi perusahaan dan sekarang ini memiliki 100% dari saham *Soliworks. Solidworks* dipimpin oleh John McEleney dari tahun 2001 hingga Juli 2007, dan sekarang dipimpin oleh Jeff Ray. Saat ini banyak industri manufaktur yang sudah memakai *software* ini, menurut informasi WIKI , *Solidworks* saat ini digunakan oleh lebih dari 3/4 juta insinyur dan desainer di lebih dari 80.000 perusahaan di seluruh dunia. Di Indonesia, dulu orang familiar dengan AUTOCAD untuk desain perancangan gambar teknik seperti yang penulis alami,

tapi sekarang dengan mengenal *Solidworks* maka AUTOCAD sudah jarang digunakan.

Untuk permodelan pada industri pengecoran logam dalam hal pembuatan pattern nya, program program 3D seperti ini sangat membantu sebab akan memudahkan operator pattern untuk menterjemahkan gambar menjadi pattern atau model casting pengecoran logam dan tentunya akan mengurangi kesalahan pembacaan gambar yang bisa mengakibatkan salah bentuk.Pada industri permesinan, selain dihasilkan gambar kerja untuk pengerjaan mesin manual juga hasil geometri dari dari suatu produk desain, aplikasi pada *Solidworks* ini bisa secara langsung diproses dengan CAM program untuk membuat G Code yang dipakai untuk menjalankan proses permesinan automatic dengan CNC, software aplikasi CAM yang bisa digunakan antaralain :

- MASTERCAM
- SOLIDCAM
- VISUALMILL

dan lain-lain.

#### 2.6.2 Fungsi-fungsi *SolidWork*

*Solidwork* merupakan *software* yang digunakan untuk membuat desain produk dari yang sederhana sampai yang kompleks seperti roda gigi, cashing handphone, mesin mobil, dsb. software ini merupakan salah satu opsi diantara design software lainnya sebut saja catia, inventor, Autocad, dan lain sebagainya. namun bagi yang berkecimpung dalam dunia teknik khususnya teknik mesin dan teknik industri, file ini wajib dipelajari karena sangat sesuai dan prosesnya lebih cepat daripada harus menggunakan autocad. File dari *Solidwork* ini bisa di eksport ke software analisis semisal Ansys, FLOVENT, dll. desain kita juga bisa disimulasikan, dianalisis kekuatan dari desain secara sederhana, maupun dibuat animasinya.

*Solidworks* dalam pengambaran atau pembuatan model 3D menyediakan *feature-based, parametric solid modeling. Feature- based* dan *parametric* ini yang akan sangat mempermudah bagi usernya dalam membuat model 3D. karena hal ini akan membuat kita sebagai user bisa membuat model sesuai dengan intiusi kita.

Tampilan *software Solidwork* tidak jauh berbeda dengan s*oftware – software* lain yang berjalan diatas windows, jadi tidak ada yang akan merasa aneh dengan tampilan dari *Solidworks*. gambar dibawah merupakan tampilan awal dari *Solidworks.*

*Solidworks* menyediakan 3 templates utama yaitu:

- 1. *Part* adalah sebuah object 3D yang terbentuk dari feature feature. Sebuah part bisa menjadi sebuah komponen pada suatu *assembly,* dan juga bisa digambarkan dalam bentukan 2D pada sebuah drawing. Feature adalah bentukan dan operasi – operasi yang membentuk part. Base feature merupakan feature yang pertama kali dibuat. Extension file untuk part *Solidworks* adalah SLDPRT.
- 2. *Assembly* adalah sebuah document dimana parts, feature dan assembly lain*(Sub Assembly)* dipasangkan atau disatukan bersama. Extension file untuk *Solidworks Assembly* adalah SLDASM.

*Drawing* adalah tempates yang digunakan untuk membuat gambar kerja 3D atau 2D engineering *Drawing* dari *single component(part)* maupun *Assembly*yang sudah kita buat. Extension file Untuk *Solidworks Drawing* adalah SLDDRW. Adapun tampilan *Software Solidworks* seperti terlihat pada gambar 2.11 dibawah ini.

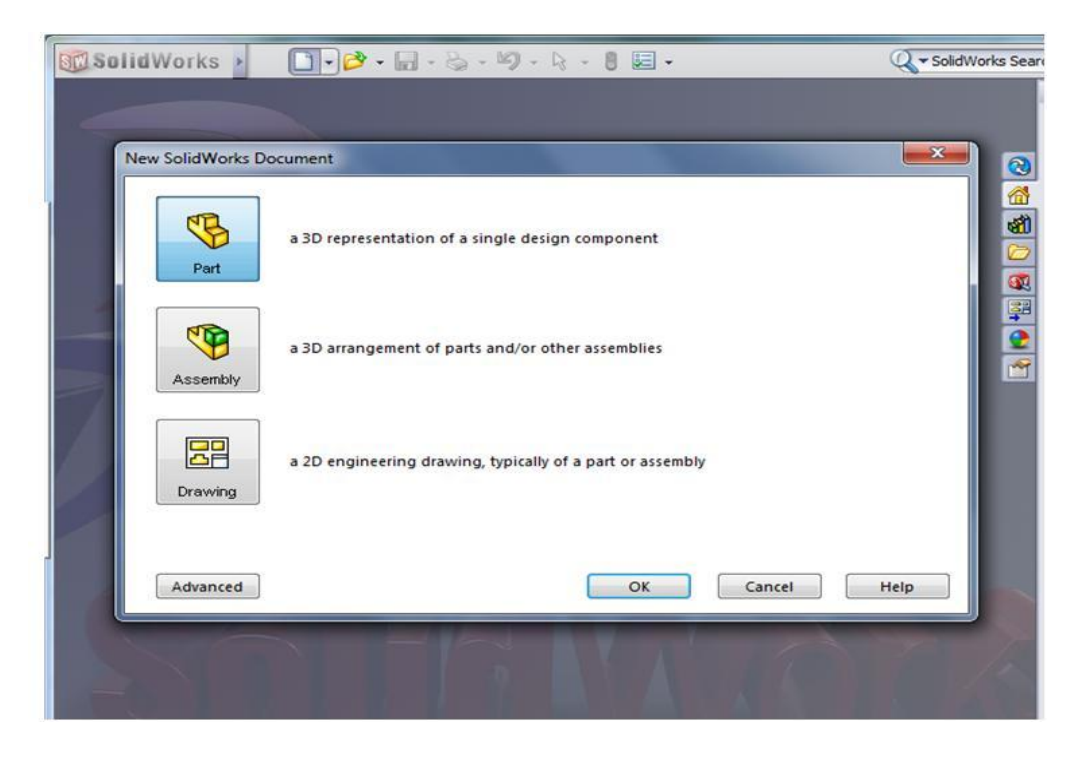

Gambar 2.11. Tampilan *Software Solidworks*

#### **BAB 3**

## **METODOLIGI PENELITIAN**

#### **3.1. Tempat Dan Waktu**

#### 3.1.1. Tempat

Tempat pelaksanaan proses penelitian dan simulasi dilakukan di Laboratorium Fakultas Teknik Program Studi Teknik Mesin Universitas Muhammadiyah Sumatera Utara dan di rumah untuk analisa perpindahan panas yang terjadi pada *inner cookingpan* dari *heating plate* dengan menggunakan *software solidworks.*

3.1.2. Waktu

Waktu pelaksanaan analisa ini dimulai dari persetujuan yang diberikan oleh pembimbing, pengambilan data, perancangan dimensi alat, pengolahan data hingga kemudian melakukan simulasi menggunakan *Software Solidworks.*

## **3.2. Alat Penelitian**

Peralatan yang digunakan dalam proses simulasi ini ialah :

1. Komputer atau Laptop

Pada prosese simulasi yang akan dilakukan ini peneliti menggunakan minimal komputer atau laptop pentium 4, amd core 2 atau core i3 dengan ram 2 gigabyte atau 4 gigabyte dan laptop sudah terinstal *software solidworks*

*2. Software Solidworks*

Disini peneliti menggunakan *Software Solidworks* 2012 dengan system operasi laptop type 32-bit dan ram yang dibutuhkan 2 gigabyte atau lebih.

## **3.3. Tahap Pelaksanaan**

Secara umum langkah kerja simulasi terdiri dari 3 tahapan sebagai berikut:

## *a) Pre-processor*

Pada tahapa ini prosesor yang dilakukan adalah :

- Mendefinisikan goemetri model kebentuk 3D
- Membuat Grid atau Domain Komputasi
- *b) Slover*

Pada tahap ini dilakukan proses komputasi numerik dengan salah satu metode numerik yang mensubstitusikan data untuk mengatur aliran panas pada heater seperti mengatur properties, kondisi batas, kondisi awal.

c) *Post processor*

Pada tahap ini hasil komputasi divisualisalikan dan di dokumentasikan untuk melakukan analisa dan lainnya.

## **3.4 Spesifikasi Rice cooker**

1. Miyako MCM528 Rice Cooker 1,8 Liter

Dengan memperlihatkan Miyako MCM528 Rice Cooker pada gambar 3.1 dan Sketsa bagian dalamnya pada Gambar 3.2 dibawah ini.

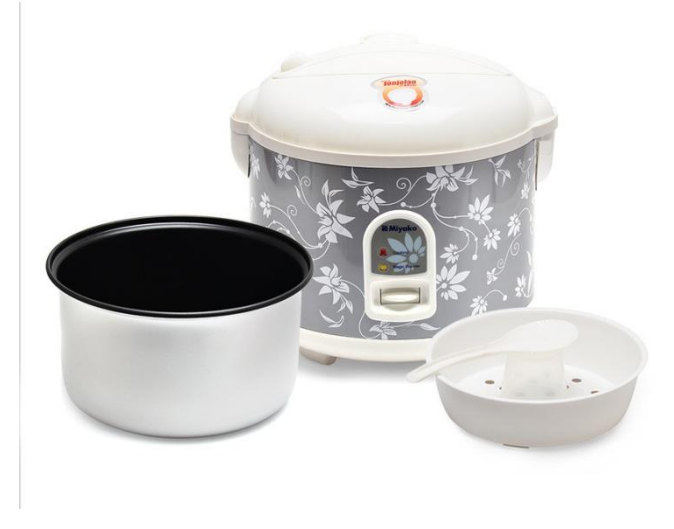

Gambar 3.1 Miyako MCM528 *Rice Cooker* 1,8 Liter

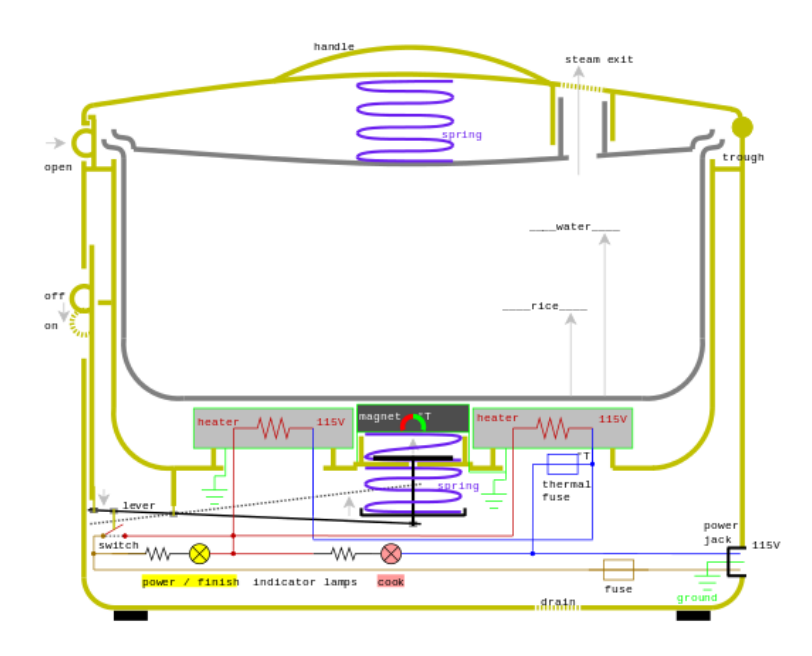

Gambar 3.2 Sketsa bagian dalam *Rice Cooker*

Keterangan :

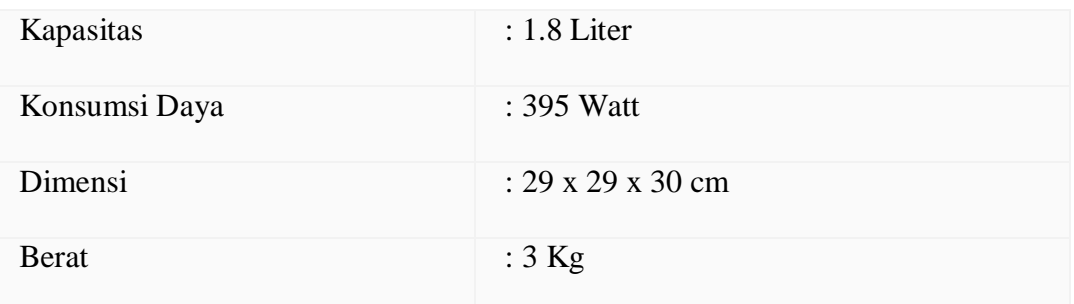

2. Spesifikasi *inner cooking pan* 

Contoh *inner cooking pan* yang di tunjukan pada gambar 3.3 dibawah ini.

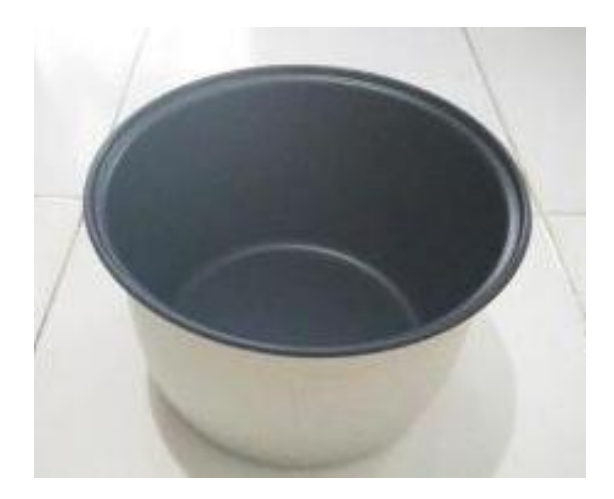

Gambar 3.3. *inner cooking pan*

Keterangan :

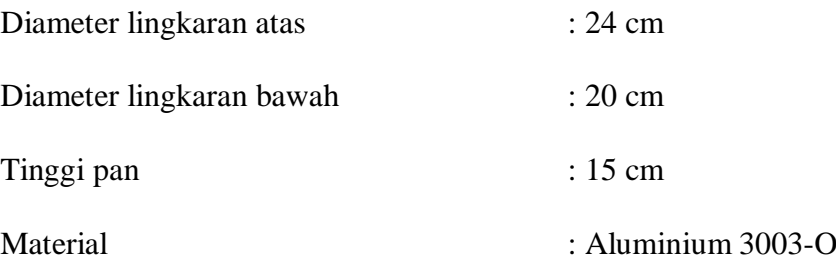

3. Spesifikasi *heating plate* 

Contoh *heating plate* yang diambil ditunjukan pada gambar 3.4 dibawah ini.

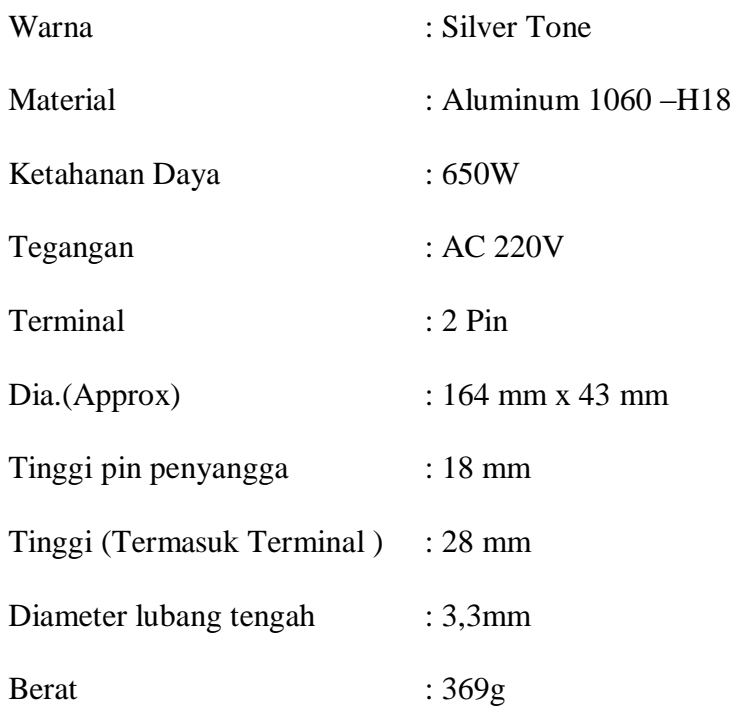

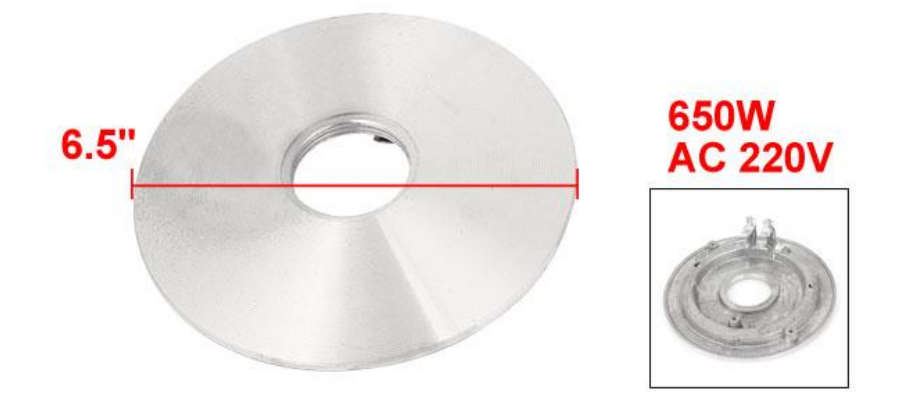

Gambar 3.4. *Heating Plate for Electric Rice Cooker*

## **3.5** *Diagram alir*

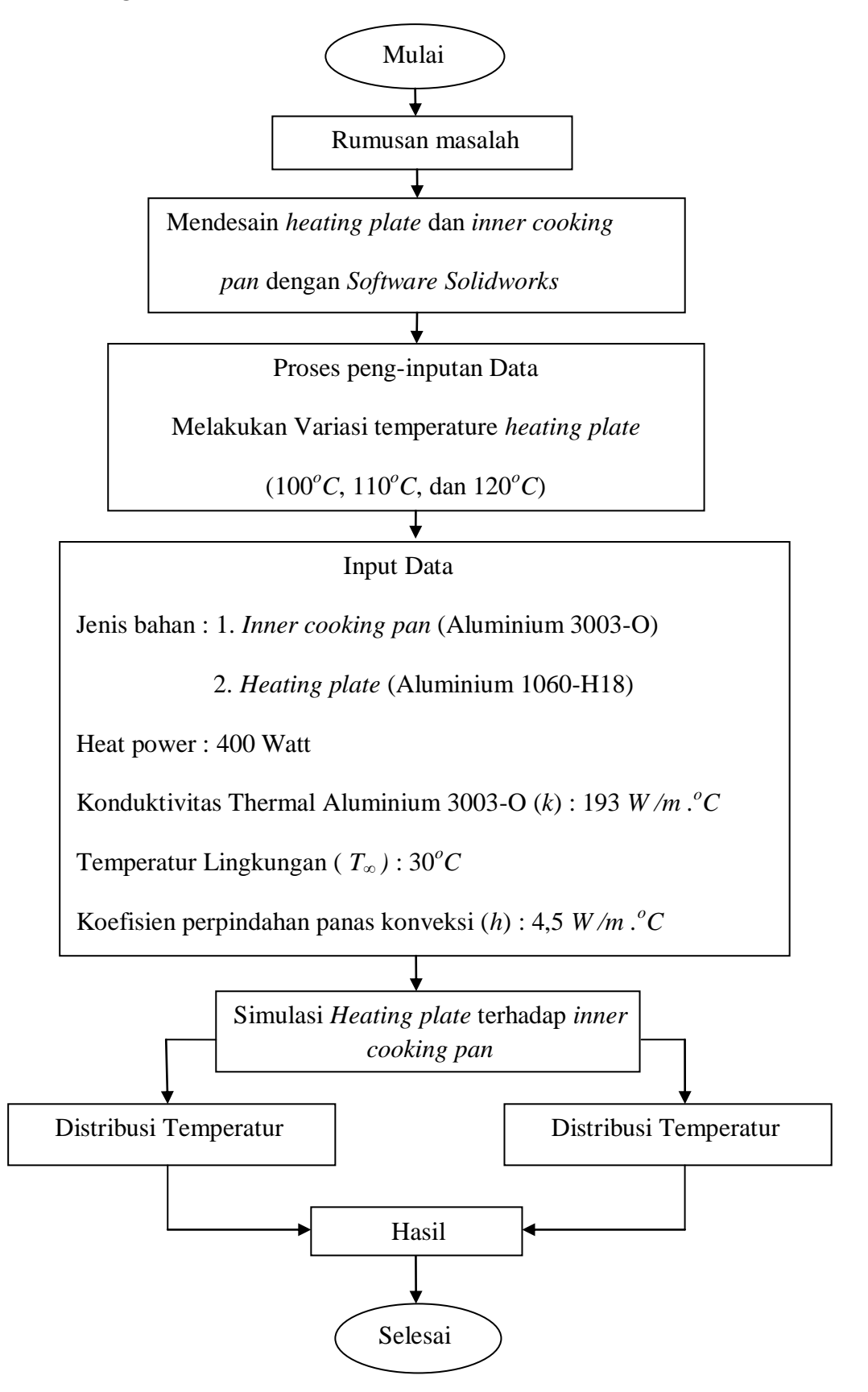

#### **3.6 Prosedur Penelitian**

Langkah – langkah yang dilakukan dalam melakukan prosedur penelitian perpindah panas pada *inner cooking* pan dari *heating plate* adalah sebagai berikut:

- 1. Mengambil data data rancangan dari literatur dan refrensi yang ada dibuku dan internet.
- 2. Melakukan tahapan *Pre-prosesor* atau membuat komponen komponen *Rice Cooker* menggunakan *software Solidworks* sesuai data atau dimensi yang didapat dari spesifikasi yang di cantumkan.
- 3. Melakukan tahapan *Solver* atau melakukan proses simulasi dengan cara memasukan data – data perpindahan panas dan memvariasikan temperatur pada *heating plate.*
- 4. Melakukan tahapan *Post processor* dengan cara mendapatkan hasil komputasi divisualisasikan dan mendokumentasikan hasil simulasi.

# **3.7 Mendesain** *Heating Plate* **dan** *Inner Cooking Pan* **untuk** *Rice Cooker* **Dengan Menggunakan** *Software Solidworks.*

3.7.1 *Pre prossesor* : Membuka Lembar Kerja Baru Di Solidworks

Langkah pertama yang harus dilakukan untuk mendesain *Heating Plate* , dan *Inner Cooking Pan* dengan menggunakn *Software Solidworks* yang sudah terinstal pada komputer / laptop. Kemudian untuk memulai lembar kerja baru dengan mengklik *File* pada sisi atas Program *Solidworks* dan pilih *New* kemudian klik dua kali pada bagian *Part* atau pilih *Part* kemudian *ok* seperti gambar 3.5.

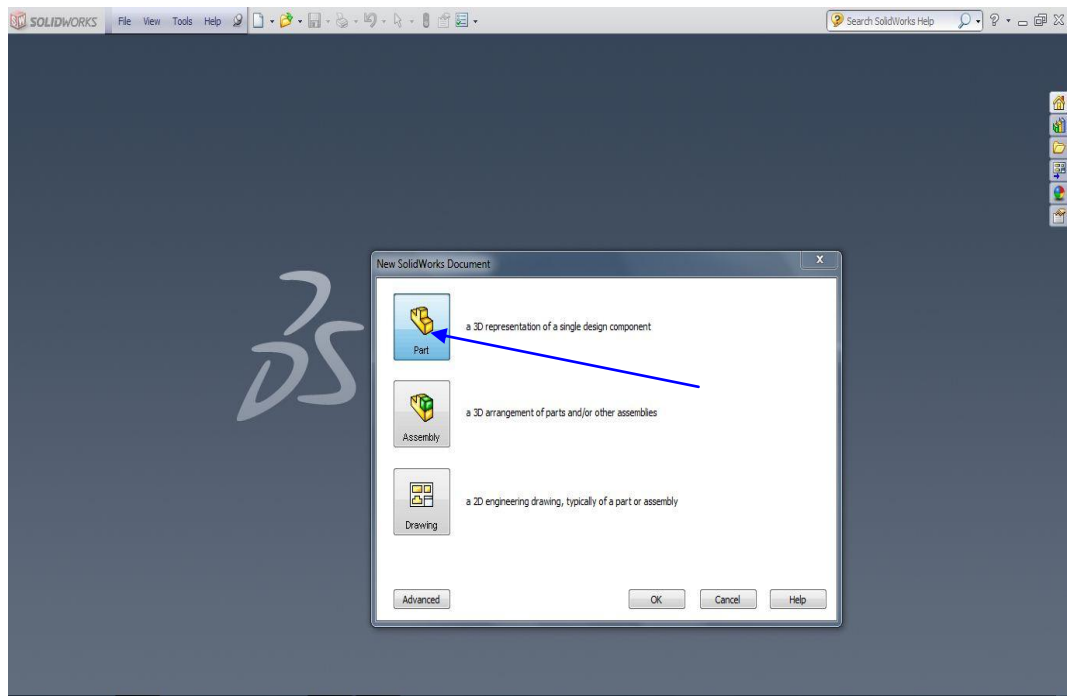

Gambar 3.5 Memilih menu part baru

Untuk membuat *Heating Plate* pilih menu *Part* baru kemudian masuk ke menu *sketch* dan pilih sisi mulai gambar sesuai dengan gambar 3.6.

| <b>SE SOLIDWORKS</b>                                                                                                    | File Edit View Insert Tools Window Help |                                                                                                    |                                                                                              |                                                                                    | $\mathscr{D} \left[ \begin{matrix} \bullet & \bullet \\ \bullet & \bullet \end{matrix} \right] \cdot \left[ \begin{matrix} \bullet & \bullet \\ \bullet & \bullet \end{matrix} \right] \cdot \left[ \begin{matrix} \bullet & \bullet \\ \bullet & \bullet \end{matrix} \right] \cdot \left[ \begin{matrix} \bullet & \bullet \\ \bullet & \bullet \end{matrix} \right] \cdot \left[ \begin{matrix} \bullet & \bullet \\ \bullet & \bullet \end{matrix} \right] \cdot \left[ \begin{matrix} \bullet & \bullet \\ \bullet & \bullet \end{matrix} \right] \cdot \left[ \begin{matrix} \bullet & \bullet \\ \bullet & \bullet \end{matrix} \right] \cdot \left[ \begin{matrix} \bullet &$ | Sketch1 of Part1 <sup>*</sup> | <sup>2</sup> Search SolidWorks Help      | $\sqrt{2}$ + $\sqrt{2}$ + $\sqrt{2}$ |
|----------------------------------------------------------------------------------------------------|-----------------------------------------|----------------------------------------------------------------------------------------------------|----------------------------------------------------------------------------------------------|------------------------------------------------------------------------------------|----------------------------------------------------------------------------------------------------|-------------------------------|------------------------------------------|--------------------------------------|
| $\sim$ 0. $\sim$<br>$rac{1}{\sqrt{2}}$<br>O<br>Smart<br>$\Box \cdot \odot \cdot \mathscr{O} \cdot \mathbb{A}$<br>Sketch<br>Dimension<br>$\mathbf{\Theta} \cdot \mathbf{\Theta}$<br>$\mathbf{v}$ | $\rightarrow$ *                         | $\begin{tabular}{ll} \bf 24 & \bf 1\! \bf 1\! \bf 1\! \bf 1\! \bf 2\! \bf 2\! \bf 3\! \bf 1\! \bf 3\! \bf 4\! \bf 5\! \bf 7\! \bf 1\! \bf 6\! \bf 7\! \bf 8\! \bf 1\! \bf 8\! \bf 9\! \bf 1\! \bf 1\! \bf 1\! \bf 1\! \bf 1\! \bf 1\! \bf 1\! \bf 1\! \bf 1\! \bf 1\! \bf 1\! \bf 1\! \bf 1\! \bf 1\! \bf 1\! \bf$<br>$\overline{\mathcal{R}}_{\text{offset}}$ | Mirror Entities<br>ana Linear Sketch Pattern<br>Entities $\lim_{N \to \infty}$ Move Entities | $\frac{\frac{\partial b}{\partial y}}{\text{Display/Delete}}$<br>$\star$<br>$\psi$ | Quick<br>Snaps<br>Rapid<br>Sketch<br>+1<br>Repair<br>Sketch                                                                                                    |                               |                                          |                                      |
| Sketch Evaluate<br>Features                                                                                                    | DimXpert   Office Products              |                                                                                                    |                                                                                              |                                                                                    |                                                                                                    | QQV10倍-d-6-0点-m-              |                                          | 00-02                                |
| $\frac{1}{2}$<br>$\bullet$<br>$\ddot{\Phi}$<br>$\gg$<br>$\overline{\mathbf{r}}$                                                                                                    |                                         |                                                                                                    |                                                                                              |                                                                                    |                                                                                                    |                               |                                          | e,                                   |
| Part1 (Default< <default> Disp</default>                                                                                                    |                                         |                                                                                                    |                                                                                              |                                                                                    |                                                                                                    |                               |                                          |                                      |
| Sensors<br>A Annotations                                                                                                    |                                         |                                                                                                    |                                                                                              |                                                                                    |                                                                                                    |                               |                                          |                                      |
| - <sup>3</sup> Material <not specified=""></not>                                                                                                    |                                         |                                                                                                    |                                                                                              |                                                                                    |                                                                                                    |                               |                                          |                                      |
| Front Plane<br>$\gg$ Top Plane                                                                                                    |                                         |                                                                                                    |                                                                                              |                                                                                    |                                                                                                    |                               |                                          | do Hou                               |
| $\gg$ Right Plane                                                                                                    |                                         |                                                                                                    |                                                                                              | <b>Top Plane</b>                                                                   |                                                                                                    |                               |                                          |                                      |
| L. Origin<br>Sketch1                                                                                                    |                                         |                                                                                                    |                                                                                              |                                                                                    |                                                                                                    |                               |                                          |                                      |
|                                                                                                    |                                         |                                                                                                    |                                                                                              |                                                                                    |                                                                                                    |                               |                                          |                                      |
|                                                                                                    |                                         |                                                                                                    |                                                                                              |                                                                                    |                                                                                                    |                               |                                          |                                      |
|                                                                                                    |                                         |                                                                                                    |                                                                                              |                                                                                    |                                                                                                    |                               |                                          |                                      |
|                                                                                                    |                                         |                                                                                                    |                                                                                              |                                                                                    |                                                                                                    |                               |                                          |                                      |
|                                                                                                    |                                         |                                                                                                    |                                                                                              |                                                                                    |                                                                                                    |                               |                                          |                                      |
|                                                                                                    |                                         |                                                                                                    |                                                                                              |                                                                                    |                                                                                                    |                               |                                          |                                      |
|                                                                                                    |                                         |                                                                                                    |                                                                                              |                                                                                    |                                                                                                    |                               |                                          |                                      |
|                                                                                                    |                                         |                                                                                                    |                                                                                              |                                                                                    |                                                                                                    |                               |                                          |                                      |
|                                                                                                    |                                         |                                                                                                    |                                                                                              |                                                                                    |                                                                                                    |                               |                                          |                                      |
|                                                                                                    |                                         |                                                                                                    |                                                                                              |                                                                                    |                                                                                                    |                               |                                          |                                      |
|                                                                                                    |                                         |                                                                                                    |                                                                                              |                                                                                    |                                                                                                    |                               |                                          |                                      |
|                                                                                                    |                                         |                                                                                                    |                                                                                              |                                                                                    |                                                                                                    |                               |                                          |                                      |
|                                                                                                    |                                         |                                                                                                    |                                                                                              |                                                                                    |                                                                                                    |                               |                                          |                                      |
| $\mathbf{m}$                                                                                                    | *Top                                    |                                                                                                    |                                                                                              |                                                                                    |                                                                                                    |                               |                                          |                                      |
| Model Motion Study 1                                                                                                    |                                         |                                                                                                    |                                                                                              |                                                                                    |                                                                                                    |                               |                                          |                                      |
| Calidillador Draminus 2012                                                                                                    |                                         |                                                                                                    |                                                                                              |                                                                                    |                                                                                                    | 102.76mm                      | $\bullet$<br>50.00 mm Oman Hadar Defined | $MMEC = \boxed{2}$                   |

Gambar 3.6. Sisi mulai gambar untuk mendesain *heating plate*

Masuk ke menu Toolbar *sketch* dan klik *Circle* untuk membuat sketsa lingkaran gambar dengan menggunakan *Smart dimension* dan memasukkan nilai sebesar 43 mm untuk diameter dalam dan 164 mm untuk diameter luar. Yang tampak pada gambar 3.7.

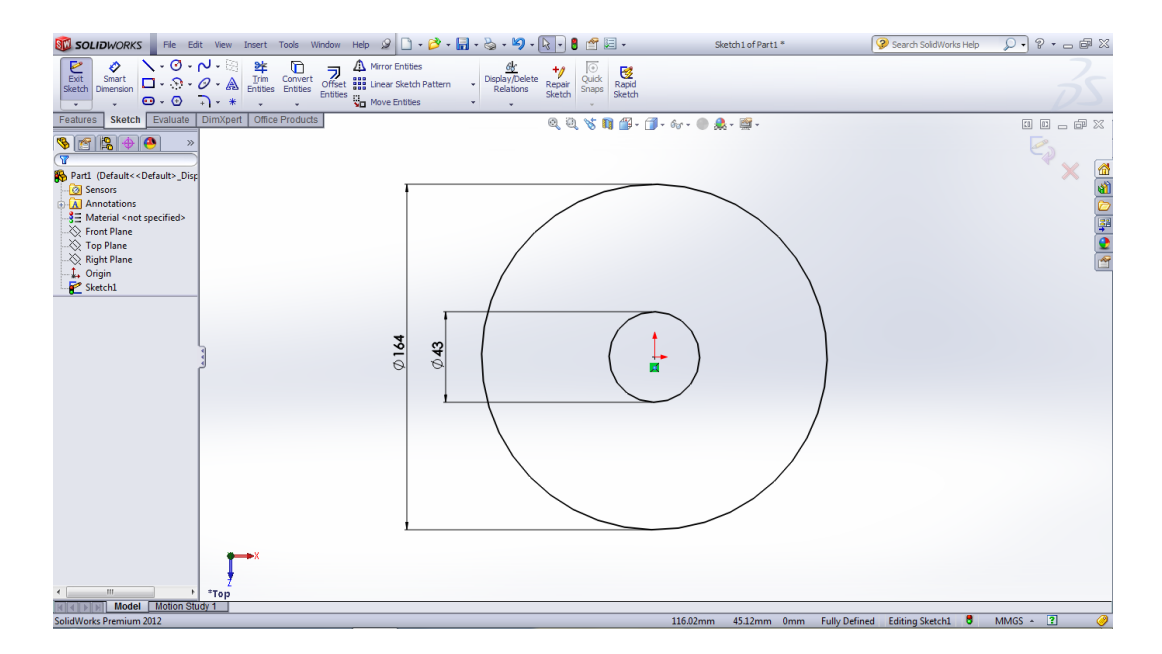

Gambar 3.7. Sketsa lingkaran bagian diameter dalam dan luar untuk *heating plate*

Setelah membuat sketsa dengan ukuran yang dibutuhkan masuk ke menu Toolbar *Features*, kemudian klik *Extruded Boss/ Base* untuk membuat gambar 3D *Heating plate* dan memasukkan nilai sebesar 4 mm. Yang di perlihatkan pada gambar 3.8.

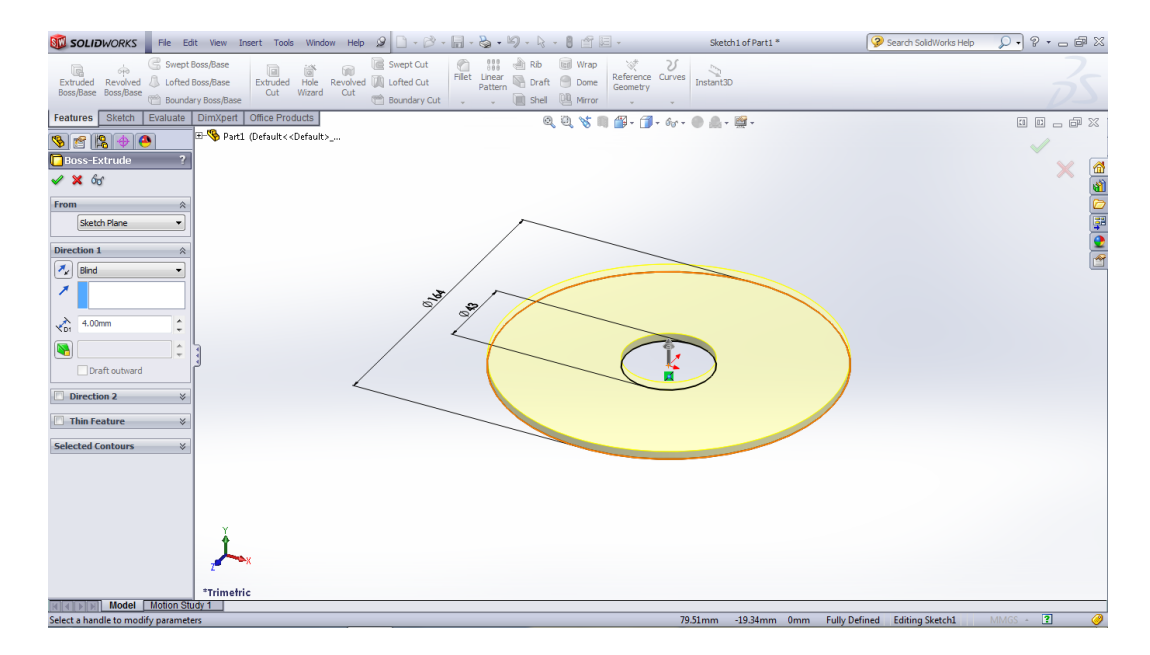

Gambar 3.8. Membuat bentuk 3D *Heating plate*

Kemudian klik *view orentation* pilih *Trimetric* untuk menngambar dari sisi bawah heating plate, selanjutnya ke menu *Toolbar* klik *skecth* pilih *Circle* dan buat ukurannya untuk d<sub>1</sub> sebesar 106 mm dan d<sub>2</sub> sebesar 128 mm melalui Smart *Dimension* dan klik tanda ceklis atau klik kanan yang tampak pada gambar 3.9. Untuk mendapatkan bentuk 3D dari d1dan d<sup>2</sup> kita harus ke menu *Toolbar* dan klik *Extruded Boss/ Base* dan masukkan nilainya sebesar 12 mm seperti pada gambar 3.10.

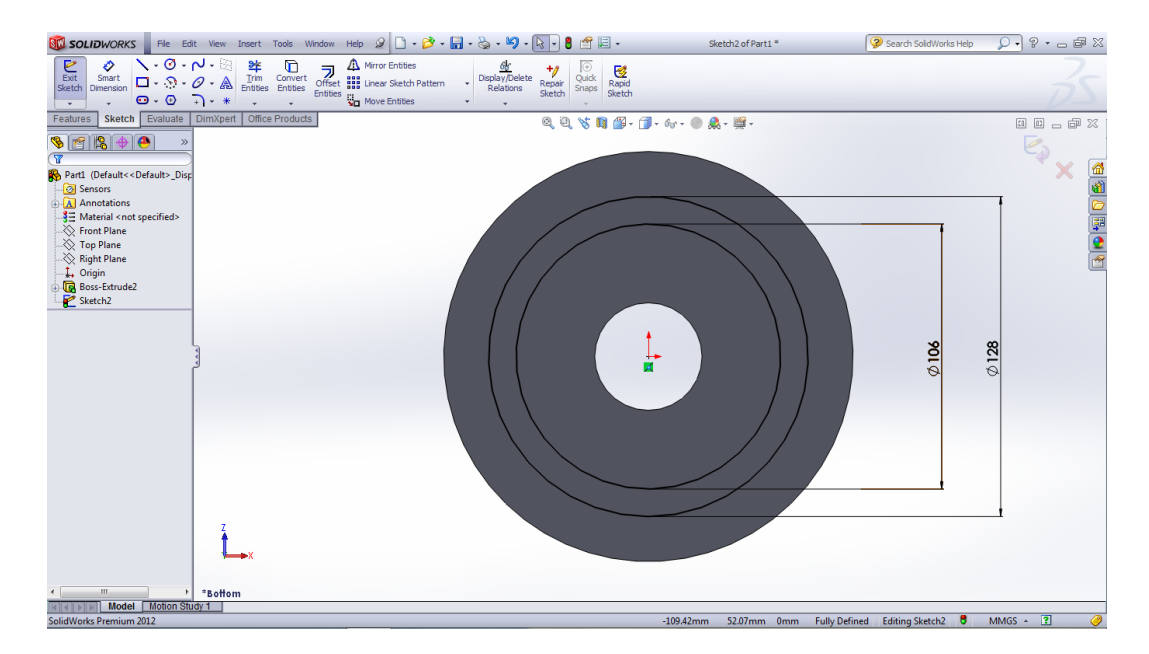

Gambar 3.9. Sketsa lingkaran d<sub>1</sub> dan d<sub>2</sub> bagian bawah *heating plate* 

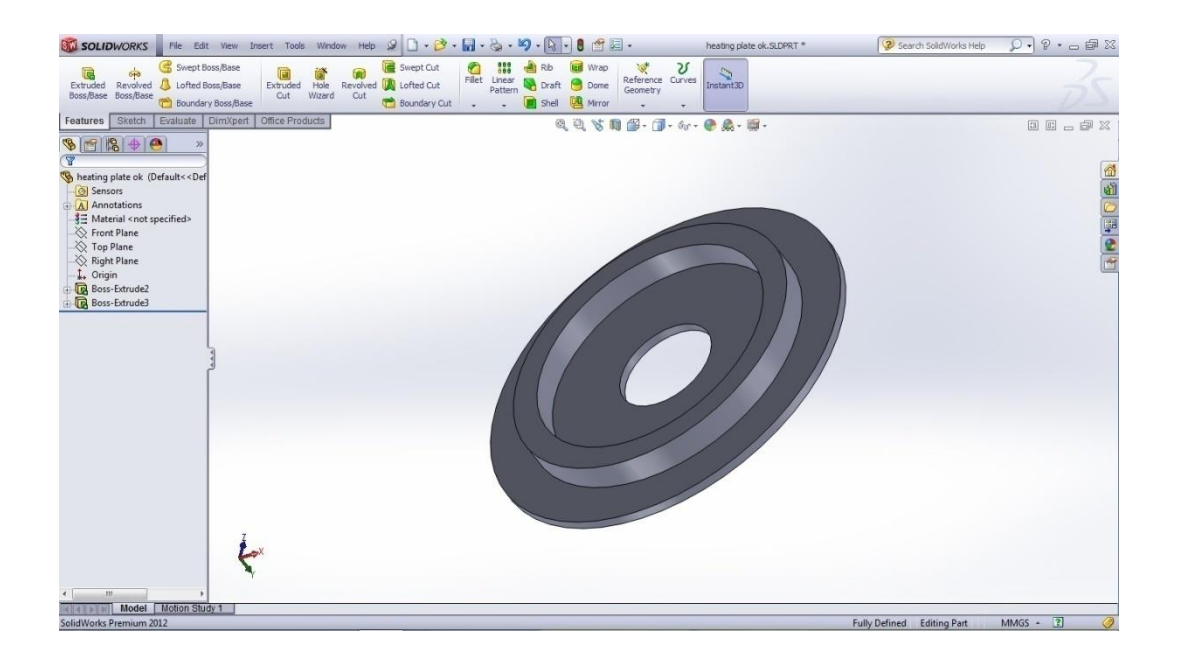

Gambar 3.10. Sketsa 3D lingkaran d<sub>1</sub> dan d<sub>2</sub> bagian bawah *heating plate* 

Kembali ke sisi bawah lagi untuk membuat  $d_3$  dan  $d_4$  sesuai dengan desain melalui menu *Toolbar* dan klik *sketch* dan baut ukurannya untuk d<sub>3</sub> sebesar 43 mm dan d<sup>4</sup> sebesar 49 mm seperti pada gambar 3.11.

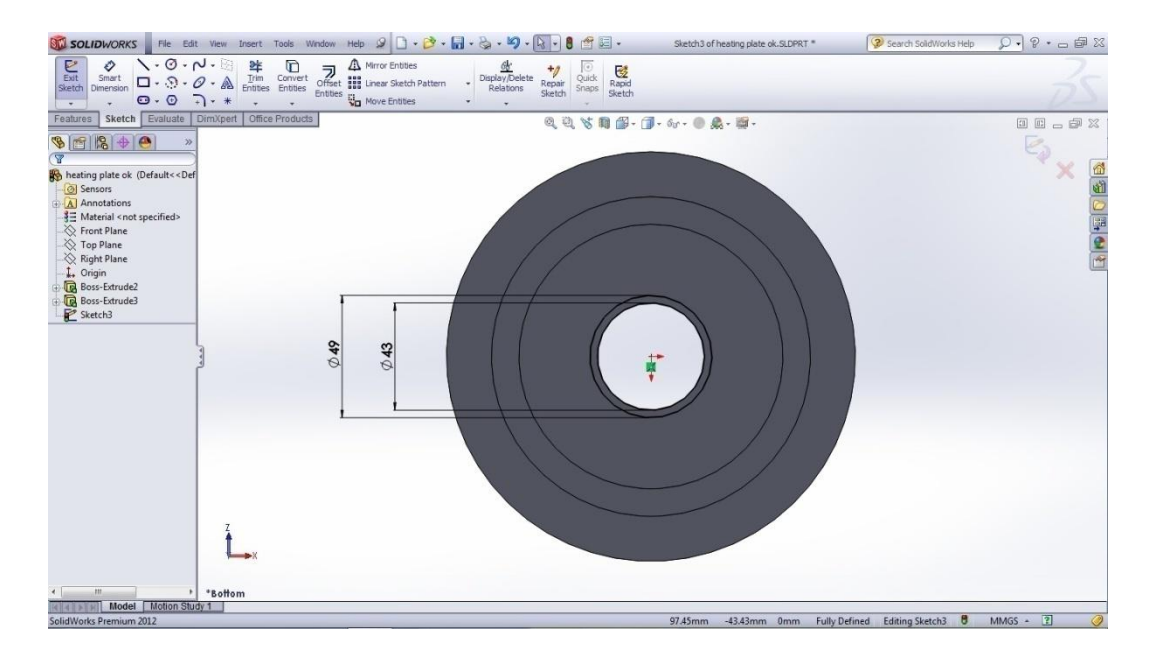

Gambar 3.11. Sketsa lingkaran d<sub>3</sub> dan d<sub>4</sub> bagian bawah *heating plate* 

Setelah sketsa selesai dibuat selanjutnya masuk kembali ke menu *Toolbar Features* kemudian klik *Extruded Boss/ Base* dan masukkan nilanya sebesar 3 mm seperti yang di tunjukkan pada gambar 3.12 kemudian klik kanan.

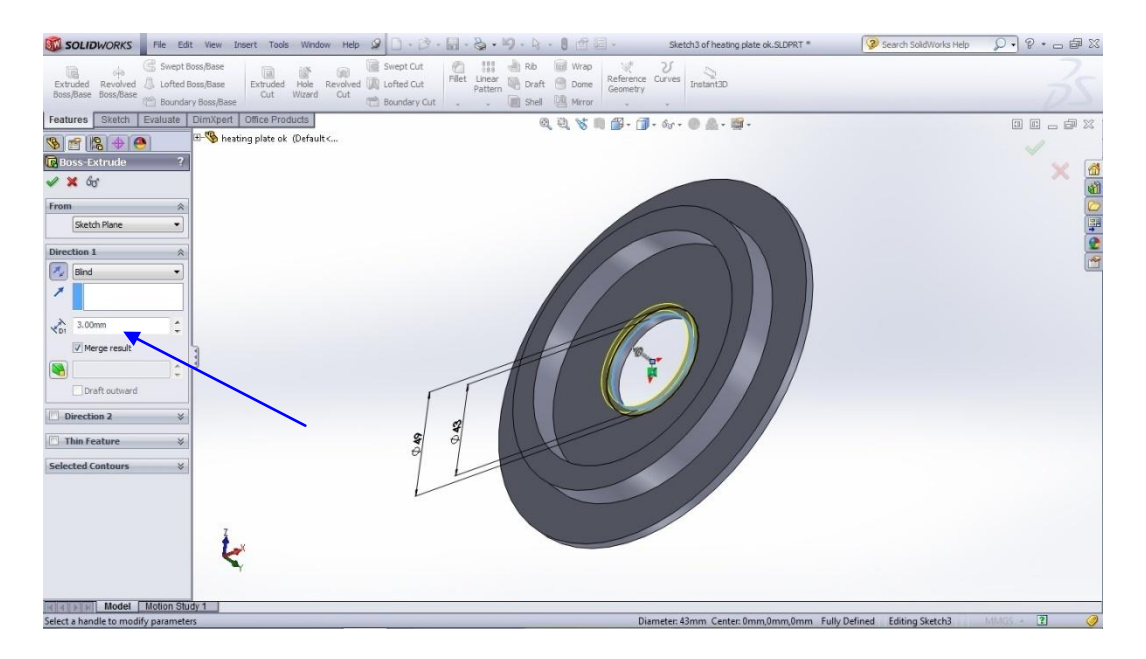

Gambar 3.12. Sketsa 3D lingkaran d<sub>3</sub> dan d<sub>4</sub> bagian bawah *heating plate* 

Bentuk yang akan dibuat selanjutnya adalah pin tambahan yang bebentuk *straigh slot* yang berada di dekat d<sub>1</sub> dengan cara mulai dari sisi bawah lagi dan klik face yang akan di gambar kemudian ke menu *Toolbar skecth* dan klik *straigh slot* buat radius sebesar 12 dan atur jarak antara *center origin* sebesar 68 mm seperti pada gambar 3.13. Setelah selesai membuat sketsanya harus di buat lagi ke sketsa 3D dengan memasukkan nilai sebsesar 12 mm pada menu *Toolbar Features* kemudian klik *Extruded Boss/ Base* sehingga sama denga d<sub>1</sub> dan d<sub>2</sub>. Kemudian untuk mendapatkan 3 buah pin tambahan ini harus menuju menu *insert* pilih *Pattern /Mirror klik circular pattern klik facenya dan klik lingkaran bawah d<sub>4</sub> dan* klik kanan atau ok yang di tunjukkan pada gambar 3.14 dan gambar 3.15.

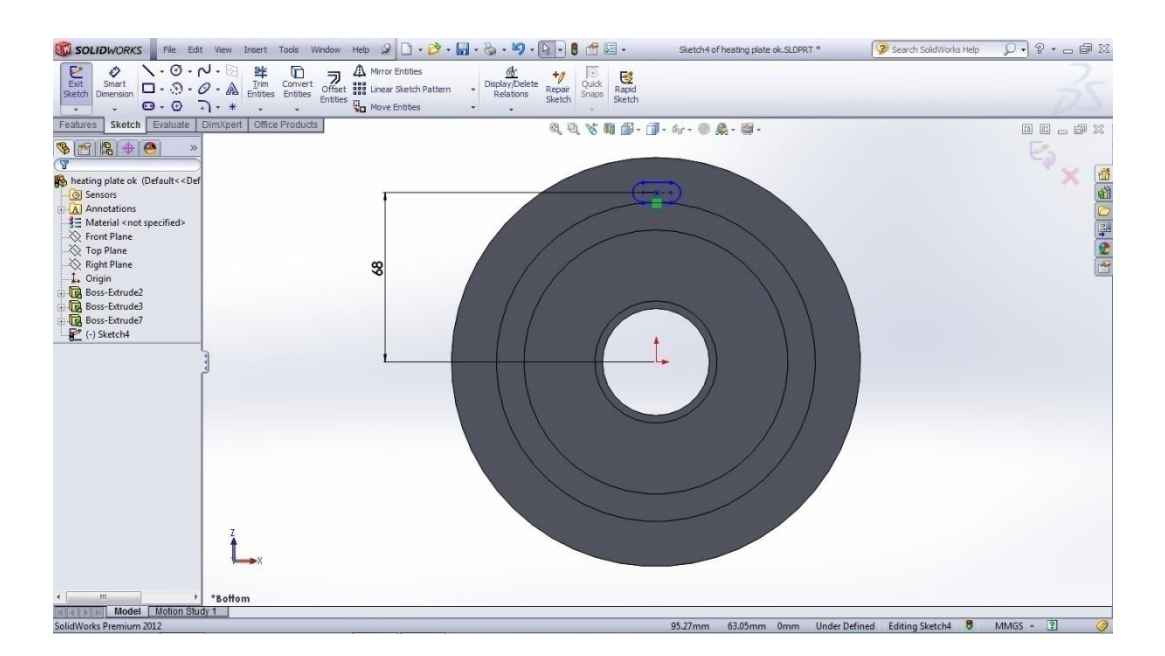

Gambar 3.13. Sketsa pin tambahan pada bagian bawah *heating plate*

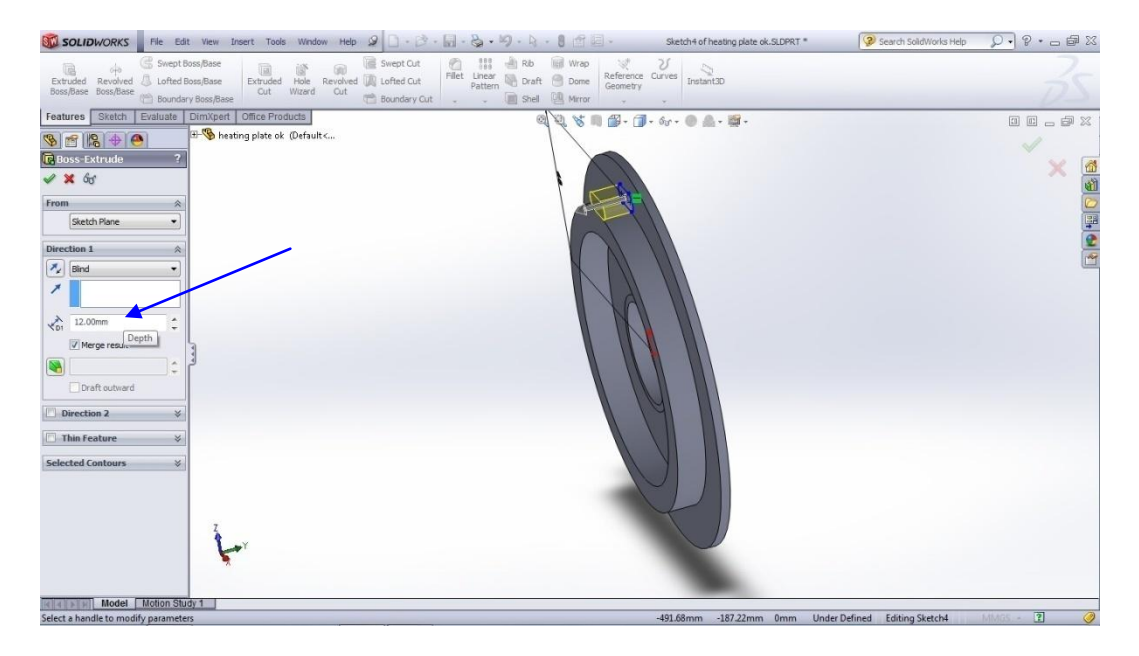

Gambar 3.14. Sketsa 3D pin tambahan bagian bawah *heating plate*

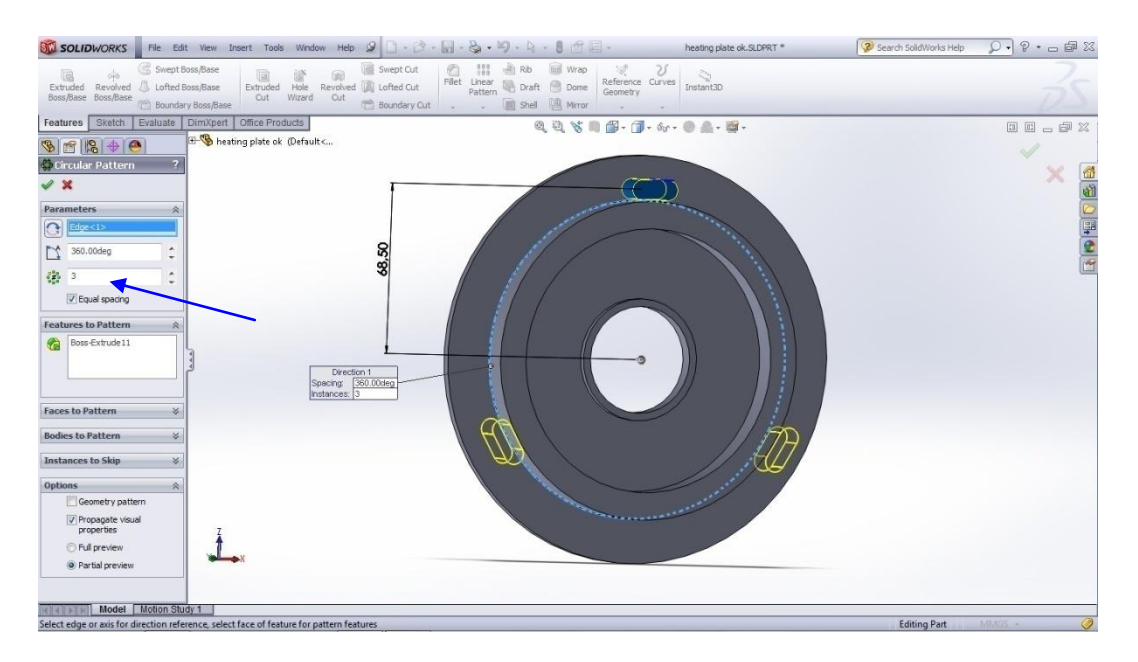

Gambar 3.15. Sketsa 3D tiga pin tambahan bagian bawah *heating plate*

Langkah selanjutnya membuat pindudukan di luar lingkaran d $_2$  dengan menngabar lagi dari sisi yang sama yaitu sisi bawah *heating palte* dan masuk ke menu *Toolbar skecth*, kemudian pilih *circle* pada face yang di pilih dan buat diameter luarnya sebesar 11mm dan diameter dalam sebesar 3,3 mm tentunya dengan bantuan *Smart Dimension* dan masukkan nilai tersebut, tampak pada gambar 3.16. Seterusnya pin dibuat 3D dengan mengklik *ToolbarFeatures* kemudian klik *Extruded Boss/ Base* masukkan nilainya sebesar 18 mm.Kemudian pin penyangga yang dibutuhkan sebanyak dua buah, maka klik *insert* pilih *Pattern /Mirror* klik *circular pattern* klik facenya dan klik lingkaran bawah d<sub>4</sub> dan klik kanan seperti pada gambar 3.17.

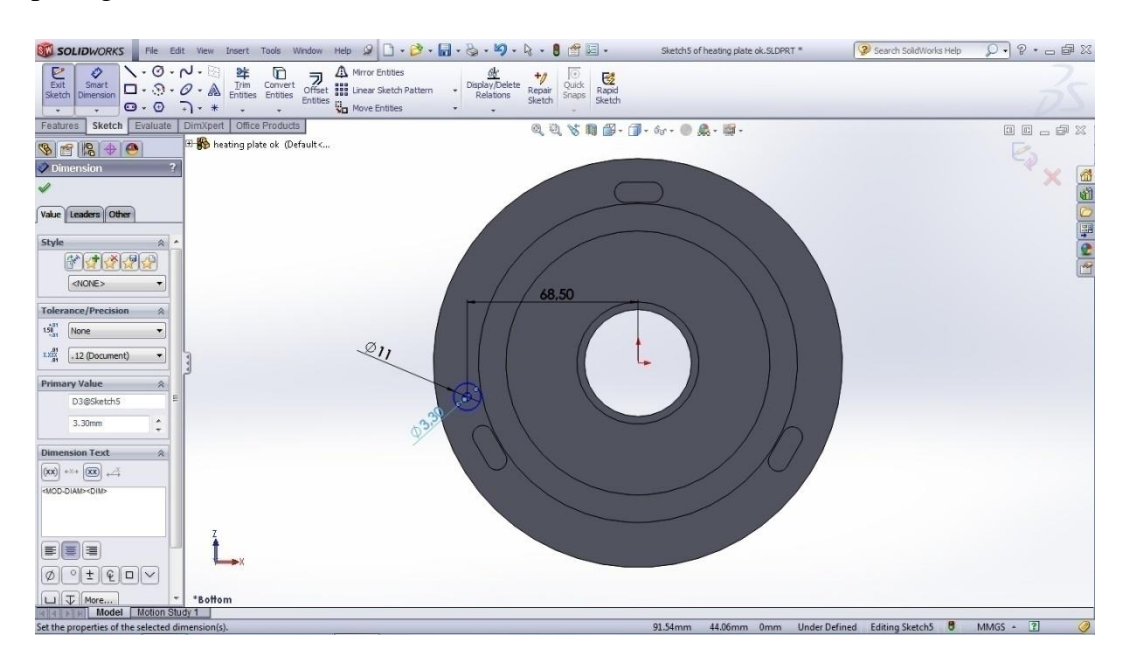

Gambar 3.16. Sketsa pin penyangga pada *heating plate*

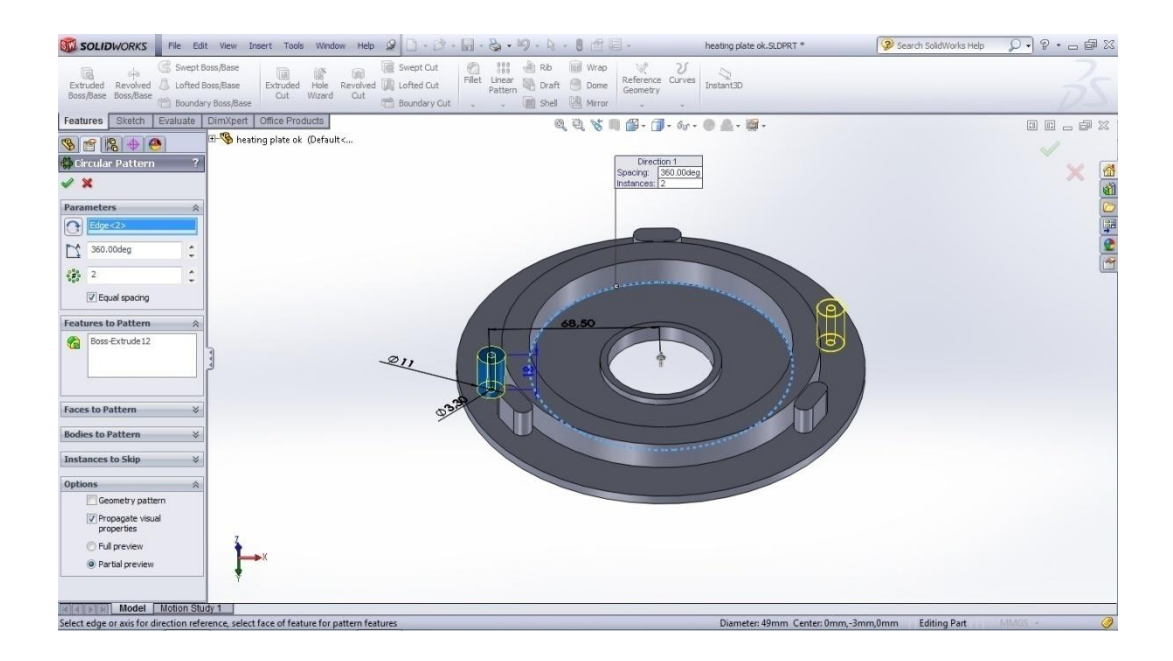

Gambar 3.17. Sketsa 3D dua buah pin penyangga pada *heating plate*

Langkah selanjutnya membuat dua buah pin penyangga tambahan di dalam lingkaran d<sup>4</sup> dengan mengklik *skecth* kembali dari menu *Toolbar*pilih *circle* dan masukkan nilai diameter luar 12 mm dan diameter dalam 3,3 mm dengan ukuran dari jarak antara pin yaitu seperti yang ada pada gambar 3.18. Kemudian untuk mendapatkan tampilan 3D lagi kita harus ke menu *ToolbarFeatures* kemudian klik *Extruded Boss/ Base*masukkan nilainya sebesar 18 mm, seperti tampak pada gambar 3.19.

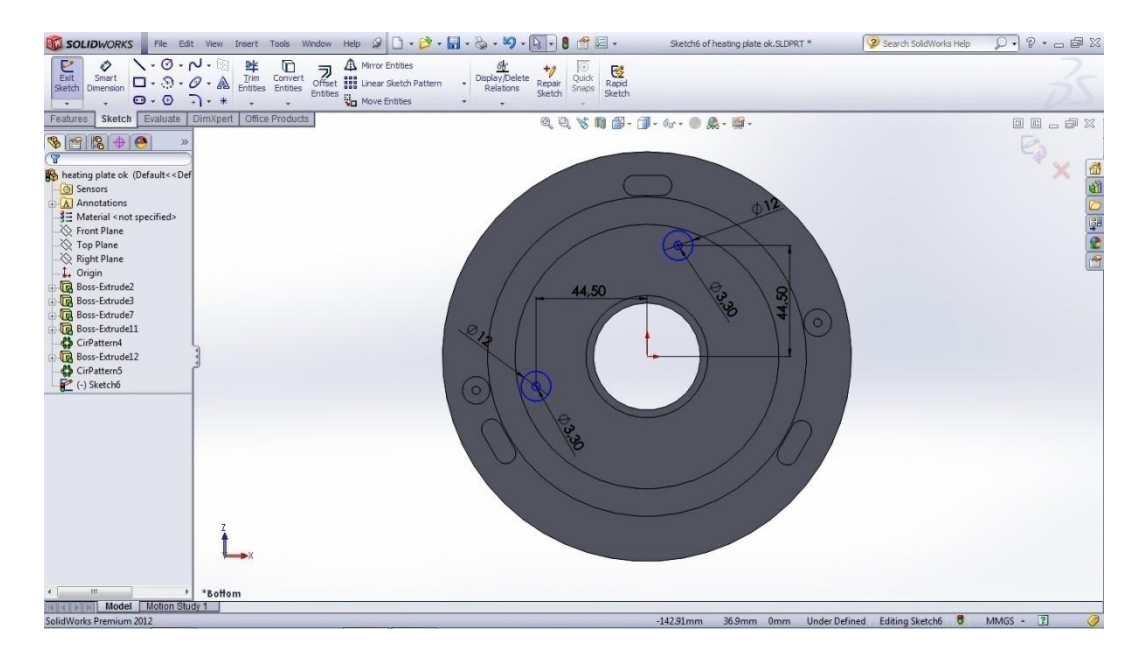

Gambar 3.18. Sketsa dua pin tambahan pada bagian lingkaran d<sup>4</sup>

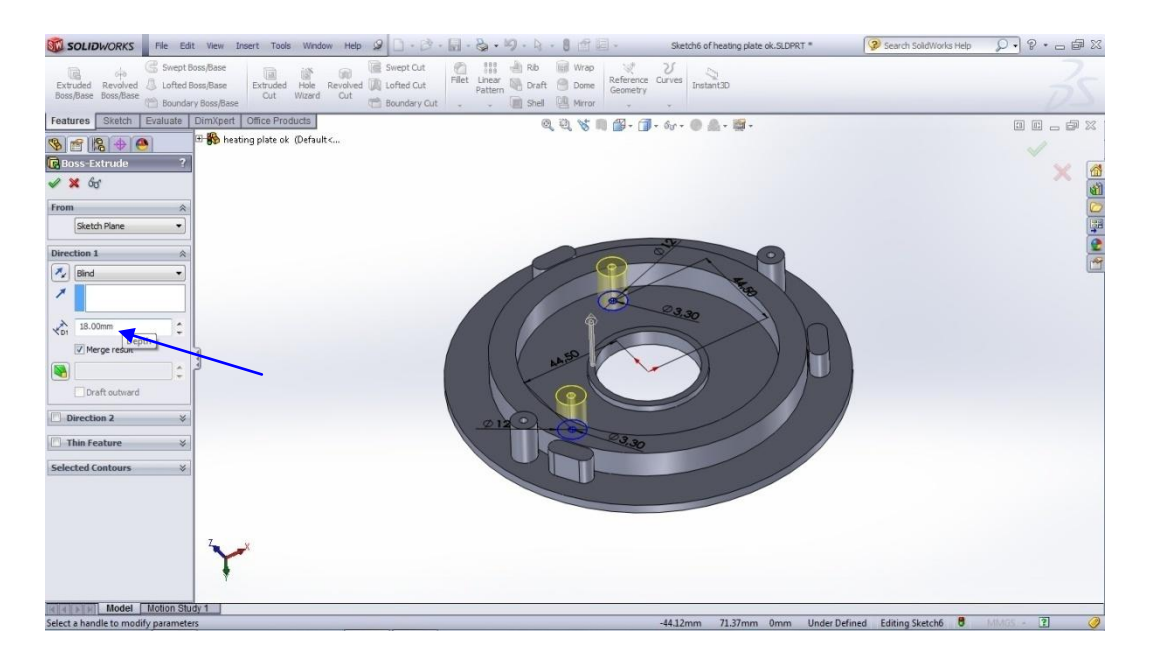

Gambar 3.19. Sketsa 3D dua pin tambahan pada bagian lingkaran d<sup>4</sup>

Seterusnya kita juga membutuhkan dua buah pin terminal arus listrik diantara d<sub>1</sub> dan d2yaitu dengan menngambar melalui *Toolbar skecth*dan pilih *circle* kemudian masukkan nilai diameter luar 8 mm dan diameter dalam 3,3 mm tentunya dengan mengklik *Smart dimension* seperti gambar 3.20. Kemudian buat ke bentuk 3D

dengan klik menu *Toolbar Features* kemudian klik *Extruded Boss/ Base* masukkan nilainya sebesar 12 mm yang terlihat pada gambar 3.21.

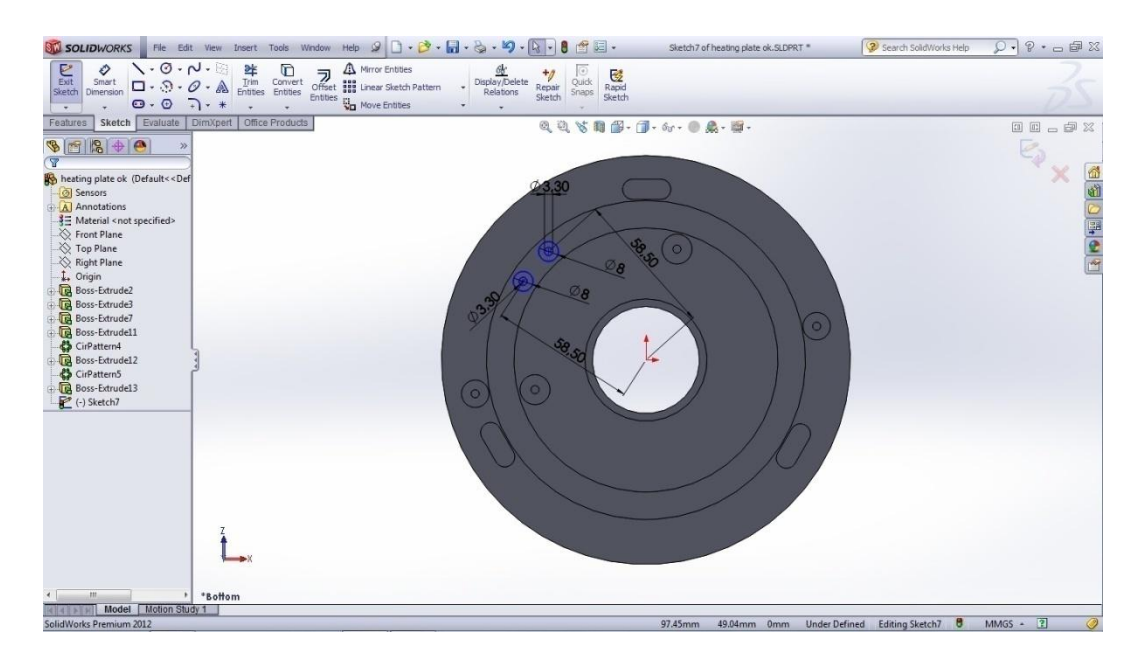

Gambar 3.20. Sketsadua buah pin terminal arus listrik diantara  $d_1$  dan  $d_2$ 

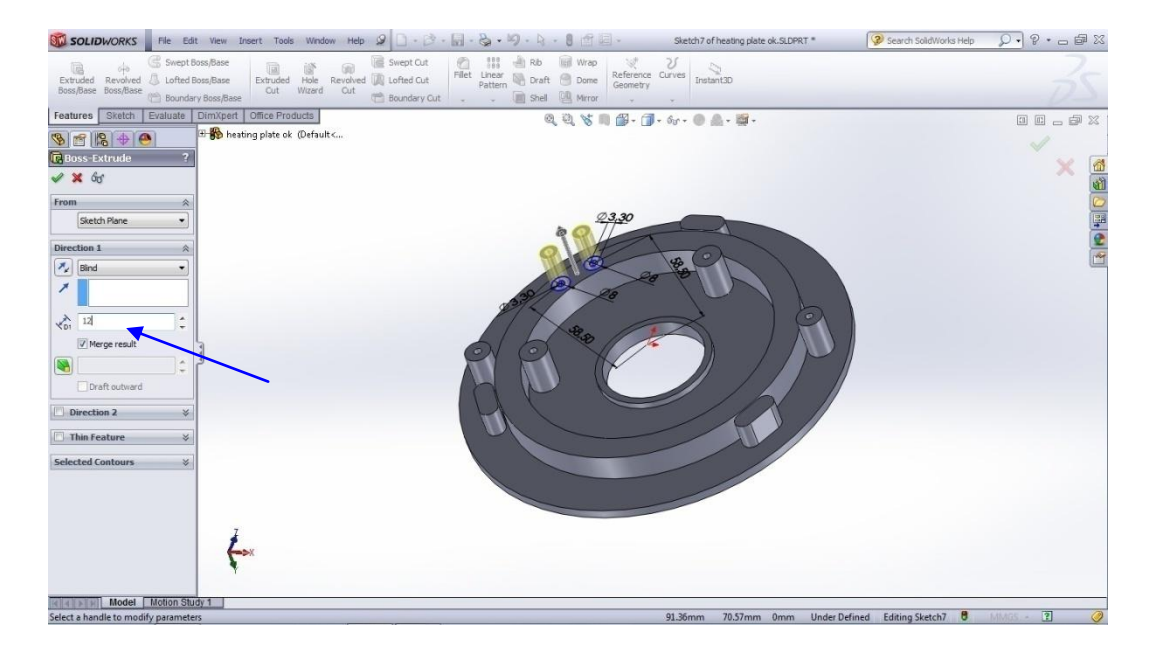

Gambar 3.21. Sketsa 3D dua buah pin terminal arus listrik diantara  $d_1$  dan  $d_2$ 

Untuk membuat bentuknya lebih minimalis dengan finishing, pilih menu *Toolbar* klik *fillet* dan masukkan nilai radius 0,5 mm untuk semua pin dan lingkaran d<sub>3</sub> dan d<sup>4</sup> kemudian klik kanan atau ok seperti gambar 3.22. Dan untuk finishing liangkaran d<sub>1</sub> dan d<sub>2</sub> klik fillet lagi kemudian masukkan nilai radius 2 mm dan klik kanan atau ok yang di tunjukkan pada gambar 3.23.

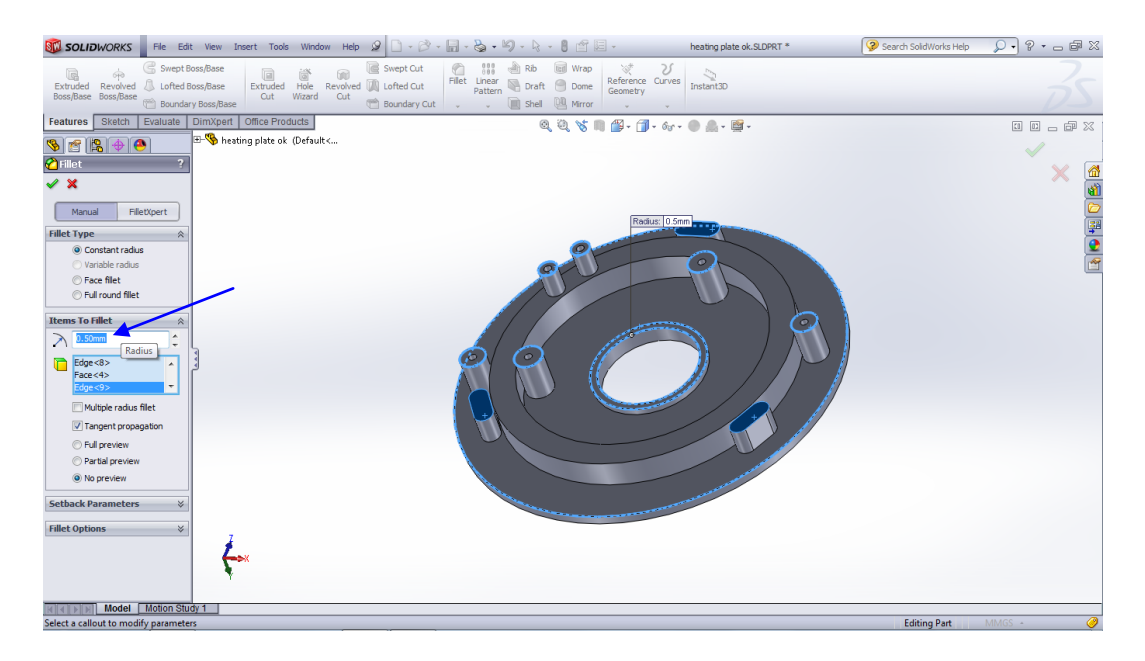

Gambar 3.22. *fillet* untuk semua pin dan lingkaran d<sub>3</sub> dan d<sub>4</sub> pada *heating plate* 

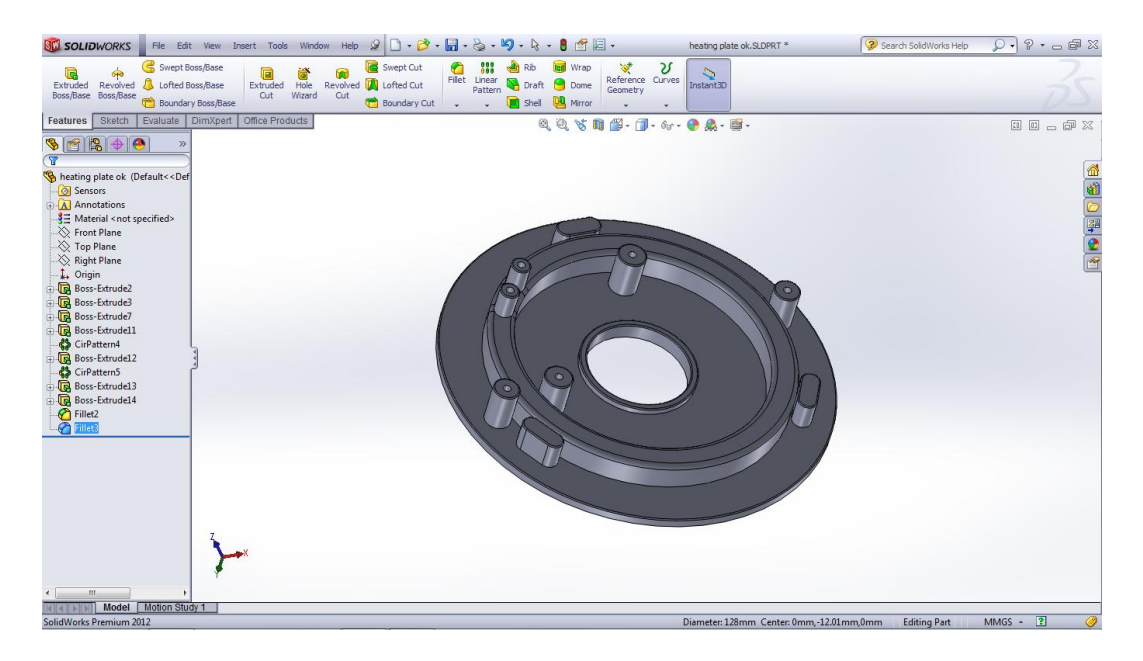

Gambar 3.23. *fillet* untuk lingkaran d<sub>1</sub> dan d<sub>2</sub> pada *heating plate* 

Dan untuk desain *heating plate* terakhir membuat *fillet* pada bagian sisi atas dengan cara klik *view orientation* pilih *trimetric* kemudian klik *fillet* pada menu *Toolbar* masukkan nilai radius 0,5 mm klik face yang akan di *fillet* dan klik kanan atau ok seperti pada gambar 3.24.

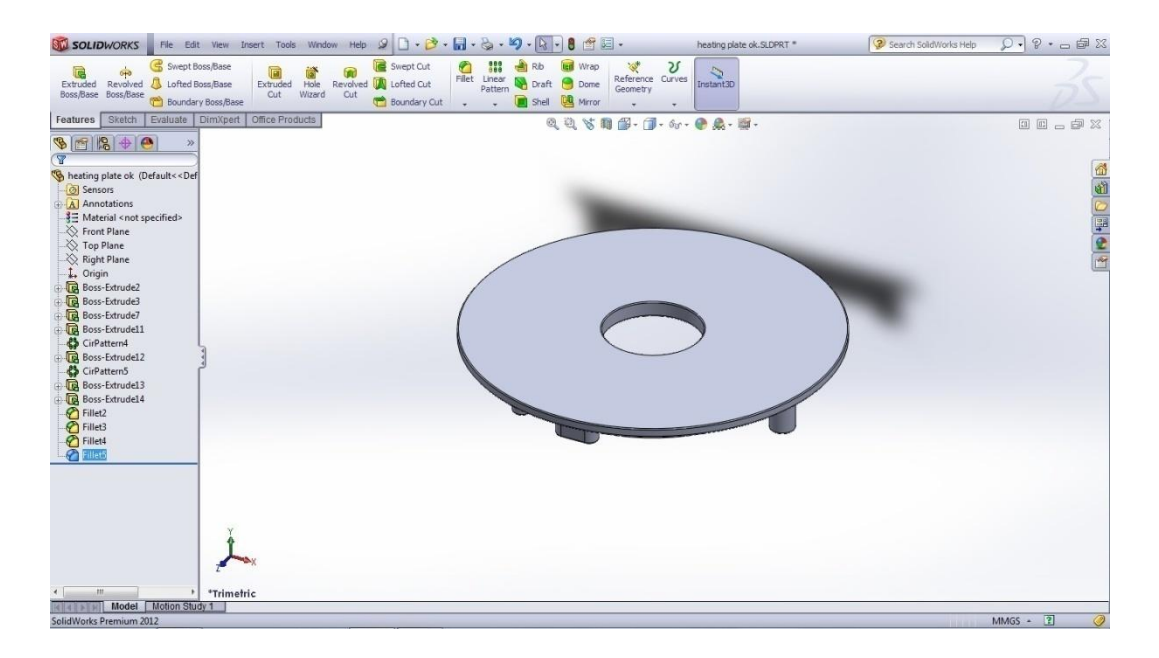

Gambar 3.24. Gambar tampilan sisi atas yang sudah di fillet

## 3.7.2 Desain *Inner Cooking Pan*

Langkah pertama yang harus dilakukan membuat part baru seperti pada gambar 3.25 kemudian masuk ke menu *skecth* dan pilih sisi mulai gambar sesuai dengan gambar dibawah ini. Masuk ke menu *Toolbar skecth* dan klik *Circle* untuk membuat sketsa lingkaran dengan diameter 200 mm yang di perlihatkan pada gambar 2.26.

| <b>ST SOLIDWORKS</b>                                                                                                    |                                       |                                                                                                    | File Edit View Insert Tools Window Help タロ・き・同・る・り・2・9 - 2 - 8 面目                               |                                                                            |                                                               | Sketch1 of Part1 * | 2 Search SolidWorks Help                 | $\mathcal{Q} \cdot \mathcal{P} \cdot \alpha \oplus \mathbb{X}$ |
|----------------------------------------------------------------------------------------------------|---------------------------------------|----------------------------------------------------------------------------------------------------|-------------------------------------------------------------------------------------------------|----------------------------------------------------------------------------|---------------------------------------------------------------|--------------------|------------------------------------------|----------------------------------------------------------------|
| $\setminus \cdot \odot \cdot \wedge \cdot \odot$<br>$\sum_{\text{Exit}}$<br>♦<br>Smart<br>$\Box \cdot \odot \cdot \mathscr{O} \cdot \mathbb{A}$<br>Sketch<br>Dimension<br>$\Theta$ - $\Theta$<br>$\bullet$<br>Sketch Evaluate<br>Features | $- - * *$<br>DimXpert Office Products | $\begin{tabular}{ll} \bf{Pr} & \bf{Pr} \\ \bf{Tr} & \bf{Convert} \\ \bf{Enttes & Entiles \\ \end{tabular}$<br>$\overline{\mathcal{R}}_{\text{cft}}$<br><b>Entities</b><br>÷ | A Mirror Entities<br><b>THE Linear Sketch Pattern</b><br>$\frac{\Box}{\Box \Box}$ Move Entities | $\frac{\frac{\partial h}{\partial t}}{\text{Display/Delete}}$<br>$\bullet$ | Quick<br>Snaps<br>Rapid<br>Sketch<br>$+g$<br>Repair<br>Sketch |                    |                                          |                                                                |
| $968+0$<br>$\gg$<br>$\overline{\mathbf{Y}}$<br>Part1 (Default< <default> Disp<br/>Sensors</default>                                                                                                    |                                       |                                                                                                    |                                                                                                 |                                                                            | QQV用图-图-6-0点-图-                                               |                    |                                          | 00000<br>$\epsilon$                                            |
| A Annotations<br>- 3 Material <not specified=""><br/>Front Plane<br/>Top Plane<br/>Right Plane<br/>L. Origin<br/>Sketch1</not>                                                                                                    |                                       |                                                                                                    |                                                                                                 | <b>Top Plane</b>                                                           |                                                               |                    |                                          | 119011012                                                      |
|                                                                                                    |                                       |                                                                                                    |                                                                                                 |                                                                            |                                                               |                    |                                          |                                                                |
|                                                                                                    |                                       |                                                                                                    |                                                                                                 |                                                                            |                                                               |                    |                                          |                                                                |
| m.<br>$\epsilon$                                                                                                    | *Top                                  |                                                                                                    |                                                                                                 |                                                                            |                                                               |                    |                                          |                                                                |
| Model   Motion Study 1<br>$ 4 $ $ 4 $ $ 5 $<br>SolidWorks Premium 2012                                                                                                    |                                       |                                                                                                    |                                                                                                 |                                                                            |                                                               | 123.76mm           | θ<br>58.38mm 0mm<br><b>Under Defined</b> | $MMGS - 2$                                                     |

Gambar 3.25. Sketsa sisi mulai gambar *inner cooking pan*

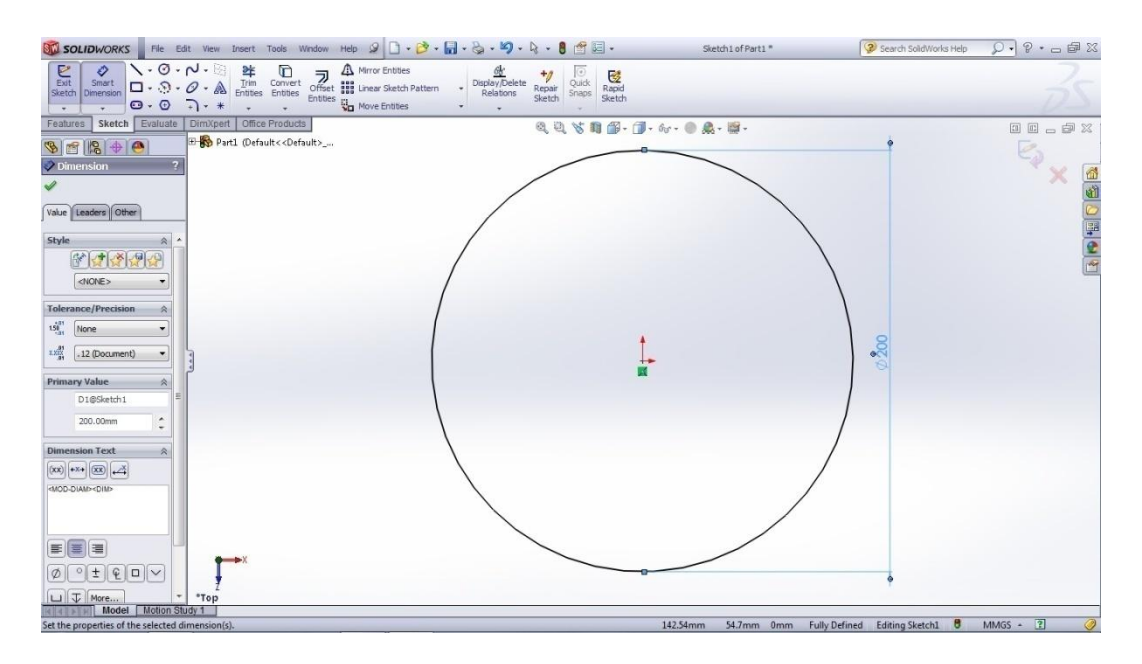

Gambar 3.26. Sketsa gambar *inner cooking pan*

Setelah membuat sketsa masuk ke menu *Toolbar Features* kemudian kik *Extruded Boss/Base* untuk membuat gambar 3D *inner cooking pan* dan memasukkan tinggi 143 mm seperti gambar 2.27.

| Swept Boss/Base<br>Swept Cut<br>$\frac{1}{\sigma_1^2}$                                                                                                    |          |
|----------------------------------------------------------------------------------------------------|----------|
| $\begin{tabular}{ c c c c c c c c } \hline \quad & \text{all} & \text{Rb} & \text{IWrop} & \text{IW} & \text{IW} \\ \hline \text{Filt} & \text{Lher} & \text{Draf} & \text{Dome} & \text{Reference} & \text{Gyrves} & \text{Imbart3D} \\ \text{\textit{Patter} & \textit{Mer} & \text{Shel} & \text{Mtror} & \text{Gemmetry} & \text{Imbart3D} \\ \hline \end{tabular}$<br>and the Revolved Market Cut<br>Extruded Hole Revolved Market Cut<br>Cut Wizerd Cut<br>Extruded Revolved & Lofted Boss/Base<br>Boss/Base Boss/Base (10) Boundary Boss/Base<br>Boundary Cut |          |
| Features Sketch Evaluate DimXpert Office Products<br>$0, 0, \forall i \in \mathbb{Z} \cdot \mathbb{Z} \cdot \mathbb{Q} \cdot \mathbb{Q} \cdot \mathbb{Q} \cdot \mathbb{Q} \cdot \mathbb{Q}$                                                                                                    | 00-02    |
| E- Part1 (Default< <default>_<br/><math display="block">\bullet \bullet \bullet \bullet \bullet</math></default>                                                                                                    |          |
| <b>Boss-Extrude</b>                                                                                                    | x        |
| $\mathscr{L}$ $\mathbb{X}$ 60                                                                                                    |          |
| From                                                                                                    |          |
| Sketch Plane                                                                                                    |          |
| Direction 1                                                                                                    | 中国には     |
| $\vert A \vert$ Bind                                                                                                    |          |
| $\overline{\phantom{a}}$                                                                                                    |          |
| $\frac{150.00 \text{mm}}{21}$<br>۰                                                                                                    |          |
| $\mathcal{A}_1$<br>$\sim$                                                                                                    |          |
| Draft outward<br>eda                                                                                                    |          |
| Direction 2                                                                                                    |          |
| <b>Thin Feature</b>                                                                                                    |          |
| <b>Selected Contours</b>                                                                                                    |          |
|                                                                                                    |          |
|                                                                                                    |          |
| *Trimetric                                                                                                    |          |
| Model Motion Study 1<br>Select a handle to modify parameters<br>73.18mm 324.06mm 0mm Fully Defined Editing Sketch1                                                                                                    | MMGS - ? |

Gambar 3.27. Mendesain 3D untuk *inner cooking pan*

Kemudian klik menu *Toolbar Features* pilih *Shell* klik face yang akan di buat ruang dengan ketebalan lingkaran 5 mm yang di masukkan pada *D1 parameters* dan klik ok seperti yang di tunjukkan pada gambar 2.28 dibawah ini.

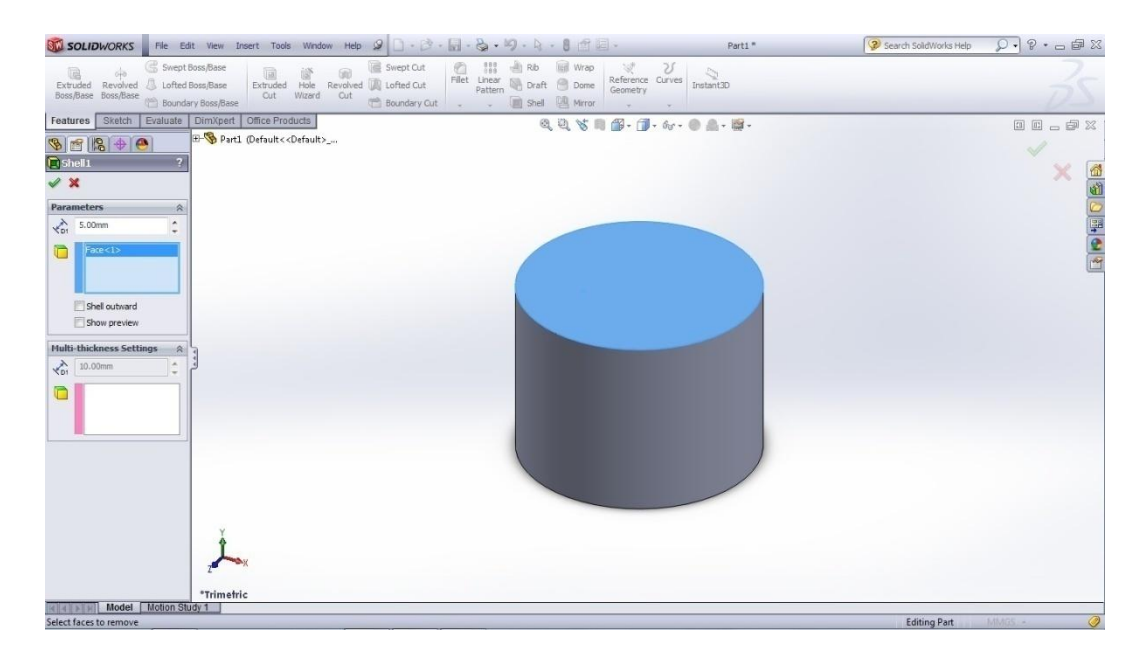

Gambar 3.28. Mendesain ruang pada *inner cooking* pan dengan *Shell*

Selanjutnya pilih face yang ingin diberikan ruang klik *Skecth*kemudian klik diameter lingkaran luar, tekan ctrl tahan dan klik lagi pada bagian lingkaran *shell2*  seterusnya ke menu *Toolbar* klik *Convert Entities* kemudian ke menu *Toolbar Features* klik *Extruded Boss/Base* untuk membuat gambar 3D diameter atas *inner cooking pan*dan masukkan nilai pada *Depth* 7 mm dan *Draft* 24 deg dan ceklis *Merge Result* dan *Draft Outward* kemudian klik ok seperti gambar 3.29 dibawah ini.

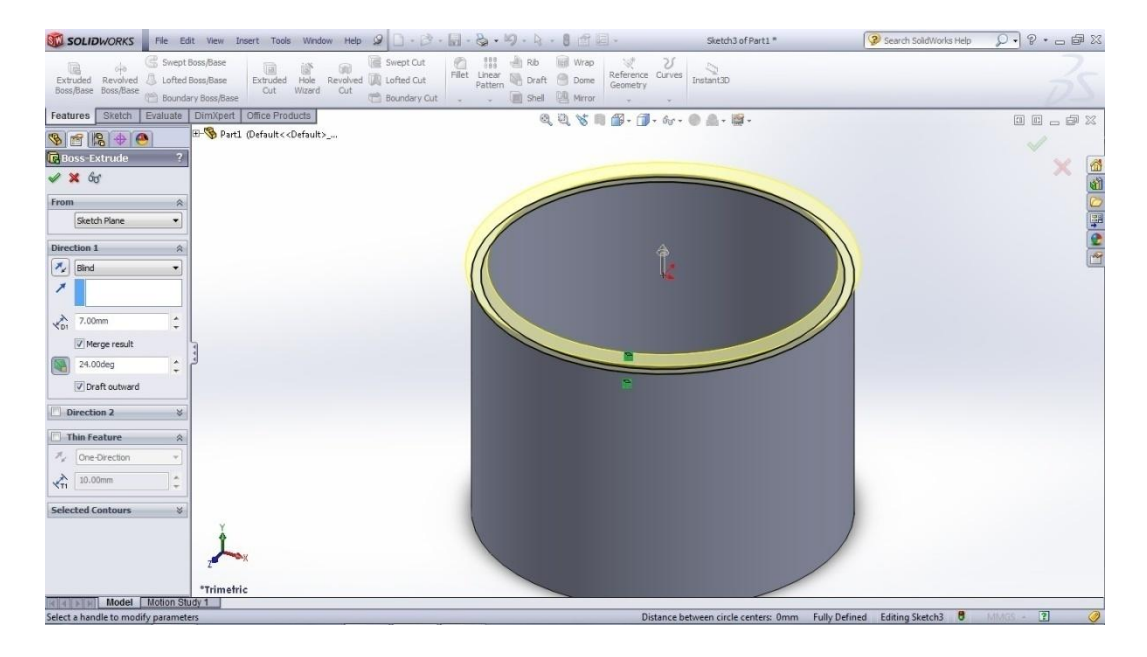

Gambar 3.29. Mendesain lingkaran bagian atas *inner cooking pan*

Untuk membuat ruang di dalam inner cooking pan jadi lebih ralistis klik face bagian dasar dari dalam ruang inner cooking pan dengan memutar pandangan orientsai kebawah klik skacth klik lingkaran luar shell2, kemudian ke menu Toolbar klik *Convert Entities*yang di perlihatkan pada gambar 3.30. Selanjutnya ke menu *Toolbar Features* klik *Extruded cut* klik *Blind* dan buat *Defth* melewati tinggi *inner cooking* pan dan klik ok yang terlihat pada gambar 3.31.

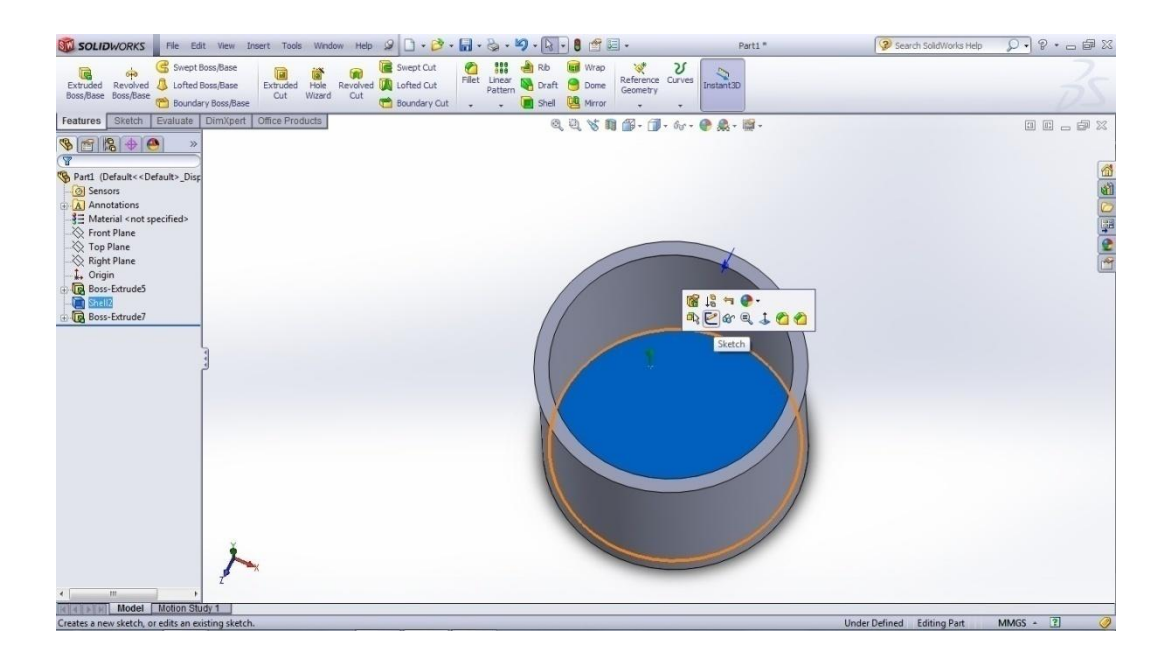

Gambar 3.30. Sketsa 3D untuk ruang *inner cooking pan*

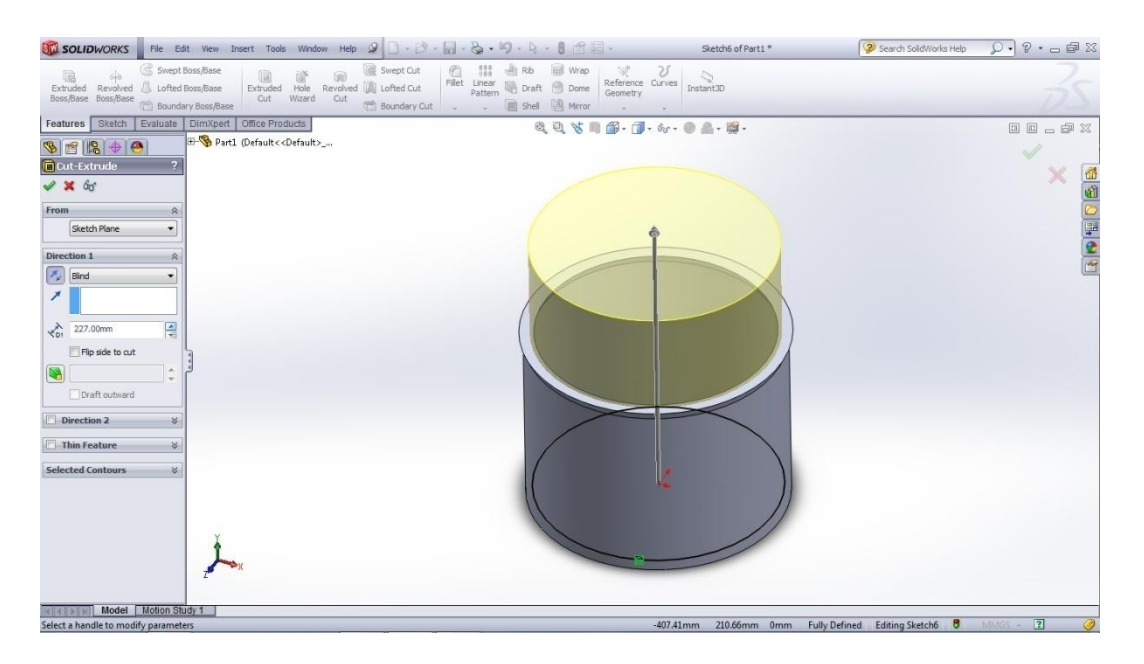

Gambar 3.31. Sketsa 3D *Extruded cut* pada *inner cooking pan*

Kemudian pemberian fillet pada lingkran luar bawah inner cooking pan dengan cara ke menu Tollbar Features klik *fillet* dan masukkan nilai radiusnya sebesar 10 mm klik face yang ingin di *fillet* dan klik ok seperti pada gambar 3.32.

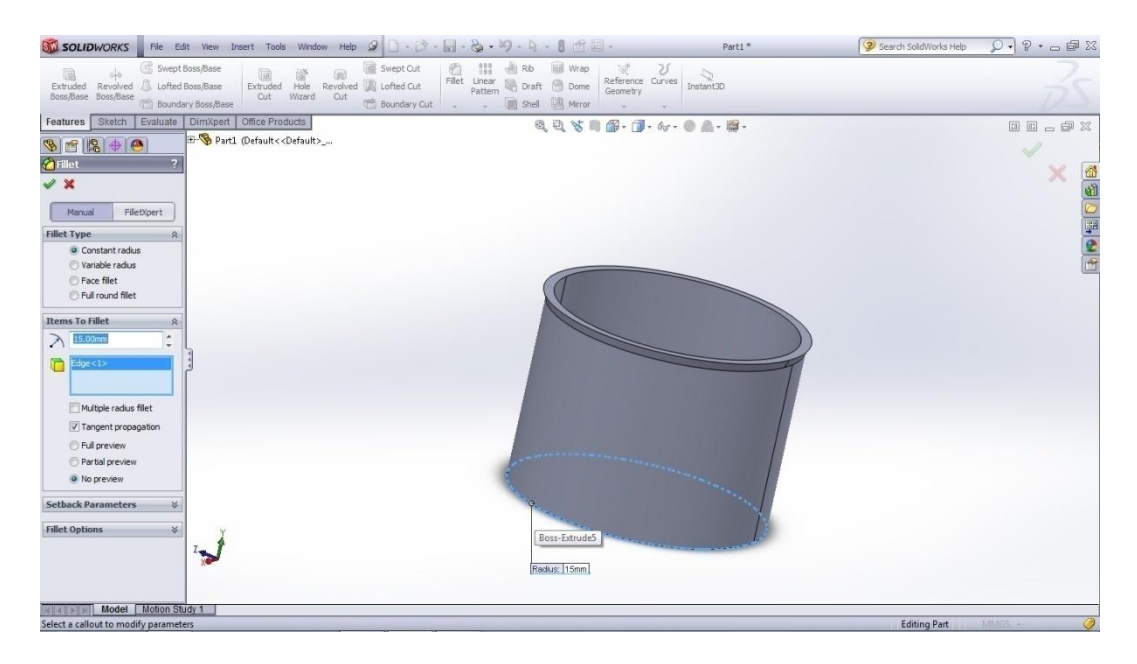

Gambar 3.32. Sketsa 3D desain fillet bagian bawah *inner cooking pan*

Langkah terakhir untuk pendesainan *inner cooking pan* adalah memberikan *fillet*  pada semua bagian atas *inner cooking* dengan cara klik *fillet* kemudian masukkan nilai 4 mm pada radiusnya, klik Edge1 yang ingin di *fillet* pada gambar 3.33 dan pada Edge2 dan Edge3 pada gambar 3.34 masukkan sebesar 1 mm klik ok.

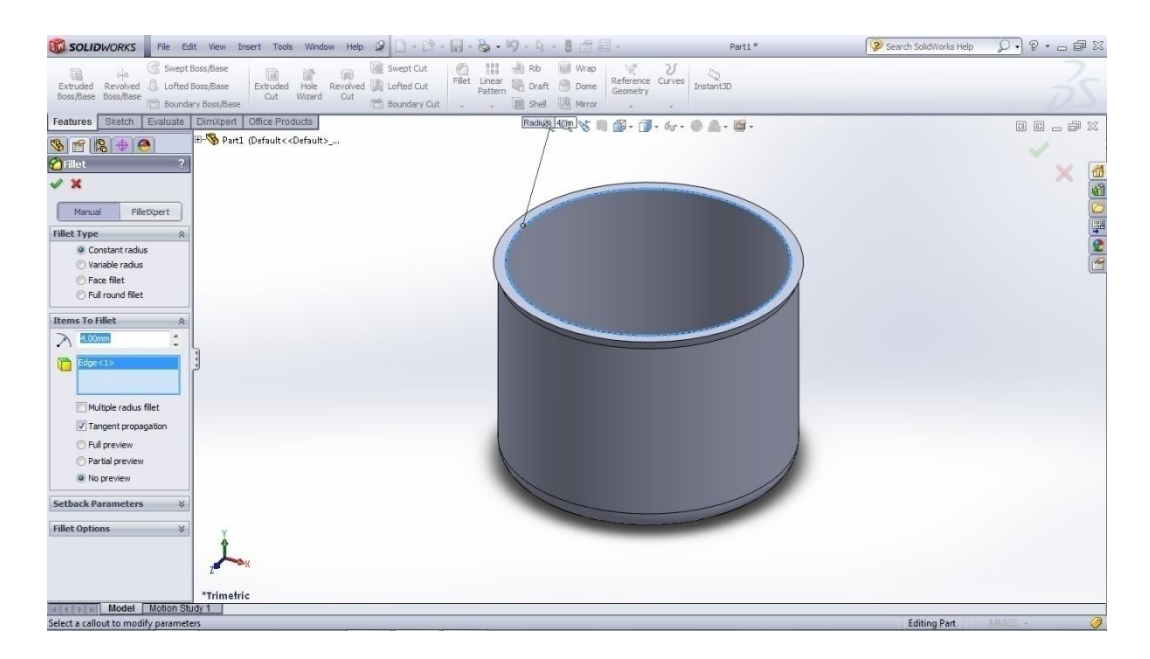

Gambar 3.33. Sketsa 3D desain *fillet* bagian atas *inner cooking pan*

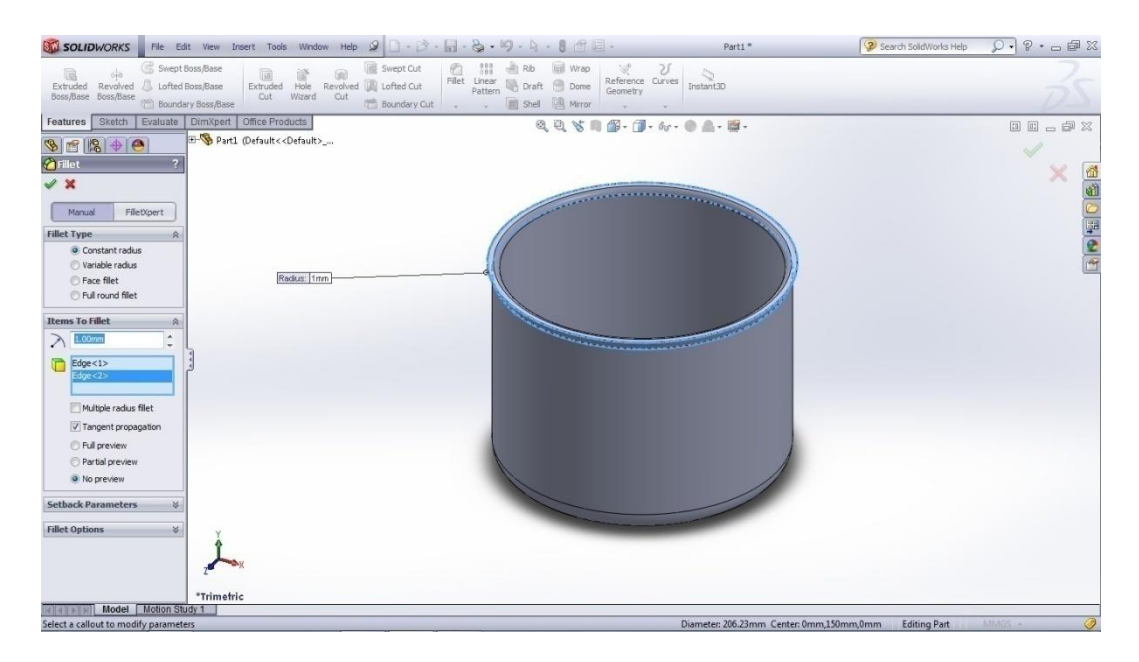

Gambar 3.34. Sketsa 3D desain fillet bagian atas *inner cooking pan*

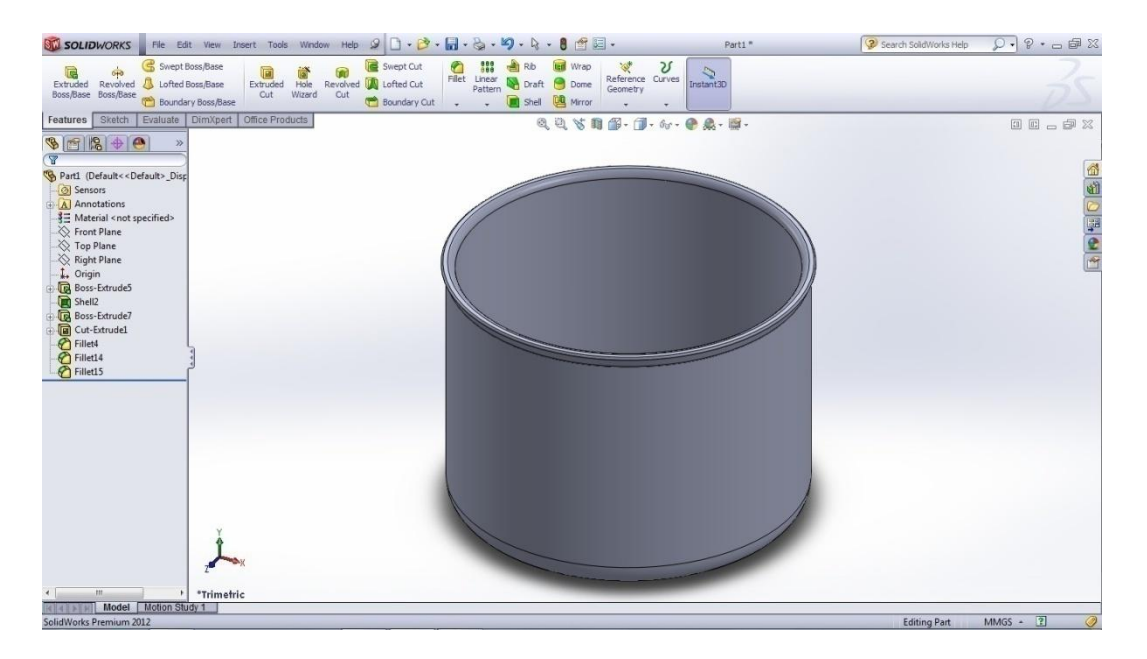

Gambar 3.35. Sketsa 3D utuh dari *inner cokking pan*

### **3.8 Melakukan Proses Assembly**

Pada tahapan ini, komponen yang telah dibuat selanjutnya digabungkan menjadi satu bagian yang utuh agar dapat di simulasikan.

Langkah – langkah *Assembly* sebagai berikut ini :

1. Pembuatan Gambar Baru

Masuk kemenu awal *solidworks* dan pilih *New* lalu pilih menu *Assembly* (di tunjukkan pada panah biru dalam gambar 3.36).

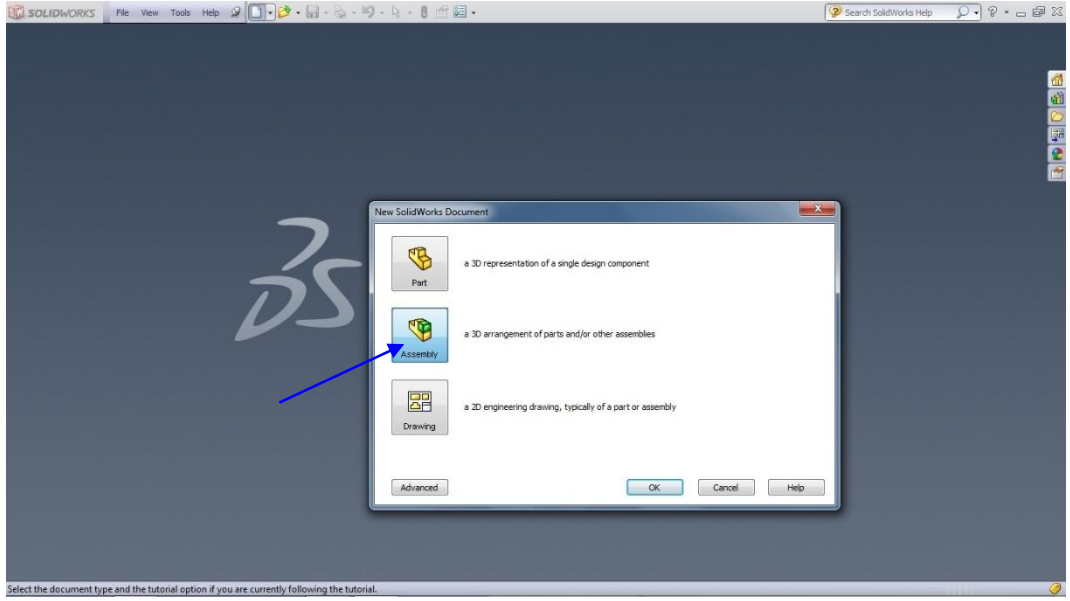

Gambar 3.36. Menu awal proses *solidworks assembly*

2. Memasukan Gambar

Klik *Insert Components* maka akan terlihat menu *Toolbar* dan masukkan komponen – komponen yang telah di buat, yang tampak pada gambar 3.37.

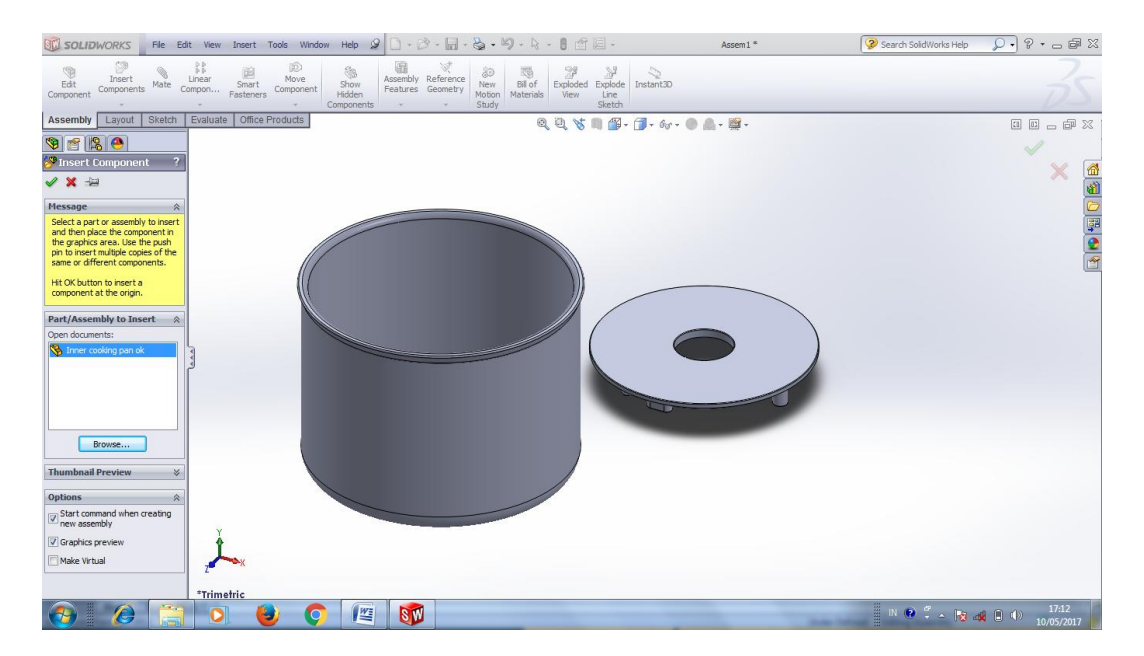

Gambar 3.37. Memasukan komponen- komponen gambar

3. Menggabungkan Komponen Menjadi Satu

Klik *face* bagian luar heating plate dan klik *face* bagian luar *inner cooking* pan kemudian pilih *concentric* pada pengaturan *mate.* Seperti gambar 3.38 dan 3.39.

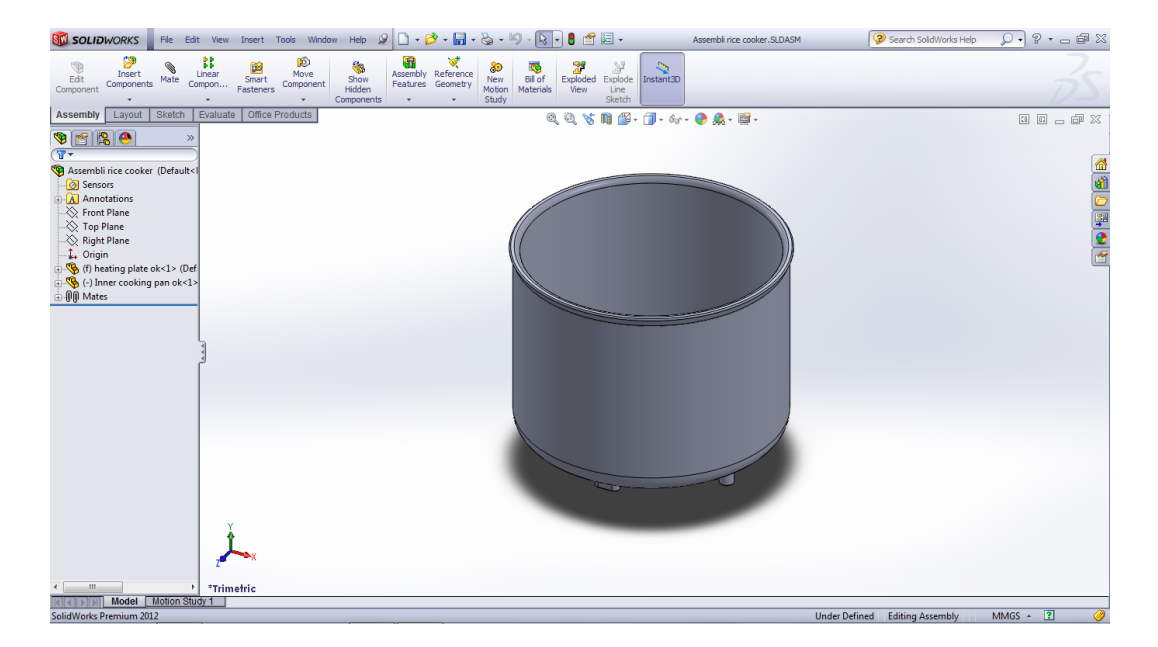

Gambar 3.38. Penggabungan komponen melalui *solidworks assembly*

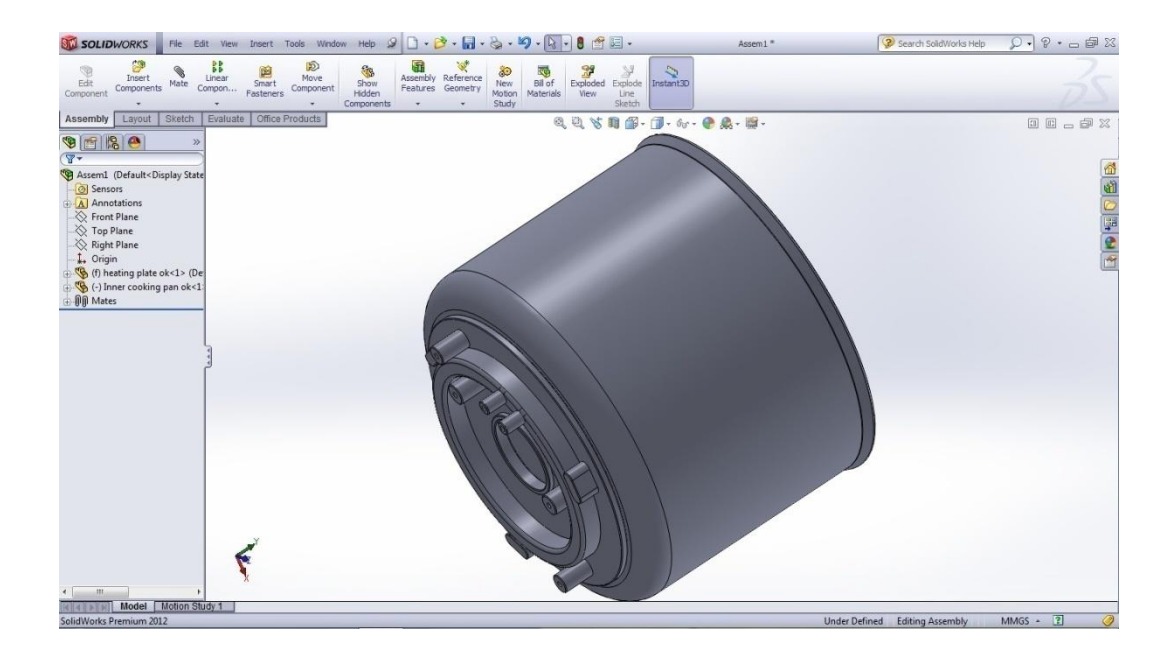

Gambar 3.39. Penggabungan komponen dari sisi pandangan bawah

### **3.9 Proses Simulasi**

Pada tahap ini akan dilakukan simulasi atau tahap analisa distribusi temperature yang terjadi pada ruang *inner cooking pan* dengan *Software Solidworks*, dari Tabel 3.1 adalah data input yang nantinya akan di masukan ke dalam program *solidworks simulation* yang di dapat dari data spesifikasi *heating plate* dan spesifikasi ruang *inner cooking pan* dengan material aluminium. Langkah – langkah awal proses simulasi ini adalah klik *File* hasil *Assembly*, kemudian klik ok. Setelah itu masuk ke menu *Toolbar Office Products* pilih *Solidworks Simulations* serta pilih *New Study* dan pilih *thermal.* Yang di perlihatkan pada gambar 3.40.

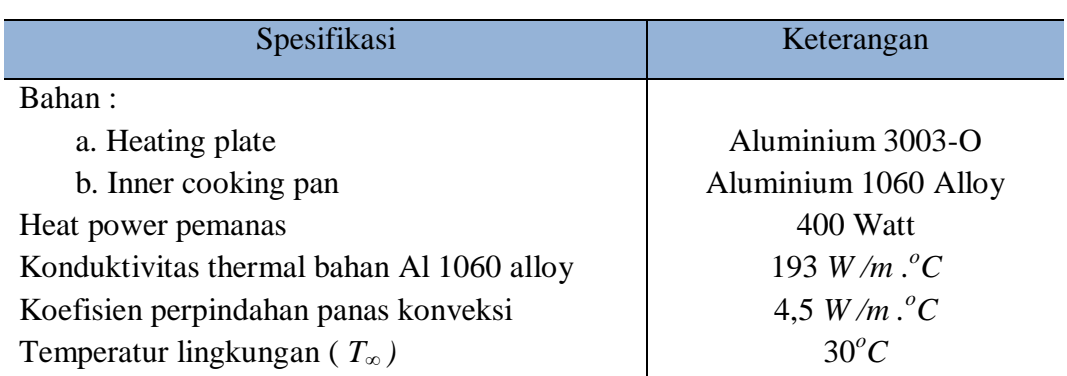

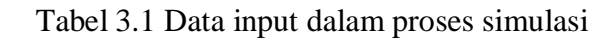

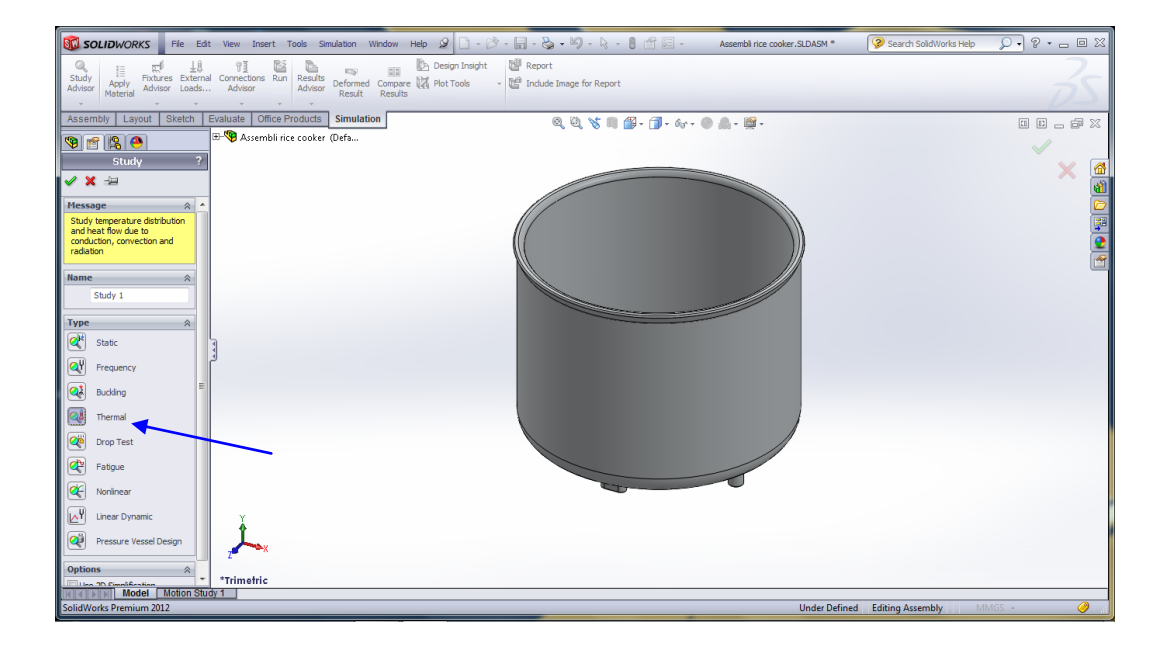

Gambar 3.40. Langkah awal dalam proses simulasi

## 3.9.1 Memilih/ Menentukan material dan dan memasukkan data

Berfungsi untuk menentukan bahan pada setiap komponen untuk dianalisa denagn cara klik kanan pada komponen dan pilih apply/edit material. Pada part inner cooking pan menggunakan bahan aluminium 3003-O dan pada heating plate menggunakan bahan aluminium 1060-H18. Yang di perlihatkan pada gambar 3.41.
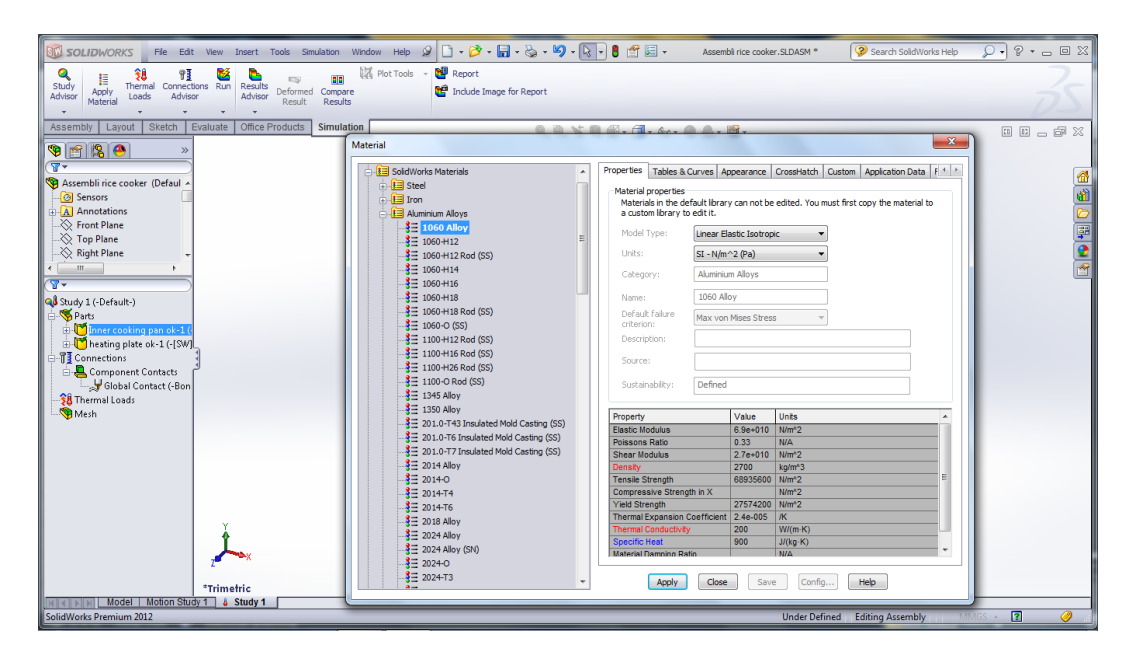

Gambar 3.41. Menentukan material pada komponen

Setelah memilih material langkah selanjutnya adalah memasukan data temperatur/menentukan titik suhu pada *heating plate* dengan cara klik *thermal loads* dan pilih *themprature*. Langkah selanjutnya memasukkan data koefisien perpindahan panas pada *inner cooking pan* 4,5 *W /m .<sup>o</sup>C* dengan temperatur lingkungan 30°C dan memasukan nilai *heat power* pada *heating plate* sebesar 400 *Watt.* Yang di perlihatkan pada gambar 3.42, gambar 3.43, dan gambar 3,44.

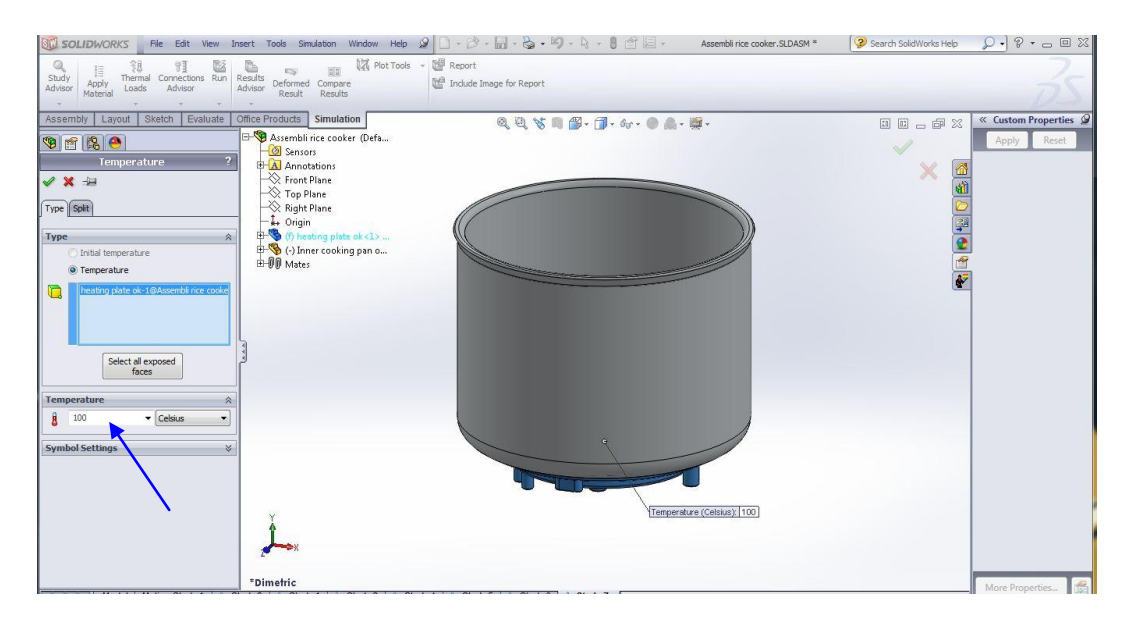

Gambar 3.42. Proses memasukan suhu pada material

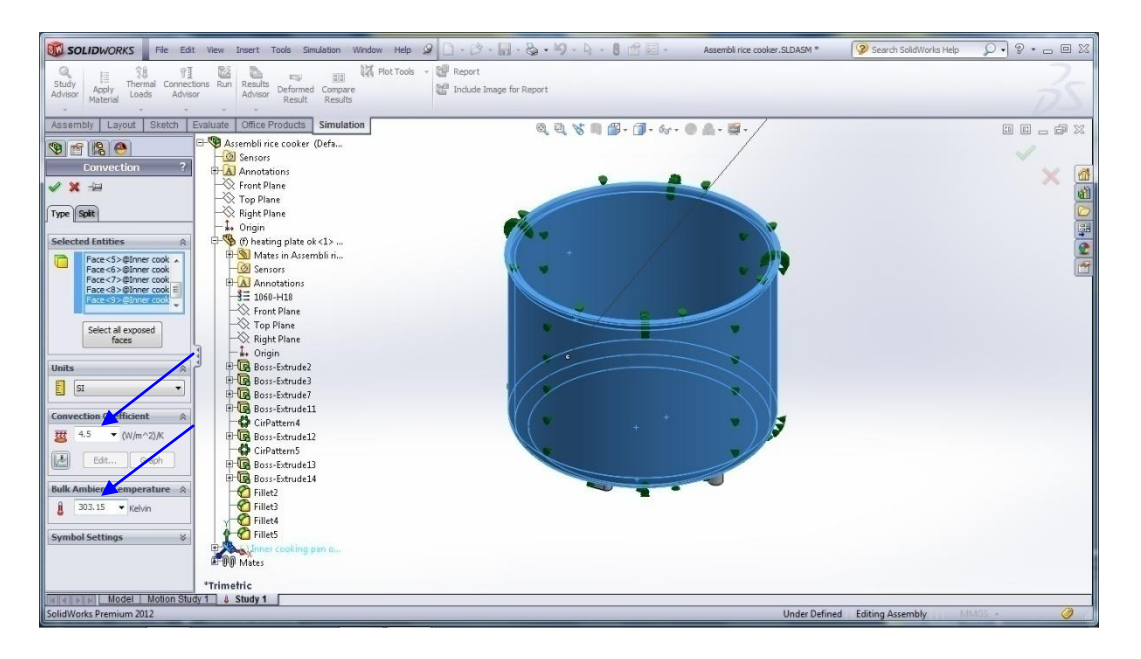

Gambar 3.43. Proses memasukkan data koefisien perpindahan panas konveksi

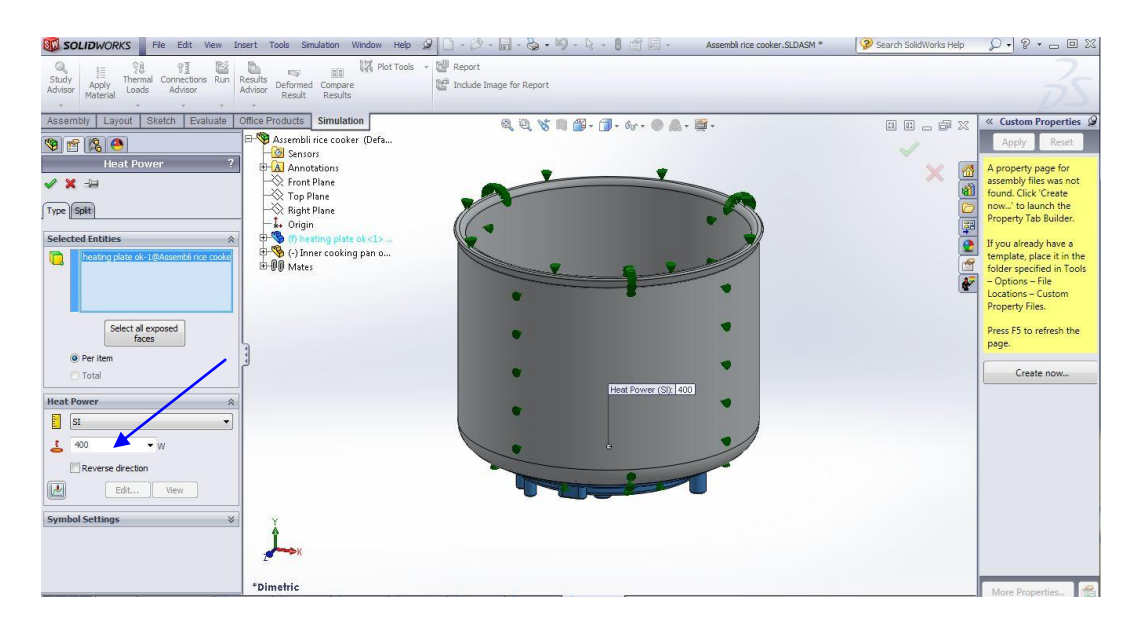

Gambar 3.44. Proses memasukan data *heat power* pada *heating plate*

### 3.9.2 Simulasi

Pada tahapan ini ialah melakukan proses simulasi pada material *heating plate* dan *inner cooking pan*. Setelah memasukkan data suhu/*themperature* klik ok dan pilih *Create mesh* sampai proses *mesh* selesai dan pilih *Run* untuk proses *thermal simulasi.*

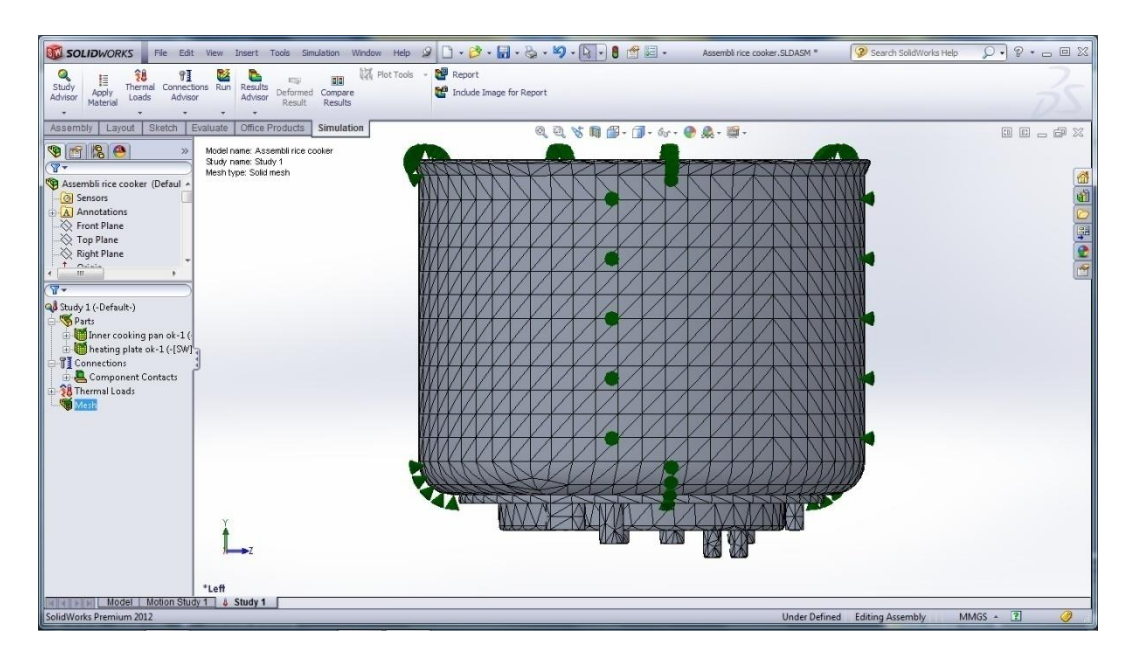

Gambar 3.45. Hasil *mesh* pada *heating plate* dan *inner cooking pan*

Setelah di lakukan proses simulasi atau *mesh* maka akan mendapatkan hasil seperti pada gambar 3.46.

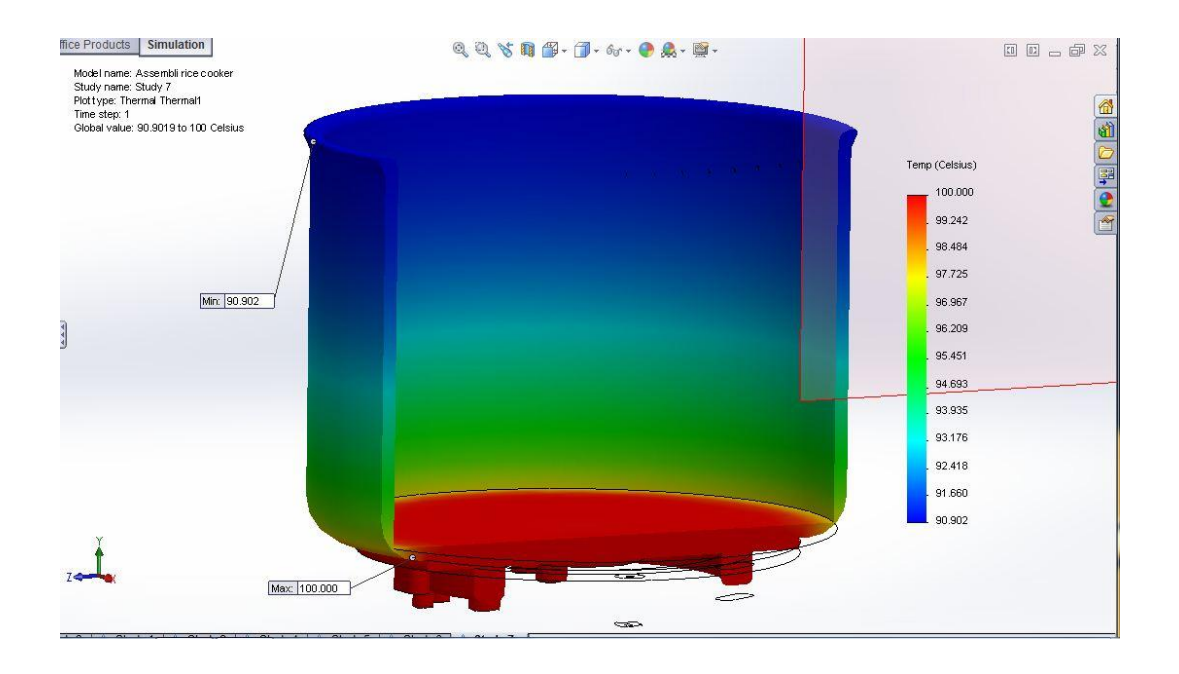

Gambar 3.46. Hasil simulasi pada *heating plate* dan *inner cooking pan*

### **BAB 4**

### **HASIL DAN PEMBAHASAN**

### **4.1. Hasil Simulasi**

Adapun hasil dari simulasi perpindahan panas pada *inner cooking pan* melalui *heating plate* distribusi temperatur dan *heat flux* ialah sebagai berikut :

1. Variasi Temperatur  $100^0$ C

Adapun distribusi dan *heat flux* di tampilkan pada gambar dibawah ini :

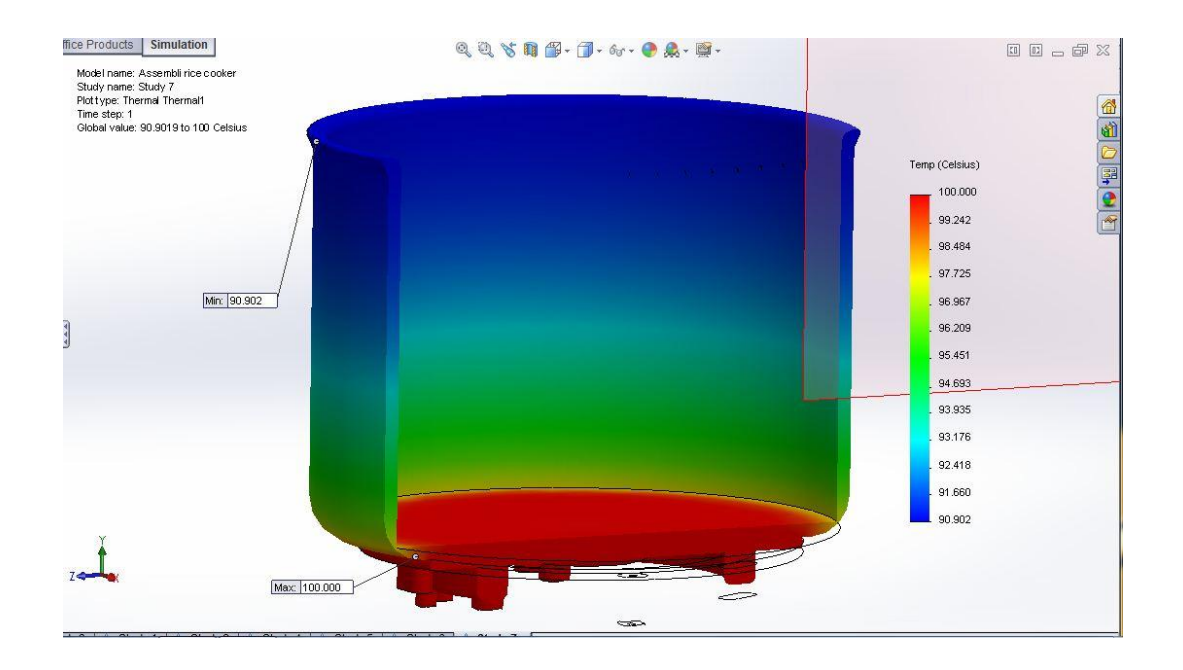

Gambar 4.1. Distribusi temperatur pada suhu  $100^{\circ}$ C

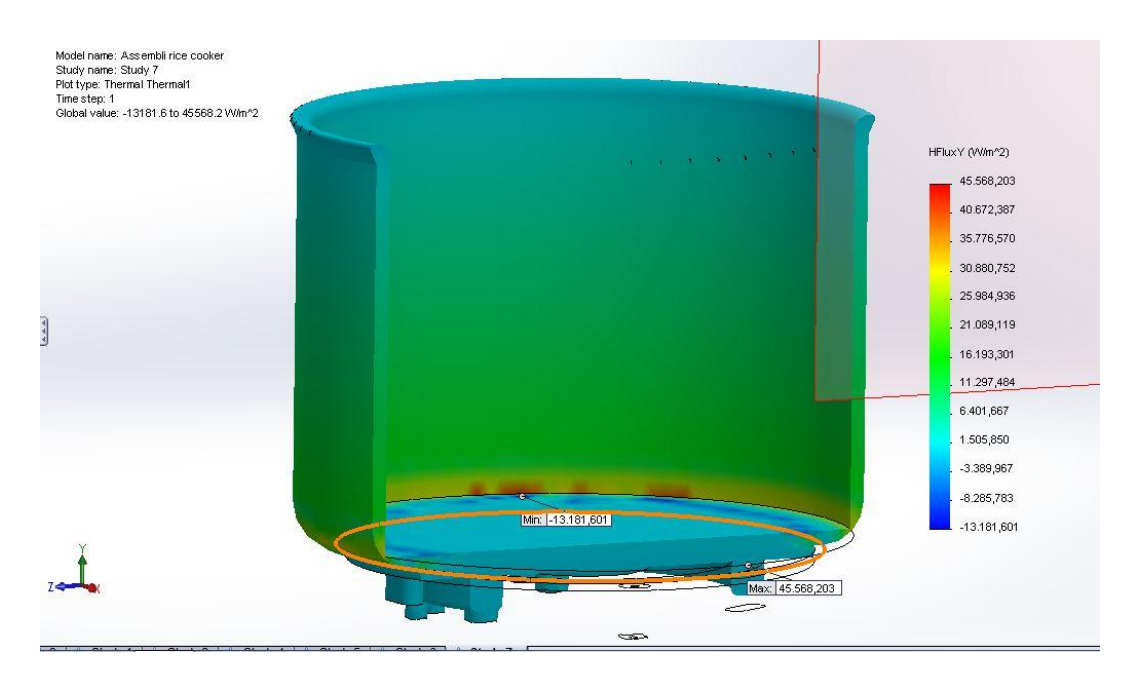

Gambar 4.2. *Heat flux* yang didapat dari temperatur 100 °C

2. Variasi Temperatur  $110^{\circ}$ C

Adapun distribusi dan *heat flux* ditampilkan pada gambar dibawah ini :

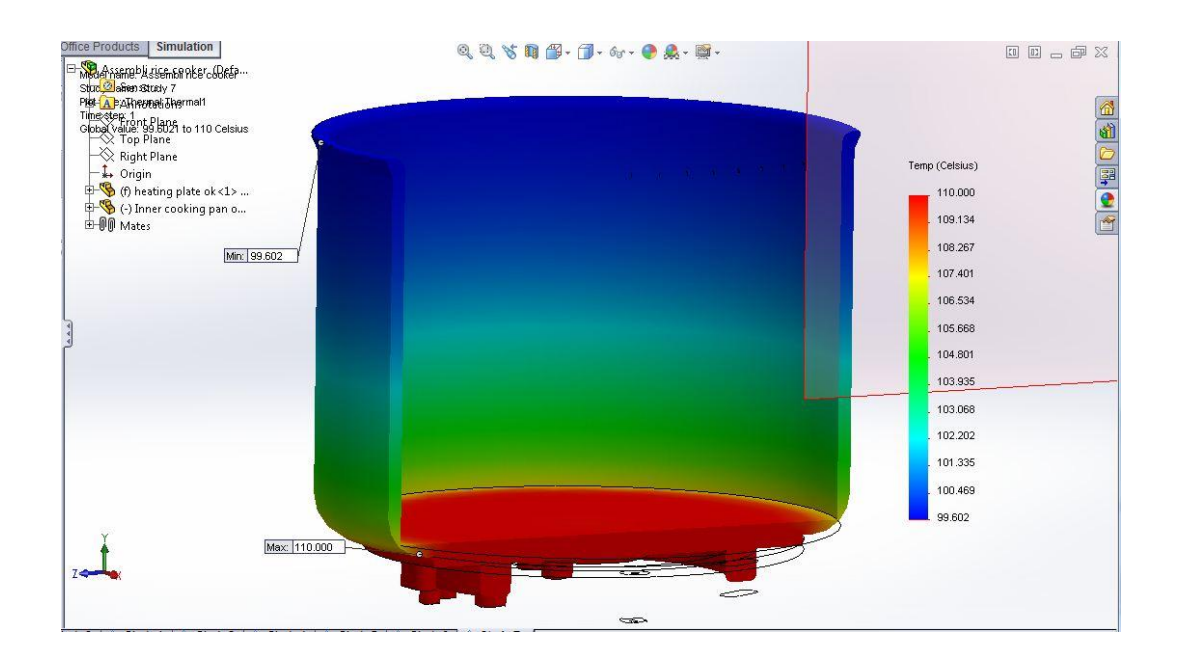

Gambar 4.3. Distribusi temperatur pada suhu  $110^{\circ}$ C

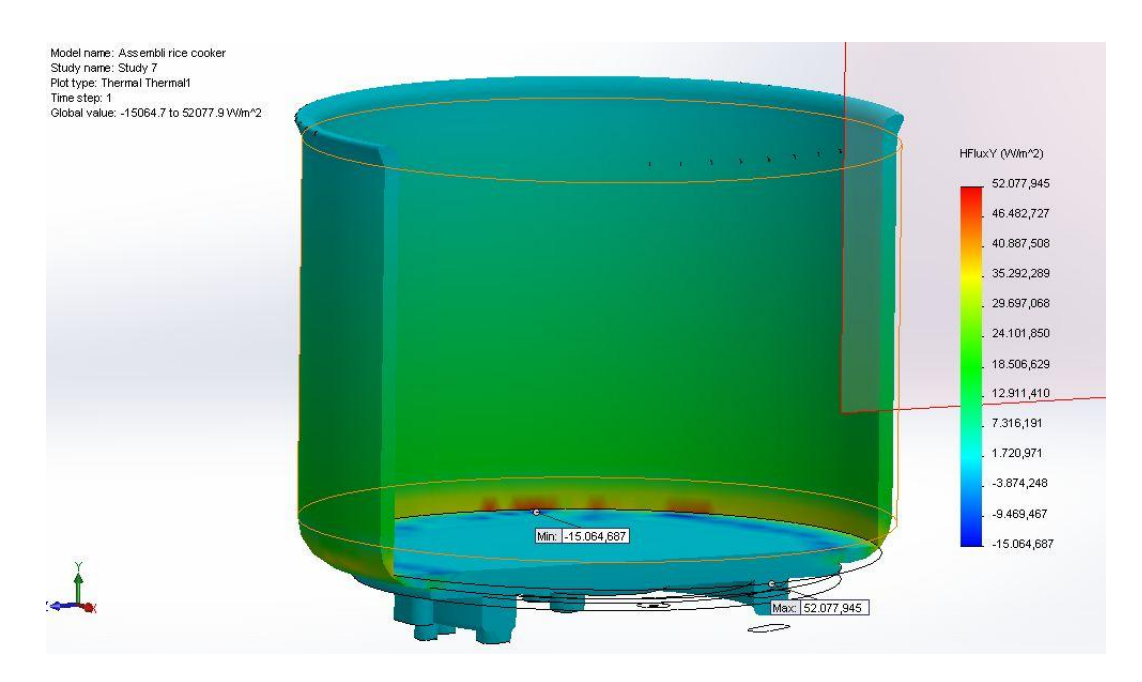

Gambar 4.4. *Heat flux* yang didapat dari temperatur 110 °C

3. Variasi Temperatur 120°C

Adapun distribusi dan *heat flux* ditampilkan pada gambar dibawah ini :

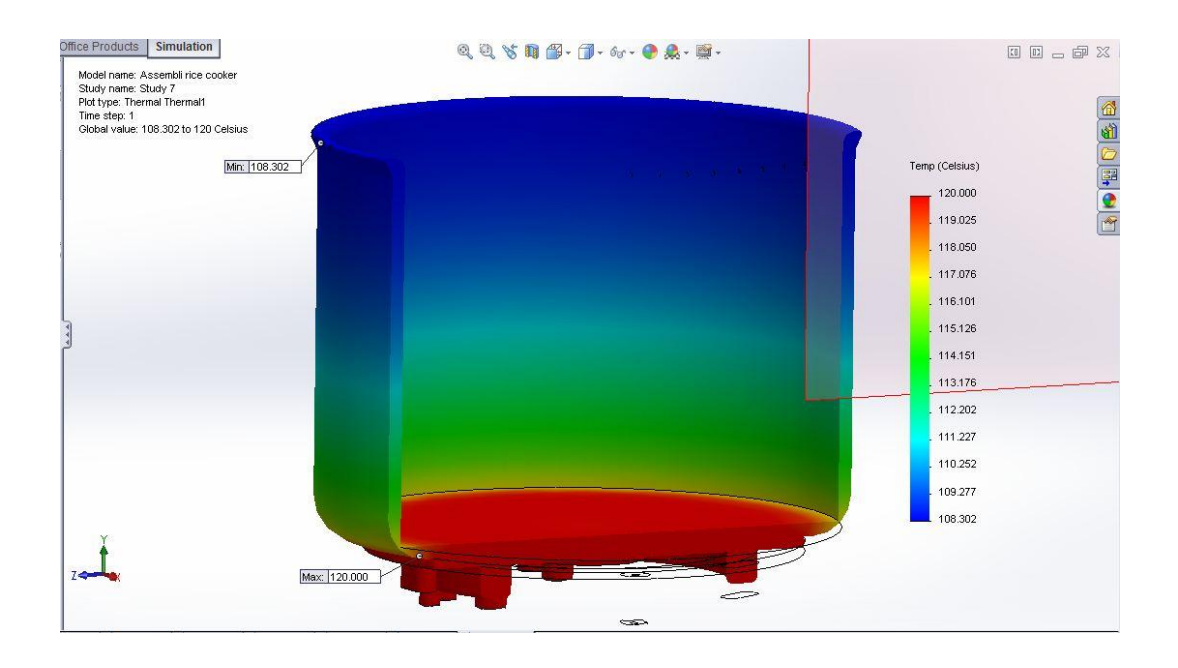

Gambar 4.5. Distribusi temperatur pada suhu  $120^{\circ}$ C

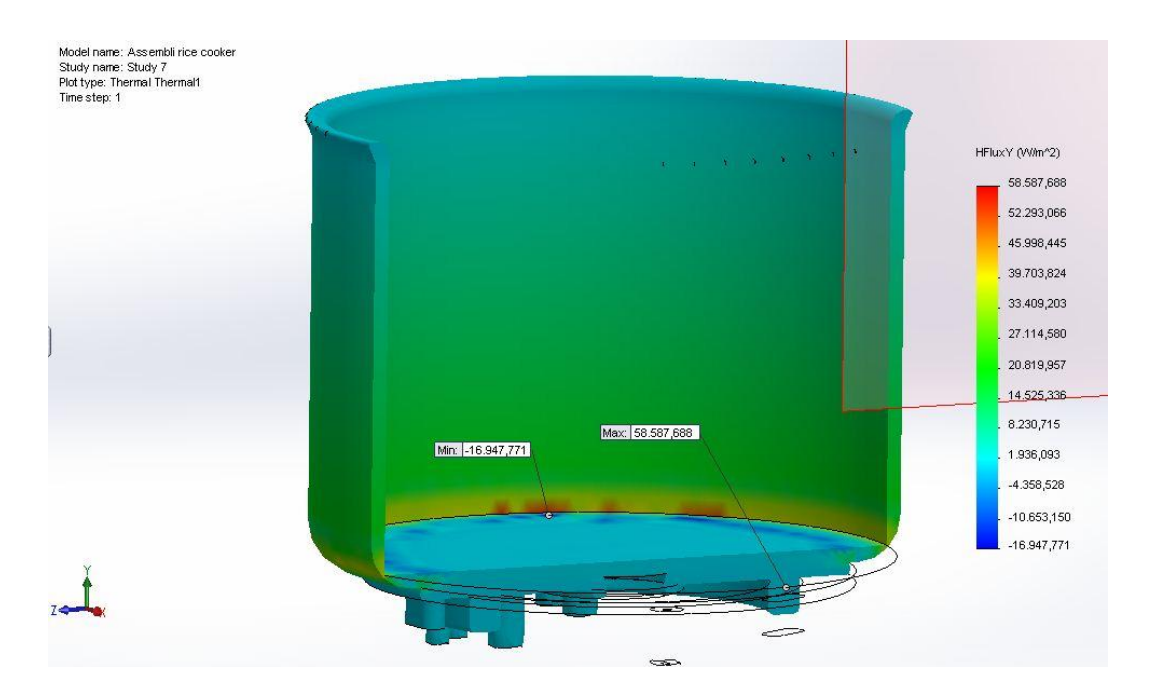

Gambar 4.6. *Heat flux* yang didapat dari temperatur 120 °C

### **4.2 Pembahasan**

Adapun yang akan dibahas ialah hasil simulasi dengan perhitungan distribusi temperatur dan *heat flux* dengan menggunakan rumus metode analisa numerik.

4.2.1 Perhitungan Distribusi Temperatur Dengan Menggunakan Rumus Metode Analisa Numerik.

1. Perhitungan distribusi temperatur pada variasi  $100^{\circ}$ C

Untuk perhitungan ini dibuat penempatan dan perumpamaan nomenklatur sebagai berikut agar lebih mudah di kerjakan:

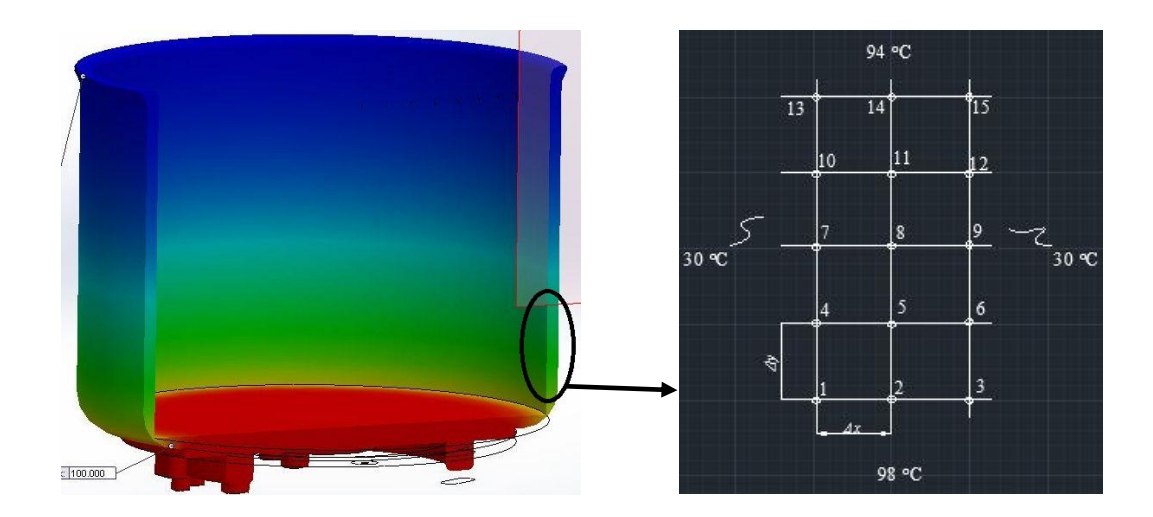

Gambar 4.7. Penempatan nomenklatur pada variasi temperatur  $100^{\circ}$ C

Diketahui :

Koefisien perpindahan panas konveksi (*h*) = 4,5 W/m<sup>2o</sup>C

Konduktivitas thermal bahan aluminium 3003-O  $(k) = 193$  W/m<sup>o</sup>C

Jarak antara titik (*Δx* dan *Δy*) = 2 mm

Maka,

$$
T_1 = \frac{\left(\frac{T_2 + T_4}{2}\right) + \frac{h \cdot \Delta x}{k} \cdot T_{\infty}}{1 + \frac{h \cdot \Delta x}{k}}
$$
  

$$
T_1 = \frac{0.5T_2 + 0.5T_4 + \frac{4.5 \cdot 0.002 \, m}{193} \cdot 30}{1 + \frac{4.5 \cdot 0.002 \, m}{193}}
$$
  

$$
T_1 = \frac{0.5T_2 + 0.5T_4 + 0.0014}{1}
$$

$$
-T_1 + 0.5T_2 + 0.5T_4 = -0.0014
$$

$$
T_2 = \frac{(T_3 + T_5 + 98 + T_1)}{4}
$$

$$
T_1 - 4T_2 + T_3 + T_5 = -98
$$

Node 3

$$
T_3 = \frac{(\frac{T_2 + T_6}{2}) + \frac{h \cdot \Delta x}{k} \cdot T_{\infty}}{1 + \frac{h \cdot \Delta x}{k}}
$$
  

$$
T_3 = \frac{0.5T_2 + 0.5T_6 + \frac{4.5 \cdot 0.002 \, m}{193} \cdot 30}{1 + \frac{4.5 \cdot 0.002 \, m}{193}}
$$
  

$$
T_3 = \frac{0.5T_2 + 0.5T_6 + 0.0014}{1}
$$

$$
0.5T_2 - T_3 + 0.5T_6 = -0.0014
$$

Node 4

$$
T_4 = \frac{T_5 + (\frac{T_1 + T_7}{2}) + \frac{h \cdot \Delta x}{k} \cdot T_{\infty}}{2 + \frac{h \cdot \Delta x}{k}}
$$
  
\n
$$
T_4 = \frac{T_5 + 0.5T_1 + 0.5T_7 + \frac{4.5 \cdot 0.002 \, m}{193} \cdot 30}{2 + \frac{4.5 \cdot 0.002 \, m}{193}}
$$
  
\n
$$
T_4 = \frac{T_5 + 0.5T_1 + 0.5T_7 + 0.0014}{2}
$$

 $0.5T_1 - 2T_4 + T_5 + 0.5T_6 = -0.0014$ 

$$
T_5 = \frac{(T_6 + T_8 + T_2 + T_4)}{4}
$$

$$
T_2 + T_4 - 4T_5 + T_6 + T_8 = 0
$$

Node 6

$$
T_6 = \frac{T_5 + (\frac{T_3 + T_9}{2}) + \frac{h \cdot \Delta x}{k} \cdot T_{\infty}}{2 + \frac{h \cdot \Delta x}{k}}
$$
  

$$
T_6 = \frac{T_5 + 0.5T_3 + 0.5T_9 + \frac{4.5 \cdot 0.002 \, m}{193} \cdot 30}{2 + \frac{4.5 \cdot 0.002 \, m}{193}}
$$
  

$$
T_6 = \frac{T_5 + 0.5T_3 + 0.5T_9 + 0.0014}{2}
$$

$$
0.5T_3 + T_5 - 2T_6 + 0.5T_9 = -0.0014
$$

Node 7

$$
T_7 = \frac{T_8 + (\frac{T_4 + T_{10}}{2}) + \frac{h \cdot \Delta x}{k} \cdot T_{\infty}}{2 + \frac{h \cdot \Delta x}{k}}
$$
  

$$
T_7 = \frac{T_8 + 0.5T_4 + 0.5T_{10} + \frac{4.5 \cdot 0.002 \text{ m}}{193} \cdot 30}{2 + \frac{4.5 \cdot 0.002 \text{ m}}{193}}
$$
  

$$
T_7 = \frac{T_8 + 0.5T_4 + 0.5T_{10} + 0.0014}{2}
$$

 $0.5T_4 - 2T_7 + T_8 + 0.5T_{10} = -0.0014$ 

$$
T_8 = \frac{(T_9 + T_{11} + T_5 + T_7)}{4}
$$

$$
T_5 + T_7 - 4T_8 + T_9 + T_{11} = 0
$$

Node 9

$$
T_9 = \frac{T_8 + (\frac{T_6 + T_{12}}{2}) + \frac{h \cdot \Delta x}{k} \cdot T_{\infty}}{2 + \frac{h \cdot \Delta x}{k}}
$$
  

$$
T_9 = \frac{T_8 + 0.5T_6 + 0.5T_{12} + \frac{4.5 \cdot 0.002 \, m}{193} \cdot 30}{2 + \frac{4.5 \cdot 0.002 \, m}{193}}
$$
  

$$
T_9 = \frac{T_8 + 0.5T_6 + 0.5T_{12} + 0.0014}{2}
$$

$$
0.5T_6 + T_8 - 2T_9 + 0.5T_{12} = -0.0014
$$

$$
T_{10} = \frac{T_{11} + (\frac{T_7 + T_{13}}{2}) + \frac{h \cdot \Delta x}{k} \cdot T_{\infty}}{2 + \frac{h \cdot \Delta x}{k}}
$$
  

$$
T_{10} = \frac{T_{11} + 0.5T_7 + 0.5T_{13} + \frac{4.5 \cdot 0.002 \text{ m}}{193} \cdot 30}{2 + \frac{4.5 \cdot 0.002 \text{ m}}{193}}
$$
  

$$
T_{10} = \frac{T_{11} + 0.5T_7 + 0.5T_{13} + 0.0014}{2}
$$

$$
0.5T_7 - 2T_{10} + T_{11} + 0.5T_{13} = -0.0014
$$

$$
T_{11} = \frac{(T_{12} + T_{14} + T_8 + T_{10})}{4}
$$

$$
T_8 + T_{10} - 4T_{11} + T_{12} + T_{14} = 0
$$

Node 12

$$
T_{12} = \frac{T_{11} + (\frac{T_9 + T_{15}}{2}) + \frac{h \cdot \Delta x}{k} \cdot T_{\infty}}{2 + \frac{h \cdot \Delta x}{k}}
$$
  

$$
T_{12} = \frac{T_{11} + 0.5T_9 + 0.5T_{15} + \frac{4.5 \cdot 0.002 \text{ m}}{193} \cdot 30}{2 + \frac{4.5 \cdot 0.002 \text{ m}}{193}}
$$
  

$$
T_{12} = \frac{T_{11} + 0.5T_9 + 0.5T_{15} + 0.0014}{2}
$$

$$
0.5T_9 + T_{11} - 2T_{12} + 0.5T_{15} = -0.0014
$$

$$
T_{13} = \frac{(\frac{T_{10} + T_{14}}{2}) + \frac{h \cdot \Delta x}{k} \cdot T_{\infty}}{1 + \frac{h \cdot \Delta x}{k}}
$$
  

$$
T_{13} = \frac{0.5T_{10} + 0.5T_{14} + \frac{4.5 \cdot 0.002 \text{ m}}{193} \cdot 30}{1 + \frac{4.5 \cdot 0.002 \text{ m}}{193}}
$$
  

$$
T_{13} = \frac{0.5T_{10} + 0.5T_{14} + 0.0014}{1}
$$

$$
0.5T_{10}-T_{13}+0.5T_{14}=-0.0014
$$

$$
T_{14} = \frac{(T_{15} + 94 + T_{11} + T_{13})}{4}
$$

$$
T_{11} + T_{13} - 4T_{14} + T_{15} = -94
$$

Node 15

$$
T_{15} = \frac{\left(\frac{T_{12} + T_{14}}{2}\right) + \frac{h \cdot \Delta x}{k} \cdot T_{\infty}}{1 + \frac{h \cdot \Delta x}{k}}
$$
  

$$
T_{15} = \frac{0.5T_{12} + 0.5T_{14} + \frac{4.5 \cdot 0.002 \, m}{193} \cdot 30}{1 + \frac{4.5 \cdot 0.002 \, m}{193}}
$$
  

$$
T_{15} = \frac{0.5T_{12} + 0.5T_{14} + 0.0014}{1}
$$

$$
0.5T_{12} + 0.5T_{14} - T_{15} = -0.0014
$$

Maka disusunlah semua persamaan node menjadi matrisk agar bisa di invers dan mendapatkan nilai *T1*sampai *T15.*

Tabel. 4.1. Susunan node matriks dengan exel pada variasi temperatur 100°C

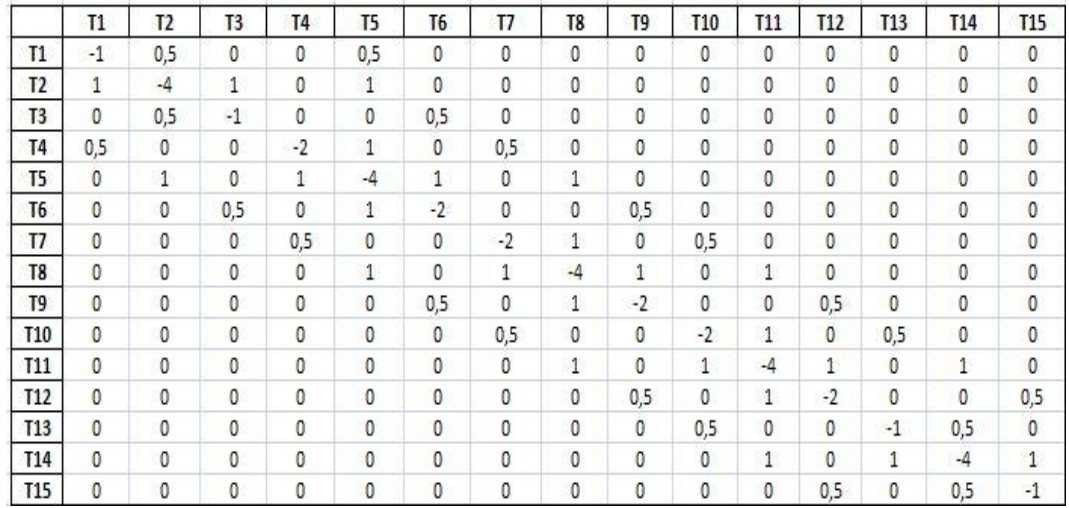

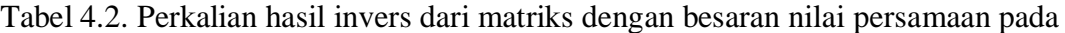

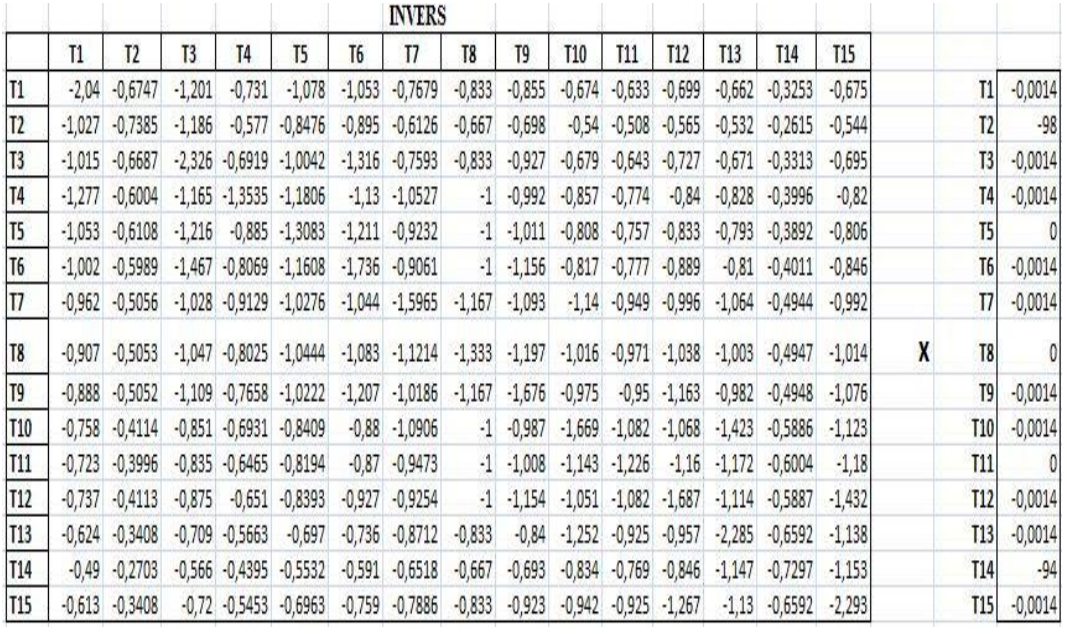

## variasi temperatur $100\,^{\rm o}\mathrm{C}$

Kemudian hasil dari perkalian invers matriks dengan nilai besaran persamaan tiap

node di perlihatkan pada gambar di bawah ini :

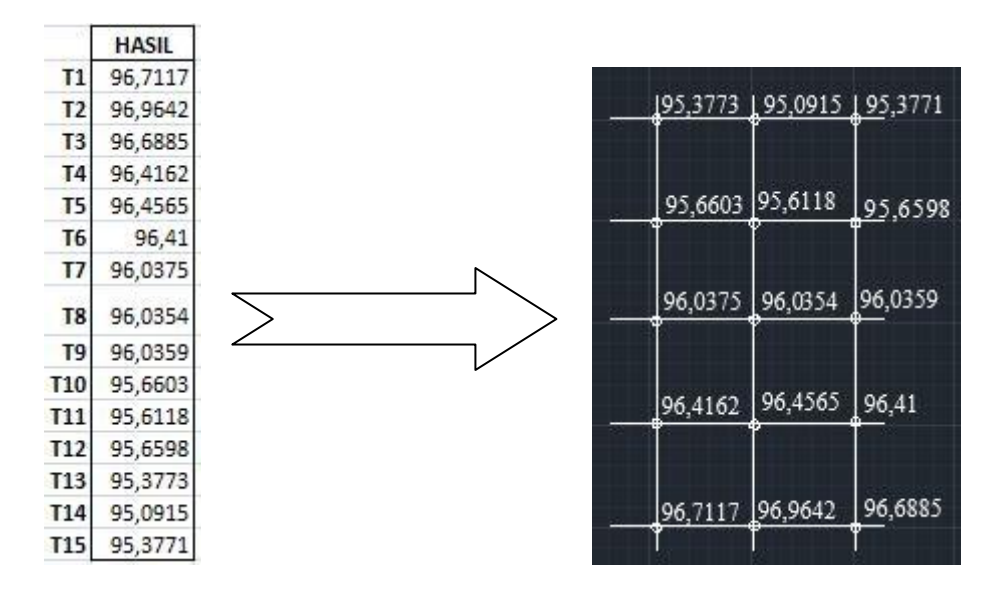

Gambar. 4.8 Hasil dan penempatan pada tiap-tiap temperatur

Sedangkan untuk node-node temperatur pada simulasi di perlihatkan pada gambar

di bawah ini :

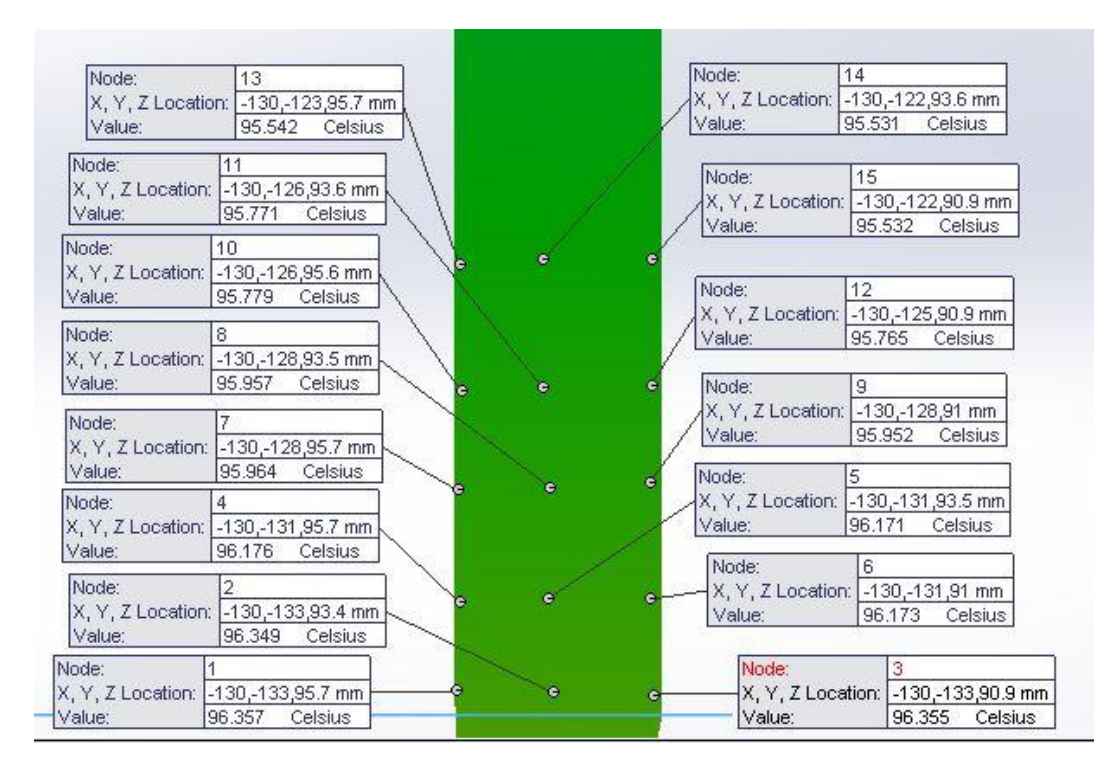

Gambar. 4.9 Hasil node- node pada simulasi *Solidwork* variasi 100°C

2. Perhitungan distribusi temperatur pada variasi  $110^{\circ}$ C

Untuk perhitungan ini dibuat perumpamaan penempatan nomenklatur sebagai berikut:

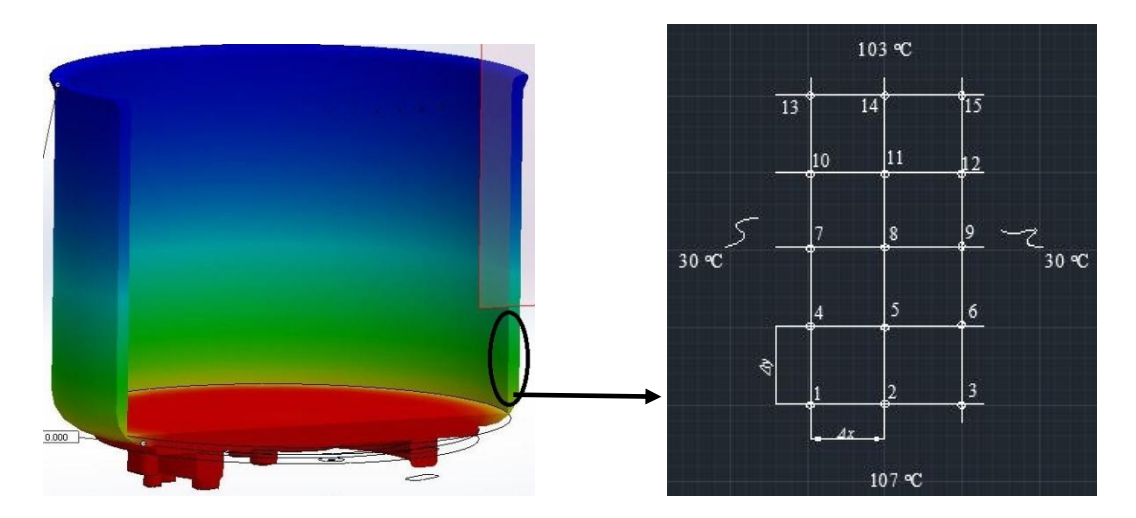

Gambar 4.10. Penempatan nomenklatur pada variasi temperatur  $110^{\circ}$ C

Diketahui :

Koefisien perpindahan panas konveksi (*h*) = 4,5 W/m<sup>2o</sup>C

Konduktivitas thermal bahan aluminium 3003-O  $(k) = 193$  W/m<sup>o</sup>C

Jarak antara titik (*Δx* dan *Δy*) = 2 mm

Maka,

Node 1

$$
T_1 = \frac{\left(\frac{T_2 + T_4}{2}\right) + \frac{h \cdot \Delta x}{k} \cdot T_{\infty}}{1 + \frac{h \cdot \Delta x}{k}}
$$
  

$$
T_1 = \frac{0.5T_2 + 0.5T_4 + \frac{4.5 \cdot 0.002 m}{193} \cdot 30}{1 + \frac{4.5 \cdot 0.002 m}{193}}
$$
  

$$
T_1 = \frac{0.5T_2 + 0.5T_4 + 0.0014}{1}
$$

$$
-T_1 + 0.5T_2 + 0.5T_4 = -0.0014
$$

Node 2

$$
T_2 = \frac{(T_3 + T_5 + 107 + T_1)}{4}
$$

$$
T_1 - 4T_2 + T_3 + T_5 = -107
$$

$$
T_3 = \frac{(\frac{T_2 + T_6}{2}) + \frac{h \cdot \Delta x}{k} \cdot T_{\infty}}{1 + \frac{h \cdot \Delta x}{k}}
$$

$$
T_3 = \frac{0.5T_2 + 0.5T_6 + \frac{4.5 \cdot 0.002 \, m}{193} \cdot 30}{1 + \frac{4.5 \cdot 0.002 \, m}{193}}
$$
\n
$$
T_3 = \frac{0.5T_2 + 0.5T_6 + 0.0014}{1}
$$

$$
0.5T_2 - T_3 + 0.5T_6 = -0.0014
$$

$$
T_4 = \frac{T_5 + (\frac{T_1 + T_7}{2}) + \frac{h \cdot \Delta x}{k} \cdot T_{\infty}}{2 + \frac{h \cdot \Delta x}{k}}
$$
  

$$
T_4 = \frac{T_5 + 0.5T_1 + 0.5T_7 + \frac{4.5 \cdot 0.002 \text{ m}}{193} \cdot 30}{2 + \frac{4.5 \cdot 0.002 \text{ m}}{193}}
$$
  

$$
T_4 = \frac{T_5 + 0.5T_1 + 0.5T_7 + 0.0014}{2}
$$

$$
0.5T_1 - 2T_4 + T_5 + 0.5T_6 = -0.0014
$$

Node 5

$$
T_5 = \frac{(T_6 + T_8 + T_2 + T_4)}{4}
$$

$$
T_2 + T_4 - 4T_5 + T_6 + T_8 = 0
$$

$$
T_6 = \frac{T_5 + (\frac{T_3 + T_9}{2}) + \frac{h \cdot \Delta x}{k} \cdot T_{\infty}}{2 + \frac{h \cdot \Delta x}{k}}
$$

$$
T_6 = \frac{T_5 + 0.5T_3 + 0.5T_9 + \frac{4.5 \cdot 0.002 \, m}{193} \cdot 30}{2 + \frac{4.5 \cdot 0.002 \, m}{193}}
$$
\n
$$
T_6 = \frac{T_5 + 0.5T_3 + 0.5T_9 + 0.0014}{2}
$$

$$
0.5T_3 + T_5 - 2T_6 + 0.5T_9 = -0.0014
$$

$$
T_7 = \frac{T_8 + (\frac{T_4 + T_{10}}{2}) + \frac{h \cdot \Delta x}{k} \cdot T_{\infty}}{2 + \frac{h \cdot \Delta x}{k}}
$$

$$
T_7 = \frac{T_8 + 0.5T_4 + 0.5T_{10} + \frac{4.5 \cdot 0.002 \, m}{193} \cdot 30}{2 + \frac{4.5 \cdot 0.002 \, m}{193}}
$$
\n
$$
T_7 = \frac{T_8 + 0.5T_4 + 0.5T_{10} + 0.0014}{2}
$$

$$
0.5T_4 - 2T_7 + T_8 + 0.5T_{10} = -0.0014
$$

Node 8

$$
T_8 = \frac{(T_9 + T_{11} + T_5 + T_7)}{4}
$$

$$
T_5 + T_7 - 4T_8 + T_9 + T_{11} = 0
$$

$$
T_9 = \frac{T_8 + (\frac{T_6 + T_{12}}{2}) + \frac{h \cdot \Delta x}{k} \cdot T_{\infty}}{2 + \frac{h \cdot \Delta x}{k}}
$$

$$
T_9 = \frac{T_8 + 0.5T_6 + 0.5T_{12} + \frac{4.5 \cdot 0.002 \, m}{193} \cdot 30}{2 + \frac{4.5 \cdot 0.002 \, m}{193}}
$$
\n
$$
T_9 = \frac{T_8 + 0.5T_6 + 0.5T_{12} + 0.0014}{2}
$$

$$
0.5T_6 + T_8 - 2T_9 + 0.5T_{12} = -0.0014
$$

$$
T_{10} = \frac{T_{11} + (\frac{T_7 + T_{13}}{2}) + \frac{h \cdot \Delta x}{k} \cdot T_{\infty}}{2 + \frac{h \cdot \Delta x}{k}}
$$
  
\n
$$
T_{10} = \frac{T_{11} + 0.5T_7 + 0.5T_{13} + \frac{4.5 \cdot 0.002 \text{ m}}{193} \cdot 30}{2 + \frac{4.5 \cdot 0.002 \text{ m}}{193}}
$$
  
\n
$$
T_{10} = \frac{T_{11} + 0.5T_7 + 0.5T_{13} + 0.0014}{2}
$$

$$
0.5T_7 - 2T_{10} + T_{11} + 0.5T_{13} = -0.0014
$$

Node 11

$$
T_{11} = \frac{(T_{12} + T_{14} + T_8 + T_{10})}{4}
$$

$$
T_8 + T_{10} - 4T_{11} + T_{12} + T_{14} = 0
$$

$$
T_{12} = \frac{T_{11} + (\frac{T_9 + T_{15}}{2}) + \frac{h \cdot \Delta x}{k} \cdot T_{\infty}}{2 + \frac{h \cdot \Delta x}{k}}
$$

$$
T_{12} = \frac{T_{11} + 0.5T_9 + 0.5T_{15} + \frac{4.5 \cdot 0.002 \, m}{193} \cdot 30}{2 + \frac{4.5 \cdot 0.002 \, m}{193}}
$$
\n
$$
T_{12} = \frac{T_{11} + 0.5T_9 + 0.5T_{15} + 0.0014}{2}
$$

$$
0.5T_9 + T_{11} - 2T_{12} + 0.5T_{15} = -0.0014
$$

$$
T_{13} = \frac{\left(\frac{T_{10} + T_{14}}{2}\right) + \frac{h \cdot \Delta x}{k} \cdot T_{\infty}}{1 + \frac{h \cdot \Delta x}{k}}
$$

$$
T_{13} = \frac{0.5T_{10} + 0.5T_{14} + \frac{4.5 \cdot 0.002 \, m}{193} \cdot 30}{1 + \frac{4.5 \cdot 0.002 \, m}{193}}
$$
\n
$$
T_{13} = \frac{0.5T_{10} + 0.5T_{14} + 0.0014}{1}
$$

$$
0.5T_{10}-T_{13}+0.5T_{14}=-0.0014
$$

Node 14

$$
T_{14} = \frac{(T_{15} + 103 + T_{11} + T_{13})}{4}
$$

$$
T_{11} + T_{13} - 4T_{14} + T_{15} = -103
$$

$$
T_{15} = \frac{(\frac{T_{12} + T_{14}}{2}) + \frac{h \cdot \Delta x}{k} \cdot T_{\infty}}{1 + \frac{h \cdot \Delta x}{k}}
$$

$$
T_{15} = \frac{0.5T_{12} + 0.5T_{14} + \frac{4.5 \cdot 0.002 \, m}{193} \cdot 30}{1 + \frac{4.5 \cdot 0.002 \, m}{193}}
$$
\n
$$
T_{15} = \frac{0.5T_{12} + 0.5T_{14} + 0.0014}{1}
$$

 $0.5T_{12} + 0.5T_{14} - T_{15} = -0.0014$ 

Maka disusunlah semua node kedalam matriks untuk di kalkulasikan pada microsoft exel.

|                | $_{11}$ | T <sub>2</sub> | T <sub>3</sub> | T <sub>4</sub> | T5   | T6           | T7   | T8   | T9   | T10            | T11  | T12       | T13 | T14  | <b>T15</b>   |
|----------------|---------|----------------|----------------|----------------|------|--------------|------|------|------|----------------|------|-----------|-----|------|--------------|
| $_{\rm I1}$    | $-1$    | 0,5            | 0              | 0              | 0,5  | 0            | 0    | 0    | 0    | 0              | 0    | 0         | 0   | 0    | 0            |
| T <sub>2</sub> | 1       | $\cdot 4$      | 1              | 0              | 1    | 0            | 0    | 0    | 0    | 0              | 0    | 0         | 0   | 0    | 0            |
| T3             | 0       | 0,5            | $\cdot 1$      | 0              | 0    | 0,5          | 0    | 0    | 0    | 0              | 0    | 0         | 0   | 0    | 0            |
| T4             | 0,5     | 0              | 0              | $-2$           | 1    | 0            | 0,5  | 0    | 0    | 0              | 0    | 0         | 0   | 0    | 0            |
| T5             | 0       | 1              | 0              | 1              | $-4$ | $\mathbf{1}$ | 0    | 1    | 0    | 0              | 0    | 0         | 0   | 0    | 0            |
| T6             | 0       | 0              | 0,5            | 0              | 1    | $-2$         | 0    | 0    | 0,5  | 0              | 0    | 0         | 0   | 0    | 0            |
| T7             | 0       | 0              | 0              | 0,5            | 0    | 0            | $-2$ | 1    | 0    | 0,5            | 0    | 0         | 0   | 0    | 0            |
| T8             | 0       | 0              | 0              | 0              | 1    | 0            | 1    | $-4$ | 1    | $\overline{0}$ | 1    | 0         | 0   | 0    | 0            |
| T9             | 0       | 0              | 0              | 0              | 0    | 0,5          | 0    | 1    | $-2$ | 0              | 0    | 0,5       | 0   | 0    | 0            |
| T10            | 0       | 0              | 0              | 0              | 0    | 0            | 0,5  | 0    | 0    | $-2$           | 1    | 0         | 0,5 | 0    | 0            |
| T11            | 0       | 0              | 0              | 0              | 0    | 0            | 0    | 1    | 0    | 1              | $-4$ | $1\,$     | 0   | 1    | 0            |
| T12            | 0       | 0              | 0              | 0              | 0    | 0            | 0    | 0    | 0,5  | 0              | 1    | $\cdot$ 2 | 0   | 0    | 0,5          |
| T13            | 0       | 0              | 0              | 0              | 0    | 0            | 0    | 0    | Ö    | 0,5            | 0    | 0         | -1  | 0,5  | $\pmb{0}$    |
| T14            | 0       | 0              | 0              | 0              | 0    | 0            | 0    | 0    | 0    | Ö              | 1    | 0         | 1   | $-4$ | $\mathbf{1}$ |
| T15            | 0       | 0              | 0              | 0              | 0    | 0            | 0    | 0    | 0    | 0              | 0    | 0,5       | 0   | 0,5  | -1           |

Tabel. 4.3. Susunan node matriks dengan exel pada variasi temperatur  $110^{\circ}$ C

Tabel 4.4. Perkalian hasil invers dari matriks dengan besaran nilai persamaan

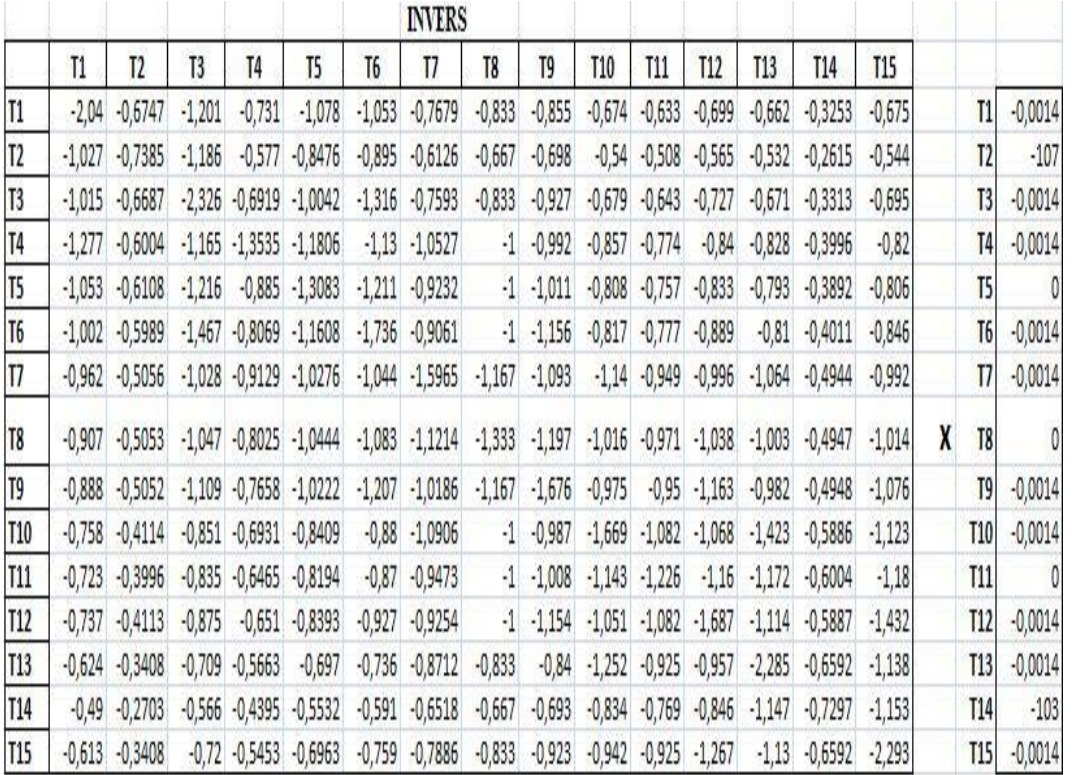

pada variasi temperatur 110 °C

Kemudian hasil dari perkalian invers matriks dengan nilai besaran persamaan tiap

node di perlihatkan pada gambar di bawah ini :

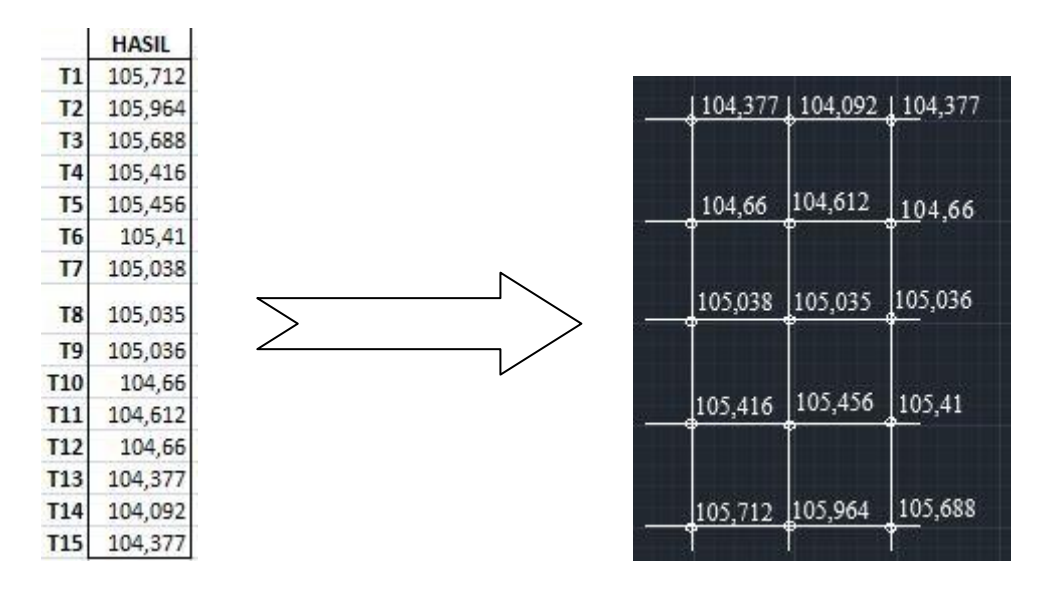

Gambar. 4.11 Hasil dan penempatan pada tiap - tiap temperatur

Sedangkan untuk node-node temperatur pada simulasi di perlihatkan pada gambar di bawah ini :

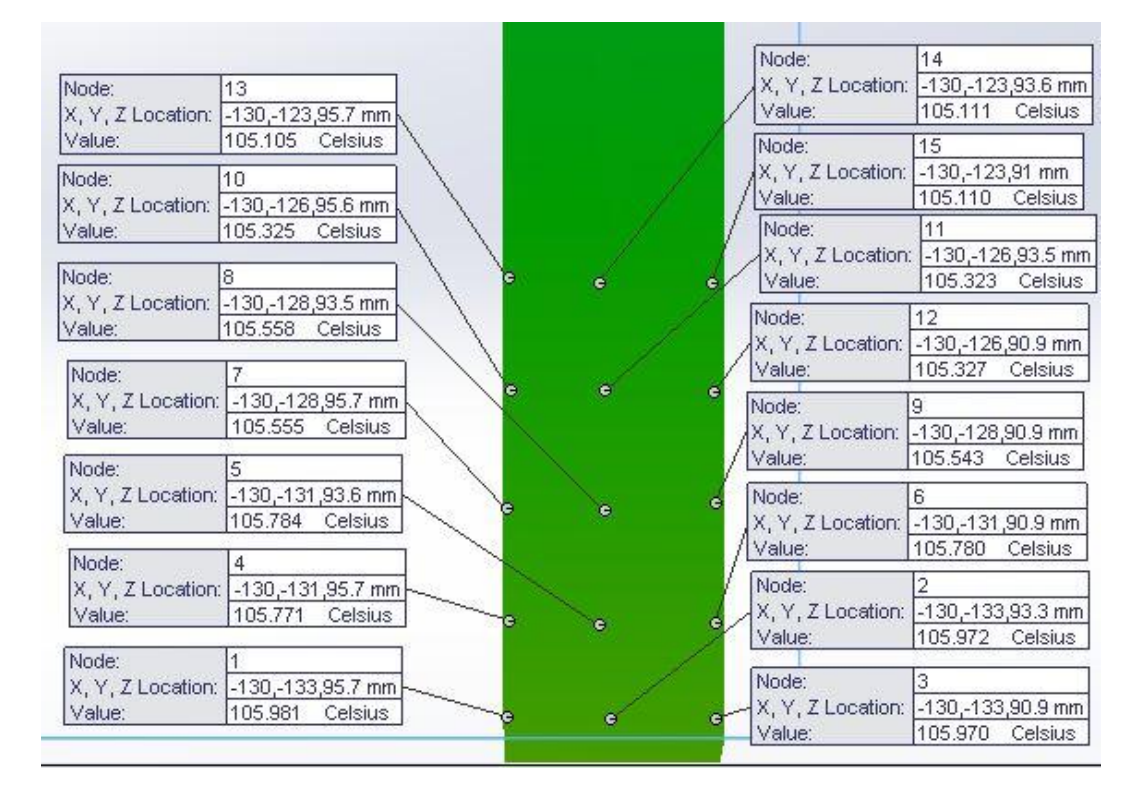

Gambar. 4.12 Hasil node- node pada simulasi *Solidwork* variasi 110°C

3. Perhitungan distribusi temperatur pada variasi  $120^{\circ}$ C

Untuk perhitungan ini dibuat perumpamaan nomenklatur sebagai berikut:

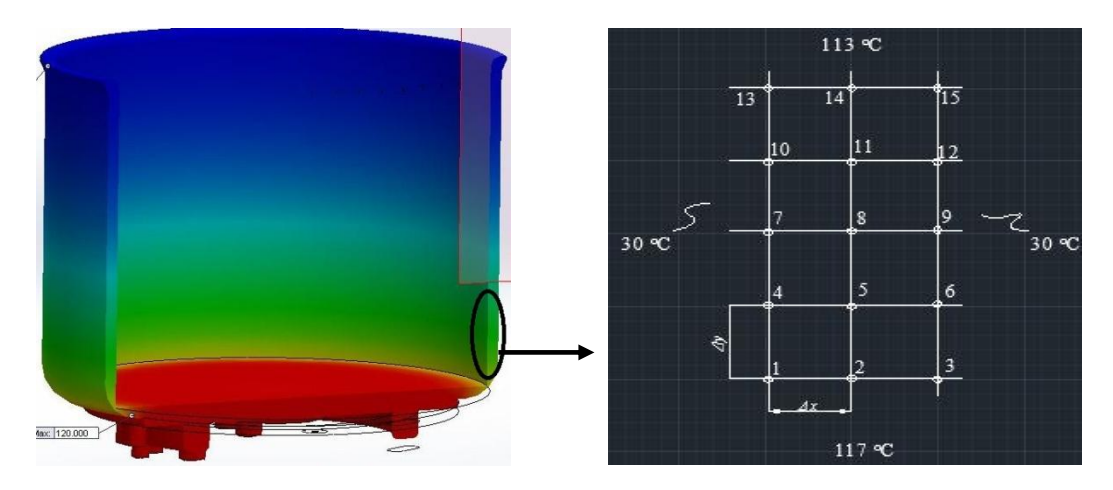

Gambar 4.13. Penempatan nomenklatur pada variasi temperatur  $120^{\circ}$ C

Diketahui :

Koefisien perpindahan panas konveksi (*h*) = 4,5 W/m<sup>2o</sup>C

Konduktivitas thermal bahan aluminium 3003-O  $(k) = 193$  W/m<sup>o</sup>C

Jarak antara titik (*Δx* dan *Δy*) = 2 mm

Maka,

Node 1

$$
T_1 = \frac{\left(\frac{T_2 + T_4}{2}\right) + \frac{h \cdot \Delta x}{k} \cdot T_{\infty}}{1 + \frac{h \cdot \Delta x}{k}}
$$
  

$$
T_1 = \frac{0.5T_2 + 0.5T_4 + \frac{4.5 \cdot 0.002 m}{193} \cdot 30}{1 + \frac{4.5 \cdot 0.002 m}{193}}
$$
  

$$
T_1 = \frac{0.5T_2 + 0.5T_4 + 0.0014}{1}
$$

$$
-T_1 + 0.5T_2 + 0.5T_4 = -0.0014
$$

Node 2

$$
T_2 = \frac{(T_3 + T_5 + 117 + T_1)}{4}
$$

$$
T_1 - 4T_2 + T_3 + T_5 = -117
$$

$$
T_3 = \frac{(\frac{T_2 + T_6}{2}) + \frac{h \cdot \Delta x}{k} \cdot T_{\infty}}{1 + \frac{h \cdot \Delta x}{k}}
$$

$$
T_3 = \frac{0.5T_2 + 0.5T_6 + \frac{4.5 \cdot 0.002 \, m}{193} \cdot 30}{1 + \frac{4.5 \cdot 0.002 \, m}{193}}
$$
\n
$$
T_3 = \frac{0.5T_2 + 0.5T_6 + 0.0014}{1}
$$

$$
0.5T_2 - T_3 + 0.5T_6 = -0.0014
$$

$$
T_4 = \frac{T_5 + (\frac{T_1 + T_7}{2}) + \frac{h \cdot \Delta x}{k} \cdot T_{\infty}}{2 + \frac{h \cdot \Delta x}{k}}
$$
  

$$
T_4 = \frac{T_5 + 0.5T_1 + 0.5T_7 + \frac{4.5 \cdot 0.002 \text{ m}}{193} \cdot 30}{2 + \frac{4.5 \cdot 0.002 \text{ m}}{193}}
$$
  

$$
T_4 = \frac{T_5 + 0.5T_1 + 0.5T_7 + 0.0014}{2}
$$

$$
0.5T_1 - 2T_4 + T_5 + 0.5T_6 = -0.0014
$$

Node 5

$$
T_5 = \frac{(T_6 + T_8 + T_2 + T_4)}{4}
$$

$$
T_2 + T_4 - 4T_5 + T_6 + T_8 = 0
$$

$$
T_6 = \frac{T_5 + (\frac{T_3 + T_9}{2}) + \frac{h \cdot \Delta x}{k} \cdot T_{\infty}}{2 + \frac{h \cdot \Delta x}{k}}
$$

$$
T_6 = \frac{T_5 + 0.5T_3 + 0.5T_9 + \frac{4.5 \cdot 0.002 \, m}{193} \cdot 30}{2 + \frac{4.5 \cdot 0.002 \, m}{193}}
$$
\n
$$
T_6 = \frac{T_5 + 0.5T_3 + 0.5T_9 + 0.0014}{2}
$$

$$
0.5T_3 + T_5 - 2T_6 + 0.5T_9 = -0.0014
$$

$$
T_7 = \frac{T_8 + (\frac{T_4 + T_{10}}{2}) + \frac{h \cdot \Delta x}{k} \cdot T_{\infty}}{2 + \frac{h \cdot \Delta x}{k}}
$$
  

$$
T_7 = \frac{T_8 + 0.5T_4 + 0.5T_{10} + \frac{4.5 \cdot 0.002 \, m}{193} \cdot 30}{2 + \frac{4.5 \cdot 0.002 \, m}{193}}
$$
  

$$
T_7 = \frac{T_8 + 0.5T_4 + 0.5T_{10} + 0.0014}{2}
$$

$$
0.5T_4 - 2T_7 + T_8 + 0.5T_{10} = -0.0014
$$

Node 8

$$
T_8 = \frac{(T_9 + T_{11} + T_5 + T_7)}{4}
$$

$$
T_5 + T_7 - 4T_8 + T_9 + T_{11} = 0
$$

$$
T_9 = \frac{T_8 + (\frac{T_6 + T_{12}}{2}) + \frac{h \cdot \Delta x}{k} \cdot T_{\infty}}{2 + \frac{h \cdot \Delta x}{k}}
$$

$$
T_9 = \frac{T_8 + 0.5T_6 + 0.5T_{12} + \frac{4.5 \cdot 0.002 \, m}{193} \cdot 30}{2 + \frac{4.5 \cdot 0.002 \, m}{193}}
$$
\n
$$
T_9 = \frac{T_8 + 0.5T_6 + 0.5T_{12} + 0.0014}{2}
$$

$$
0.5T_6 + T_8 - 2T_9 + 0.5T_{12} = -0.0014
$$

$$
T_{10} = \frac{T_{11} + (\frac{T_7 + T_{13}}{2}) + \frac{h \cdot \Delta x}{k} \cdot T_{\infty}}{2 + \frac{h \cdot \Delta x}{k}}
$$
  

$$
T_{10} = \frac{T_{11} + 0.5T_7 + 0.5T_{13} + \frac{4.5 \cdot 0.002 \, m}{193} \cdot 30}{2 + \frac{4.5 \cdot 0.002 \, m}{193}}
$$
  

$$
T_{10} = \frac{T_{11} + 0.5T_7 + 0.5T_{13} + 0.0014}{2}
$$

$$
0.5T_7 - 2T_{10} + T_{11} + 0.5T_{13} = -0.0014
$$

Node 11

$$
T_{11} = \frac{(T_{12} + T_{14} + T_8 + T_{10})}{4}
$$

$$
T_8 + T_{10} - 4T_{11} + T_{12} + T_{14} = 0
$$

$$
T_{12} = \frac{T_{11} + (\frac{T_9 + T_{15}}{2}) + \frac{h \cdot \Delta x}{k} \cdot T_{\infty}}{2 + \frac{h \cdot \Delta x}{k}}
$$

$$
T_{12} = \frac{T_{11} + 0.5T_9 + 0.5T_{15} + \frac{4.5 \cdot 0.002 \, m}{193} \cdot 30}{2 + \frac{4.5 \cdot 0.002 \, m}{193}}
$$
\n
$$
T_{12} = \frac{T_{11} + 0.5T_9 + 0.5T_{15} + 0.0014}{2}
$$

$$
0.5T_9 + T_{11} - 2T_{12} + 0.5T_{15} = -0.0014
$$

$$
T_{13} = \frac{\left(\frac{T_{10} + T_{14}}{2}\right) + \frac{h \cdot \Delta x}{k} \cdot T_{\infty}}{1 + \frac{h \cdot \Delta x}{k}}
$$
  

$$
T_{13} = \frac{0.5T_{10} + 0.5T_{14} + \frac{4.5 \cdot 0.002 \text{ m}}{193} \cdot 30}{1 + \frac{4.5 \cdot 0.002 \text{ m}}{193}}
$$
  

$$
T_{13} = \frac{0.5T_{10} + 0.5T_{14} + 0.0014}{1}
$$

$$
0.5T_{10} - T_{13} + 0.5T_{14} = -0.0014
$$

Node 14

$$
T_{14} = \frac{(T_{15} + 113 + T_{11} + T_{13})}{4}
$$

$$
T_{11} + T_{13} - 4T_{14} + T_{15} = -113
$$

$$
T_{15} = \frac{(\frac{T_{12} + T_{14}}{2}) + \frac{h \cdot \Delta x}{k} \cdot T_{\infty}}{1 + \frac{h \cdot \Delta x}{k}}
$$

$$
T_{15} = \frac{0.5T_{12} + 0.5T_{14} + \frac{4.5 \cdot 0.002 \, m}{193} \cdot 30}{1 + \frac{4.5 \cdot 0.002 \, m}{193}}
$$
\n
$$
T_{15} = \frac{0.5T_{12} + 0.5T_{14} + 0.0014}{1}
$$

 $0.5T_{12} + 0.5T_{14} - T_{15} = -0.0014$ 

Maka disusunlah semua node kedalam matriks untuk di kalkulasikan pada microsoft exel.

|                | T1           | T <sub>2</sub> | T <sub>3</sub> | T <sub>4</sub> | T5   | T6           | T7   | T8   | T9        | T10       | T11  | T12       | T13 | T14  | T15          |
|----------------|--------------|----------------|----------------|----------------|------|--------------|------|------|-----------|-----------|------|-----------|-----|------|--------------|
| $_{\rm I1}$    | $\cdot 1$    | 0,5            | 0              | 0              | 0,5  | 0            | 0    | 0    | 0         | 0         | 0    | 0         | 0   | 0    | 0            |
| T <sub>2</sub> | $\mathbf{1}$ | $-4$           | 1              | 0              | 1    | 0            | 0    | 0    | 0         | 0         | 0    | 0         | 0   | 0    | 0            |
| T3             | 0            | 0,5            | $\cdot 1$      | 0              | 0    | 0,5          | 0    | 0    | 0         | 0         | 0    | 0         | 0   | 0    | 0            |
| T4             | 0,5          | Ö              | 0              | $-2$           | 1    | 0            | 0,5  | 0    | 0         | 0         | 0    | 0         | 0   | 0    | 0            |
| T5             | 0            | 1              | 0              | 1              | $-4$ | $\mathbf{1}$ | 0    | 1    | 0         | 0         | 0    | 0         | 0   | 0    | 0            |
| T6             | 0            | 0              | 0,5            | 0              | 1    | $-2$         | 0    | 0    | 0,5       | 0         | 0    | 0         | 0   | 0    | 0            |
| T7             | 0            | 0              | 0              | 0,5            | 0    | 0            | $-2$ | 1    | 0         | 0,5       | 0    | 0         | 0   | 0    | 0            |
| T8             | 0            | 0              | 0              | 0              | 1    | 0            | 1    | $-4$ | 1         | Ö         | 1    | 0         | 0   | 0    | 0            |
| T9             | 0            | 0              | 0              | 0              | 0    | 0,5          | 0    | 1    | $\cdot$ 2 | 0         | 0    | 0,5       | 0   | 0    | 0            |
| T10            | 0            | 0              | 0              | 0              | 0    | Ö            | 0,5  | 0    | 0         | $\cdot$ 2 | 1    | 0         | 0,5 | 0    | 0            |
| 111            | 0            | 0              | 0              | 0              | 0    | 0            | Ö    | 1    | 0         | 1         | $-4$ | 1         | 0   | 1    | 0            |
| T12            | 0            | 0              | 0              | 0              | 0    | 0            | 0    | 0    | 0,5       | 0         | 1    | $\cdot$ 2 | 0   | 0    | 0,5          |
| T13            | 0            | 0              | 0              | 0              | 0    | 0            | 0    | 0    | 0         | 0,5       | 0    | 0         | -1  | 0,5  | $\pmb{0}$    |
| T14            | 0            | 0              | 0              | 0              | 0    | 0            | 0    | 0    | 0         | Ō         | 1    | 0         | 1   | $-4$ | $\mathbf{1}$ |
| T15            | 0            | 0              | 0              | 0              | 0    | 0            | 0    | 0    | 0         | 0         | 0    | 0,5       | 0   | 0,5  | $-1$         |

Tabel. 4.5. Susunan node matriks dengan exel pada variasi temperatur  $120^{\circ}$ C

Tabel 4.6. Perkalian hasil invers dari matriks dengan besaran nilai persamaan

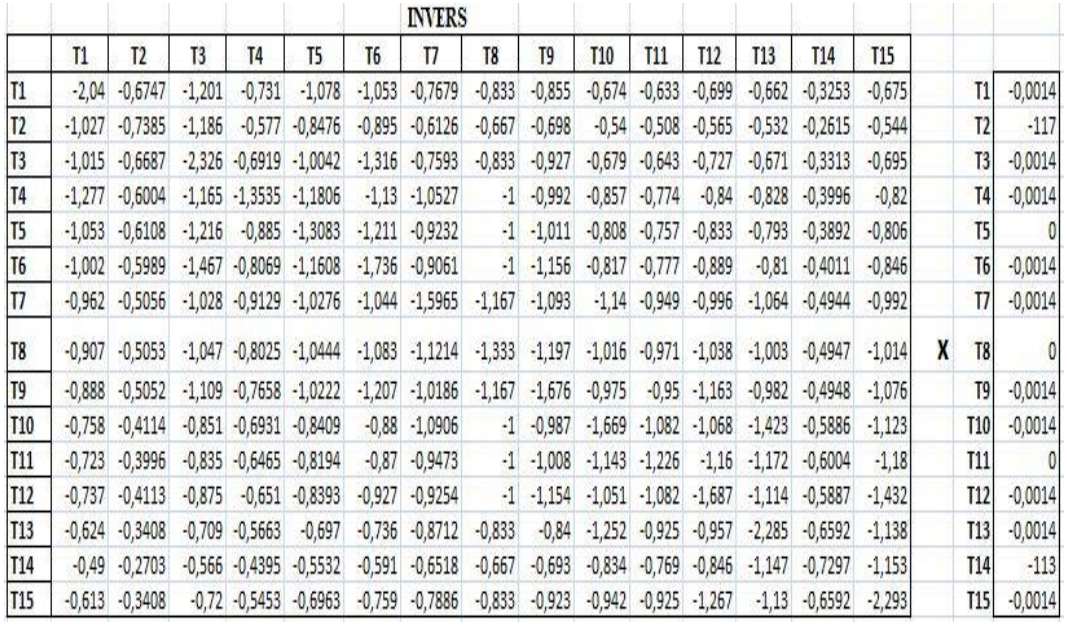

pada variasi temperatur 120 °C

Kemudian hasil dari perkalian invers matriks dengan nilai besaran persamaan tiap

node di perlihatkan pada gambar di bawah ini :

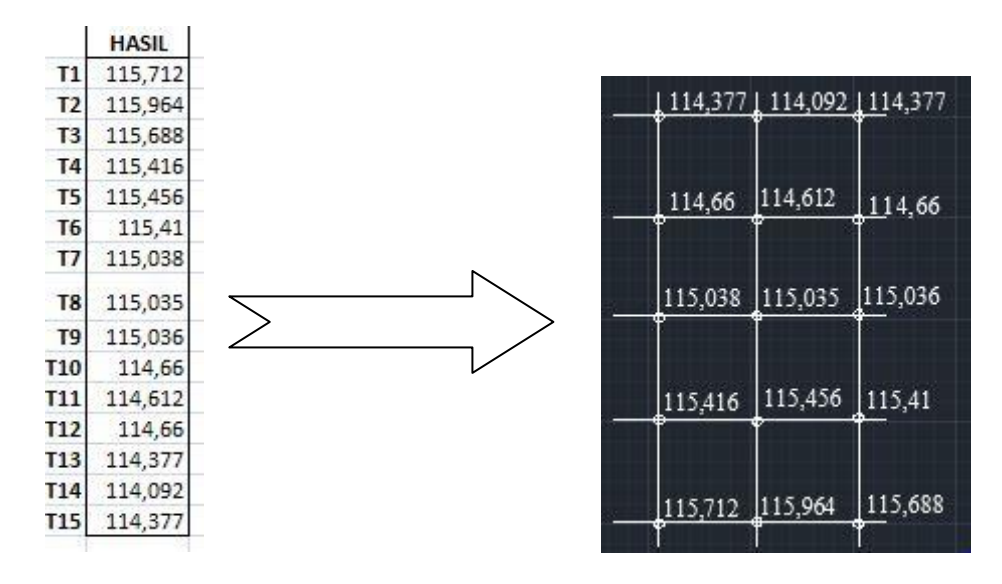

Gambar. 4.14. Hasil dan penempatan pada tiap - tiap temperatur

Sedangkan untuk node-node temperatur pada simulasi di perlihatkan pada gambar di bawah ini :

|                           |                                                                                     | Node:<br>X, Y, Z Location: -120,-122,95.9 mm<br>Value: | 14<br>114.258 | Celsius | Node:                                         | 15                                                                 |
|---------------------------|-------------------------------------------------------------------------------------|--------------------------------------------------------|---------------|---------|-----------------------------------------------|--------------------------------------------------------------------|
| Node:                     | 13<br>X, Y, Z Location: - 120, - 122, 98.2 mm                                       |                                                        |               |         | Value:                                        | X, Y, Z Location: - 120, - 122, 93.4 mm<br>114.259 Celsius         |
| Value:<br>Node:<br>Value: | 114.255 Celsius<br>10<br>X, Y, Z Location: - 120, - 125, 98.2 mm<br>114.515 Celsius | ٠                                                      |               |         | Node:<br>X, Y, Z Location:<br>Value:<br>Node: | -120,-125,95.9 mm<br>114.523 Celsius<br>12                         |
| Node:<br>Value:           | X, Y, Z Location: - 120, - 128, 98.2 mm<br>114.779 Celsius                          | e                                                      |               |         | Value:<br>Node:                               | X, Y, Z Location: -120,-125,93.3 mm<br>114.501<br>Celsius          |
| Node:<br>Value:           | X, Y, Z Location: - 120, - 130, 96 mm<br>115.048<br>Celsius                         |                                                        |               |         | Value:<br>Node:                               | X, Y, Z Location: -120,-128,95.9 mm<br>114.783 Celsius<br>9        |
| Node:                     | X, Y, Z Location: - 120, - 130, 98.2 mm                                             | le.                                                    | ۰             | ٠       | Value:                                        | X, Y, Z Location: -120, -128, 93.4 mm<br>114.785 Celsius           |
| Value:<br>Node:           | 115.043 Celsius<br>X, Y, Z Location: - 120, - 133, 95.8 mm                          | ۱e                                                     | ٠             |         | Node:<br>Value:                               | 6<br>X, Y, Z Location: - 120, - 130, 93.3 mm<br>115.053 Celsius    |
| Value:<br>Node:           | 115.291<br>Celsius<br>X, Y, Z Location: - 120, - 133, 98.1 mm                       | ٠                                                      | ۰             |         | Node:<br>Value:                               | 3<br>X, Y, Z Location: - 120, - 133, 93.4 mm<br>115.299<br>Celsius |
| Value:                    | 115.287<br>Celsius                                                                  |                                                        |               |         |                                               |                                                                    |

Gambar. 4.15 Hasil node- node pada simulasi *Solidwork* variasi 120°C

4.2.2 Perhitungan *Heat flux* Menggunakan Rumus Konduksi Keadaan Tunak Dua Dimensi (Rangkap).

1.Perhitungan *heat flux* pada variasi temperatur 100°C.

Diketahui :

Konduktivitas thermal bahan aluminium 3003-O  $(k) = 193$  W/m<sup>o</sup>C

Perbedaan suhu dari hasil metode numerik (*ΔT*) = 96,9642 – 95,0915

*Δx* dan *Δy* = 2 mm

Ditanya  $q = ?$ 

Jawab :

$$
q = \sum k \cdot \Delta_x \cdot \frac{\Delta T}{\Delta_y}
$$
  
 
$$
q = \sum 193 \text{ W/m} \cdot 0,002 \text{ m} \cdot \left(\frac{1,8727}{0,002 \text{ m}}\right)
$$

∆

$$
q = 361,4311 \,\mathrm{W/m}
$$

2.Perhitungan *heat flux* pada variasi temperatur 110<sup>o</sup>C

Diketahui :

Konduktivitas thermal bahan  $(k) = 193$  W/m<sup>o</sup>C

Perbedaan suhu dari hasil metode numerik (*ΔT*) = 105,964 – 104,092

*Δx* dan *Δy* = 2 mm

Ditanya  $q = ?$ 

Jawab :

$$
q = \sum k \cdot \Delta_x \cdot \frac{\Delta T}{\Delta_y}
$$
  
\n
$$
q = \sum 193 \text{ W/m} \cdot 0,002 \text{ m} \cdot \left(\frac{1,872}{0,002 \text{ m}}\right)
$$
  
\n
$$
q = 361,296 \text{ W/m}
$$

3.Perhitungan *heat flux* pada variasi temperatur 120°C

Diketahui :

Konduktivitas thermal bahan  $(k) = 193$  W/m<sup>o</sup>C

*Δx* dan *Δy* = 2 mm

Perbedaan suhu dari hasil metode numerik (*ΔT*) = 115,964–114,092

Ditanya  $q = ?$ 

Jawab :

$$
q = \sum k \cdot \Delta_x \cdot \frac{\Delta T}{\Delta_y}
$$
  
\n
$$
q = \sum 193 \text{ W/m} \cdot 0,002 \text{ m} \cdot \left(\frac{1,872}{0,002 \text{ m}}\right)
$$
  
\n
$$
q = 361,296 \text{ W/m}
$$

### **BAB 5**

### **PENUTUP**

### **5.1 Kesimpulan**

Adapun kesimpulan yang di dapatkan dari hasil analisa ini ialah sebagai berikut :

1. Simulasi pada temperatur  $100^{\circ}$ C distribusi tempratur yang paling rendah pada *inner cooking pan* 95,531°C dan yang paling tinggi 96,357°C sedangkan dengan menggunakan metode analisa numerik temperatur yang paling rendah  $95,0915^{\circ}$ C dan temperatur yang paling tinggi 96,9642°C. Kemudian *heat flux* yang didapatkan dari perhitungan sebesar 361,4311 W/m.

2. Simulasi pada temperatur  $110^{\circ}$ C distribusi tempratur yang paling rendah pada *inner cooking pan* 105,105<sup>o</sup>C dan yang paling tinggi 105,981<sup>o</sup>C sedangkan dengan menggunakan metode analisa numerik temperatur yang paling rendah 104,092°C dan temperatur yang paling tinggi 105,964 °C. Kemudian *heat flux* yang didapatkan dari perhitungan sebesar 361,296 W/m.

3. Simulasi pada temperatur  $120^{\circ}$ C distribusi tempratur yang paling rendah pada *inner cooking pan* 114,255<sup>o</sup>C dan yang paling tinggi 115,299<sup>o</sup>C sedangkan dengan menggunakan metode analisa numerik temperatur yang paling rendah 114,092<sup>o</sup>C dan temperatur yang paling tinggi 115,964<sup>o</sup>C. Kemudian *heat flux* yang didapatkan dari perhitungan sebesar 361,296 W/m.

4. Dari hasil simulasi yang dilakukan perhitungan metode numerik dapat disimpulkan sangatlah mendekati dengan hasil simulasi.

5. Dari simulasi dan perhitungan, temperatur yang bagus untuk menanak nasi ialah pada variasi temperatur 120°C di karenakan pada variasi ini bagian *inner cooking pan* pertengahan sudah mendapatkan temperatur diatas 100°C, dimana temperatur tersebut sudah membuat air mendidih sehingga nasi lebih cepat matang.

### **5.2 Saran**

Dalam analisa ini penulis memberikan saran kepada peneliti selanjutnya agar memperhatikan simulasi yang lebih rinci, mislanya menggunakan sofware ANSIS agar lebih bisa mengetahui waktu yang dibutuhkan untuk memanaskan *inner cooking pan*.
#### **DAFTAR PUSTAKA**

- Holman, J.P .1993. *"Perpindahan Kalor"*.(Edisi Keenam). Alih Bahasa Ir. E. Jasjfi, Msc. Jakarta: Penerbit Erlangga.
- Kumar, D., Sarangi, S., 2009, *"Fabrication and Characterisation of Aluminium-Fly Ash Composite Using Stir Casting Method".* Rourkela: Department of Metallurgical and Materials Engineering National Institute of Technology.
- Purnomo,Agung, Dkk. "*Analisis Bahan Keramik PrifilitSebagai Pengganti Logam Pada Ketel Rice Cooker".*Universitas Negeri Yogyakarta.
- Totten, George. E, 1999, "*Handbook Of Aluminium*", *Volume 1* , Marcel Dekker, New York, Bassel.
- Yunus,Darami Asyari. 2009. " *Perpindahan Panas Dan Massa*". Jurusan Teknik Mesin, Fakultas Teknik, Universitas Darma PersadaJakarta.
- [www.alibaba.com.html.](http://www.alibaba.com.html/) "*3003-Oaluminium lingkaran lembar untuk rice cooker*".

Lembaran aluminium-ID produk\_60565052245-indonesian.

<http://www.tugasku4u.com/2013/04/rice-cooker.html>

[http://www.applicadindonesia.com/news/sejarah-solidworks-dan-](http://www.applicadindonesia.com/news/sejarah-solidworks-dan-perkembangannya)

[perkembangannya](http://www.applicadindonesia.com/news/sejarah-solidworks-dan-perkembangannya)

- [https://www.sejukelektronik.com/news/article/asal-usul-rice-cooker-yang-anda](https://www.sejukelektronik.com/news/article/asal-usul-rice-cooker-yang-anda-belum-tahu/82)[belum-tahu/82](https://www.sejukelektronik.com/news/article/asal-usul-rice-cooker-yang-anda-belum-tahu/82)
- [http://arismadata.com/solidworks/blog/2011/12/tutorial-solidworks-terbaru-di](http://arismadata.com/solidworks/blog/2011/12/tutorial-solidworks-terbaru-di-versi-2012/)[versi-2012/](http://arismadata.com/solidworks/blog/2011/12/tutorial-solidworks-terbaru-di-versi-2012/)
- [http://teknikmesinmanufaktur.blogspot.co.id/2015/04/apa-itu-aluminium-paduan](http://teknikmesinmanufaktur.blogspot.co.id/2015/04/apa-itu-aluminium-paduan-aluminum-alloy.html)[aluminum-alloy.html](http://teknikmesinmanufaktur.blogspot.co.id/2015/04/apa-itu-aluminium-paduan-aluminum-alloy.html)

## **DAFTAR RIWAYAT HIDUP**

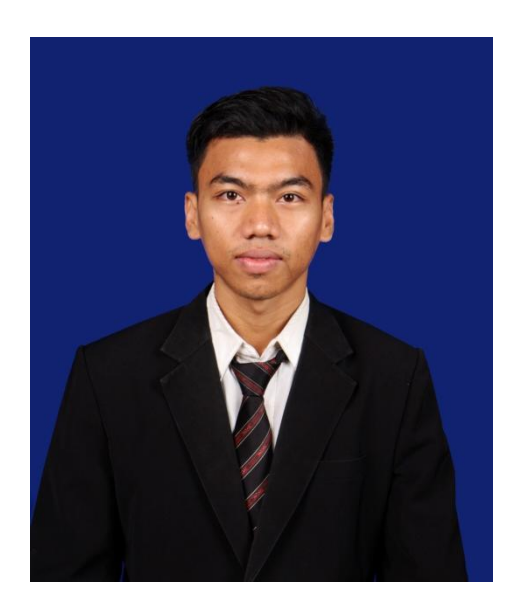

### **DATA PRIBADI**

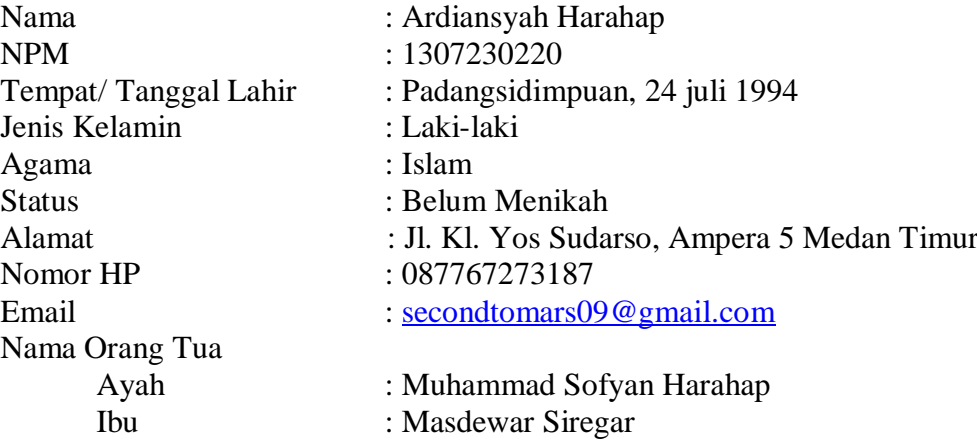

### **PENDIDIKAN FORMAL**

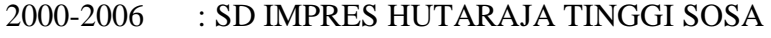

- 2006-2009 : MTS YPKS PADANGSIDIMPUAN
- 2009-2012 : SMK SWASTA TERUNA PADANGSIDIMPUAN
- 2013-2017 : Mengikuti Pendidikan S1 Program Studi Teknik Mesin Fakultas Teknik Universitas Muhammadiyah Sumatera Utara

# **LAMPIRAN I**

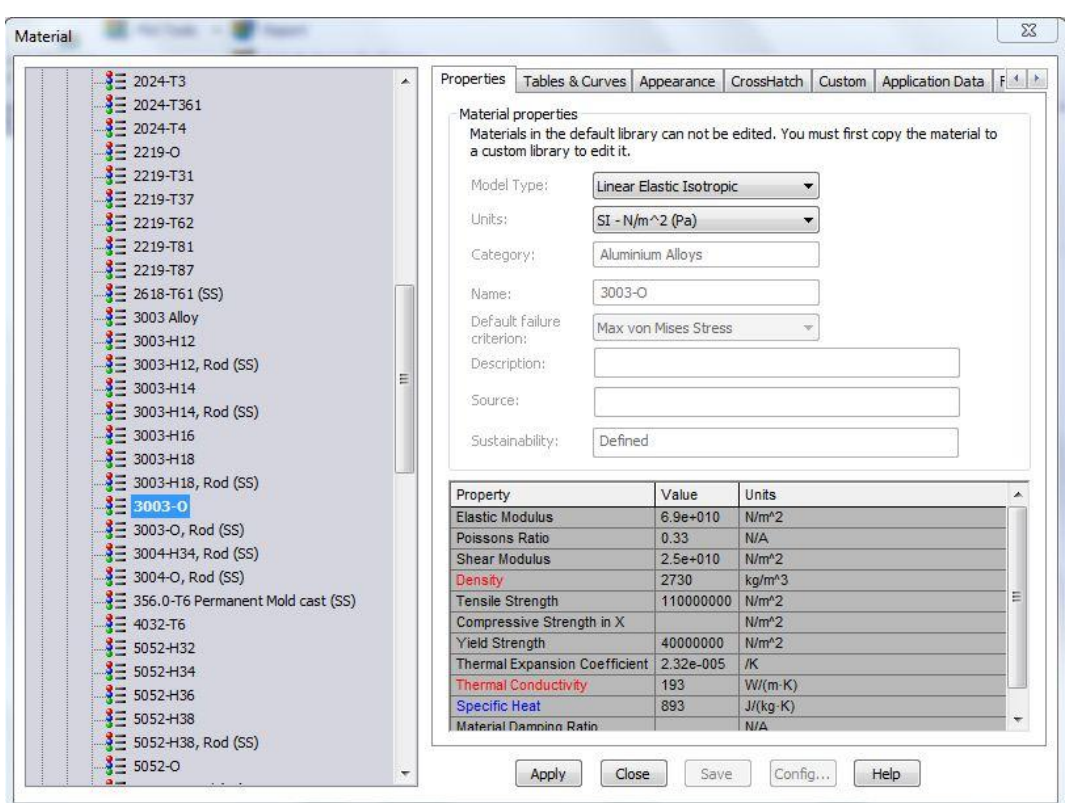

Tabel Properties aluminium 3003-O dari *software Solidworks*

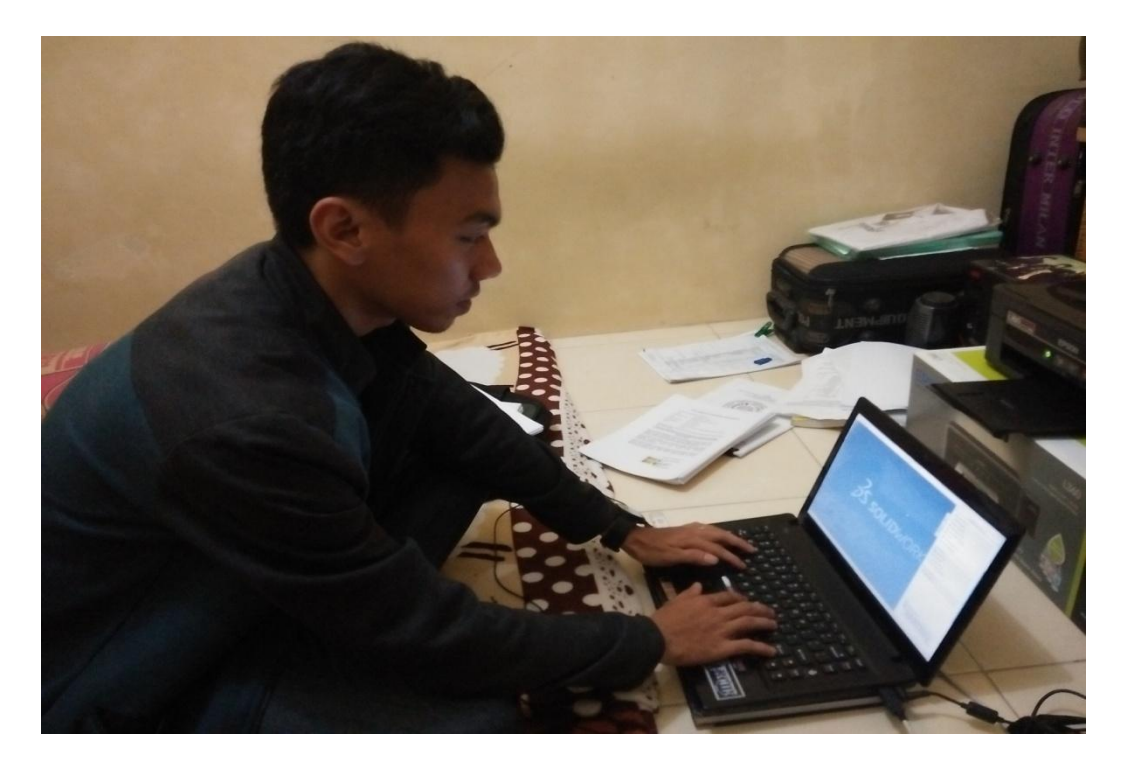

**Gambar Proses pengerjaan desain menggunakan** *software Solidworks*